Министерство промышленности Республики Беларусь Открытое акционерное общество «ИНТЕГРАЛ» управляющая компания холдинга «ИНТЕГРАЛ»

# **МОНИТОР ПОРТАТИВНЫЙ ПАЦИЕНТА МПП Руководство по эксплуатации ФШЮГ.941118.004 РЭ**

# Содержание

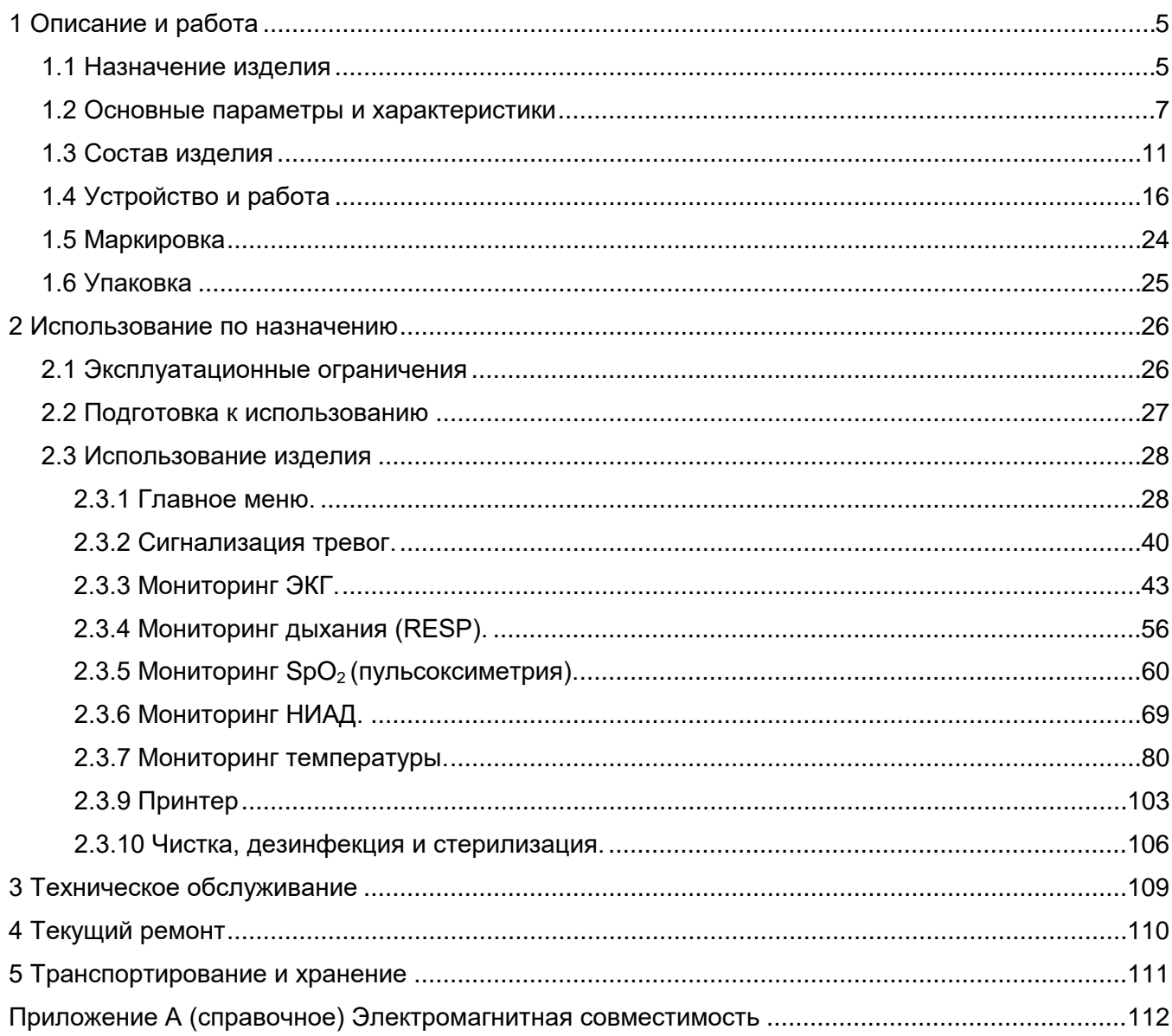

Руководство по эксплуатации содержит сведения о принципе работы, устройстве, конструкции и предназначено для правильной настройки, установки и эксплуатации монитора портативного пациента МПП (далее – МПП). МПП должен использоваться только специально обученным медицинским персоналом.

Изготовитель: ОАО «ИНТЕГРАЛ»-управляющая компания холдинга «ИНТЕГРАЛ», ул. Казинца И. П., 121А, к. 327, 220108, г. Минск, Республика Беларусь, тел. +375 17 212 14 51; факс +375 17 398 60 51; +375 17 398 44 71; +375 17 398 50 50 (Служба сервиса медицинских изделий ЦЭТ Филиала НТЦ «Белмикросистемы»).

По степени потенциального риска применения МПП относится к изделиям с повышенной степенью риска к классу 2б по ГОСТ 31508-2012.

**ВНИМАНИЕ:** ПЕРЕД ИСПОЛЬЗОВАНИЕМ МПП ВНИМАТЕЛЬНО ИЗУЧИТЕ НАСТОЯЩЕЕ РУКОВОДСТВО ПО ЭКСПЛУАТАЦИИ, ПРОВЕРЬТЕ РАБОТОСПОСОБНОСТЬ МПП И ИСПРАВНОСТЬ ЕГО ПРИНАДЛЕЖНОСТЕЙ.

**ВНИМАНИЕ:** ВСЕ ПОКАЗАНИЯ МПП ЯВЛЯЮТСЯ ДОПОЛНИТЕЛЬНОЙ ИНФОРМАЦИЕЙ ПРИ ОЦЕНКЕ СОСТОЯНИЯ ПАЦИЕНТА И ДОЛЖНЫ АНАЛИЗИРОВАТЬСЯ СОВМЕСТНО С ОБЩИМИ КЛИНИЧЕСКИМИ ПРИЗНАКАМИ И СИМПТОМАМИ.

**ВНИМАНИЕ:** ЕСЛИ ТОЧНОСТЬ КАКОГО-ЛИБО ИЗМЕРЕНИЯ ПОКАЖЕТСЯ НЕУДОВЛЕТВОРИТЕЛЬНОЙ, СНАЧАЛА ПРОВЕРЬТЕ ОСНОВНЫЕ ФИЗИОЛОГИЧЕСКИЕ ПОКАЗАТЕЛИ ПАЦИЕНТА ПРИ ПОМОЩИ АЛЬТЕРНАТИВНЫХ МЕТОДОВ, А ЗАТЕМ ПРОВЕРЬТЕ ИСПРАВНОСТЬ ФУНКЦИОНИРОВАНИЯ МПП.

**ВНИМАНИЕ:** ПРИ ОТКРЫТИИ КОРПУСА МПП СУЩЕСТВУЕТ ОПАСНОСТЬ ПОЛУЧЕНИЯ ЭЛЕКТРОШОКА. ВСЕ ДАЛЬНЕЙШИЕ ПРОЦЕДУРЫ ОБСЛУЖИВАНИЯ И УСОВЕРШЕНСТВОВАНИЯ ДАННОГО ОБОРУДОВАНИЯ ДОЛЖНЫ ВЫПОЛНЯТЬСЯ ПЕРСОНАЛОМ, ОБУЧЕННЫМ И УПОЛНОМОЧЕННЫМ ПРОИЗВОДИТЕЛЕМ.

**ВНИМАНИЕ:** МПП НЕ ПРЕДНАЗНАЗНАЧЕН ДЛЯ ИСПОЛЬЗОВАНИЯ В СРЕДЕ, СОДЕРЖАЩЕЙ ЛЕГКОВОСПЛАМЕНЯЮЩИЕСЯ СМЕСИ АНЕСТЕТИКОВ В СОЧЕТАНИИ С ВОЗДУХОМ, КИСЛОРОДОМ ИЛИ ДВУОКИСЬЮ АЗОТА.

**ВНИМАНИЕ:** ДЛЯ ОБЕСПЕЧЕНИЯ ЭЛЕКТРОМАГНИТНОЙ СОВМЕСТИМОСТИ И ПРЕДОТВРАЩЕНИЯ ВОЗДЕЙСТВИЯ НА МПП ЭЛЕКТРОМАГНИТНЫХ ПОМЕХ, МПП НЕ ДОЛЖЕН ИСПОЛЬЗОВАТЬСЯ РЯДОМ С ДРУГИМ ОБОРУДОВАНИЕМ ИЛИ РАСПОЛАГАТЬСЯ НА НЕМ, А ЕСЛИ ЭТО ПОТРЕБУЕТСЯ, НЕОБХОДИМО УДОСТОВЕРИТЬСЯ В ИСПРАВНОЙ РАБОТЕ ОБОРУДОВАНИЯ В ТЕХ УСЛОВИЯХ, В КОТОРЫХ ОНО БУДЕТ ИСПОЛЬЗОВАТЬСЯ.

**ВНИМАНИЕ:** ВСЕ УРОВНИ СИГНАЛИЗАЦИИ ДОЛЖНЫ БЫТЬ УСТАНОВЛЕНЫ В СООТВЕТСТВИИ С ФИЗИОЛОГИЧЕСКИМИ ОСОБЕННОСТЯМИ ПАЦИЕНТА. УБЕДИТЕСЬ, ЧТО СИГНАЛИЗАЦИЯ ТРЕВОГ ИСПРАВНА.

**ВНИМАНИЕ:** НЕ ПРИКАСАЙТЕСЬ К ПАЦИЕНТУ ИЛИ К ОБОРУДОВАНИЮ ВО ВРЕМЯ ДЕФИБРИЛЛЯЦИИ.

**ВНИМАНИЕ:** СУЩЕСТВУЕТ ОПАСНОСТЬ ЗАГРЯЗНЕНИЯ ОКРУЖАЮЩЕЙ СРЕДЫ, СВЯЗАННАЯ С УТИЛИЗАЦИЕЙ УСТРОЙСТВ ОДНОРАЗОВОГО ИСПОЛЬЗОВАНИЯ И НЕКОТОРЫХ КОМПЛЕКТУЮЩИХ И ПРИНАДЛЕЖНОСТЕЙ МПП (НАПРИМЕР, НЕИСПРАВНЫХ И ВЫВЕДЕННЫХ ИЗ ЭКСПЛУАТАЦИИ ПРИНАДЛЕЖНОСТЕЙ И АККУМУЛЯТОРОВ) В КОНЦЕ СРОКА ИХ СЛУЖБЫ. УТИЛИЗАЦИЯ ДОЛЖНА ПРОВОДИТЬСЯ В СООТВЕТСТВИИ С ЗАКОНАМИ, ДЕЙСТВУЮЩИМИ У ПОТРЕБИТЕЛЯ.

**ВНИМАНИЕ:** НЕ ИСПОЛЬЗУЙТЕ МПП В НЕПОСРЕДСТВЕННОЙ БЛИЗОСТИ ОТ НАГРЕВАТЕЛЬНЫХ ПРИБОРОВ, НЕ ПОДВЕРГАЙТЕ МПП ВОЗДЕЙСТВИЮ ПРЯМОГО СОЛНЕЧНОГО СВЕТА.

**ВНИМАНИЕ:** ПРИ ПОДКЛЮЧЕНИИ К ПАЦИЕНТУ НЕСКОЛЬКИХ МПП ИЛИ СИСТЕМ МОГУТ ВОЗНИКНУТЬ ТОКИ УТЕЧКИ НЕДОПУСТИМОЙ ВЕЛИЧИНЫ.

**ВНИМАНИЕ:** В СЛУЧАЕ ПОПАДАНИЯ ВОДЫ НА МПП ИЛИ ПРИНАДЛЕЖНОСТИ, ПОЖАЛУЙСТА, ВЫКЛЮЧИТЕ МПП, ПРОТРИТЕ ЕГО МЯГКОЙ ТКАНЬЮ, А ЗАТЕМ ВКЛЮЧИТЕ.

**ЗАПРЕЩАЕТСЯ** ИСПОЛЬЗОВАТЬ МПП ВО ВРЕМЯ ПРОВЕДЕНИЯ МАГНИТНО-РЕЗОНАНСНОГО СКАНИРОВАНИЯ. МПП МОЖЕТ ВЛИЯТЬ НА РЕЗУЛЬТАТЫ СКАНИРОВАНИЯ, А ИЗЛУЧЕНИЕ ОБОРУДОВАНИЯ МОЖЕТ ИСКАЖАТЬ ПОКАЗАНИЯ МПП.

**ЗАПРЕЩАЕТСЯ** ПОЛЬЗОВАТЬСЯ МОБИЛЬНЫМ ТЕЛЕФОНОМ В ПОМЕЩЕНИИ, ГДЕ ЭКСПЛУАТИРУЕТСЯ МПП, С ЦЕЛЬЮ ИСКЛЮЧЕНИЯ ИСКАЖЕНИЯ ПОКАЗАНИЙ.

**ЗАПРЕЩАЕТСЯ** ИСПОЛЬЗОВАТЬ ПРИНАДЛЕЖНОСТИ, НЕ УКАЗАННЫЕ В ДАННОМ РУКОВОДСТВЕ.

**ЗАПРЕЩАЕТСЯ** ИСПОЛЬЗОВАТЬ ОДИН МПП ДЛЯ НАБЛЮДЕНИЯ ОДНОВРЕМЕННО ЗА ДВУМЯ ИЛИ БОЛЕЕ ПАЦИЕНТАМИ.

### <span id="page-4-0"></span>**1 Описание и работа**

#### **1.1 Назначение изделия**

<span id="page-4-1"></span>1.1.1 МПП предназначен для измерения, непрерывного отображения электрокардиограммы (далее – ЭКГ) и частоты сердечных сокращений по электрокардиосигналу (далее - ЧСС), непрерывного неинвазивного определения насыщения кислородом гемоглобина артериальной крови (далее  $-$  SpO<sub>2</sub>), диастолического и систолического артериального давления косвенным неинвазивным осциллометрическим методом (далее – НИАД), инвазивного измерения артериального давления (далее – ИАД), температуры тела, парциального давления углекислого газа  $($ далее – СО<sub>2</sub>) во вдыхаемой и выдыхаемой газовой смеси, а также для наблюдения на экране монитора ЭКГ сигналов дыхания (далее – ЧД), графиков измеряемых параметров состояния пациента и включения тревожной сигнализации при выходе измеряемых параметров за установленные пределы, оценки параметров функционального состояния пациентов (взрослых, детей и новорожденных), а также для измерения и анализа параметров физиологического состояния пациентов в реальном масштабе времени и обработки, накопления результатов измерений. МПП имеет возможность вывода информации на печать.

1.1.2 Область применения МПП – мониторинг физиологического состояния пациента во время транспортировки пациентов в пределах больницы или в машинах скорой помощи в условиях экстренной помощи.

1.1.3 МПП обеспечивает мониторинг следующих параметров:

– ЭКГ;

– ЧСС;

– частоты пульса (далее – ЧП);

- ЧД;
- $-$  SpO<sub>2</sub>;
- $-CO<sub>2</sub>$ ;
- НИАД;
- ИАД;

– температуры.

1.1.4 МПП обеспечивает построение и отображение следующих кривых:

– ЭКГ;

– дыхания (респирограмма);

– пульсоксиметрии (плетизмограмма).

1.1.5 МПП имеет следующие требования к мониторингу ЭКГ:

– мониторинг ЭКГ по отведениям: I, II, III, AVR, AVL, AVF, V;

– анализ аритмии и индикации ЧСС;

– анализ смещения сегмента ST (цифровое отображение);

– наличие фильтров входного сигнала для уменьшения воздействия искажений и помех от различного оборудования;

– встроенную защиту от влияния электрохирургических инструментов и дефибриллятора.

1.1.6 МПП обеспечивает при измерении НИАД:

– режимы измерения:

а) ручной (по требованию пользователя);

б) автоматический (через устанавливаемый промежуток времени);

– отображение на экране значения НИАД в численном виде.

1.1.7 МПП обеспечивает при измерении ИАД:

– отображение значения ИАД в численном виде;

– отображение кривой ИАД.

1.1.8 МПП обеспечивает при измерении температуры:

– цифровое отображение текущей температуры;

– одновременное измерение температуры тела пациента по двум каналам.

1.1.9 МПП обеспечивает следующие требования к мониторингу ЧСС:

– числовое отображение значения ЧСС на экране по каналу ЭКГ, по каналу SpO<sub>2</sub> или по каналу ИАД (в зависимости от настройки);

– сопровождение ЧСС звуковым сигналом с регулируемой громкостью.

1.1.10 Монитор МПП имеет:

– цветной дисплей;

– клавиши быстрого доступа на лицевой панели;

– встроенный ДЕМО-РЕЖИМ;

– русифицированный интерфейс пользователя.

1.1.11 МПП обеспечивает возможность изменения числа параметров за счет модулей/блоков/опций.

1.1.12 МПП обеспечивает сигнализацию тревог (световую, звуковую и в виде текстовых сообщений) в следующих случаях:

– выход измеряемых параметров за установленные пределы;

– технические неполадки в процессе мониторинга.

Сигнализация тревог имеет:

- возможность установки пределов по всем контролируемым параметрам;
- блокировку тревоги;
- три уровня по приоритетам (I, II, III).

1.1.13 МПП имеет возможность питания от бортовой сети автомобиля скорой помощи при использовании преобразователя DC/AC Mean Well A301-150-F3 (12 В).

# <span id="page-6-0"></span>**1.2 Основные параметры и характеристики**

1.2.1 Основные технические параметры МПП приведены в таблице 1.

## **Таблица 1 – Основные технические параметры МПП**

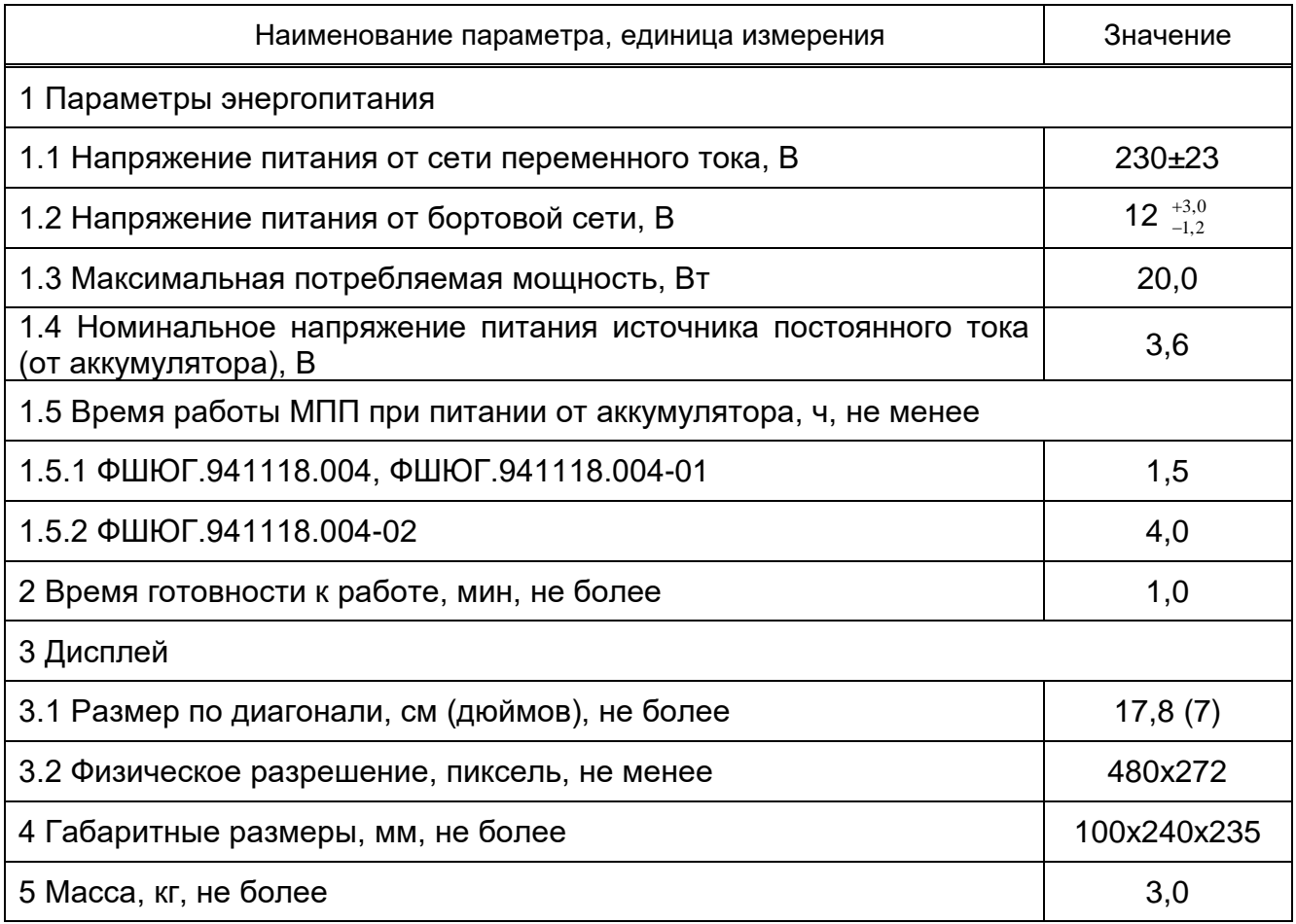

1.2.2 Основные технические и метрологические характеристики МПП соответствуют значениям, указанным в таблице 2.

# **Таблица 2 - Основные технические и метрологические характеристики МПП**

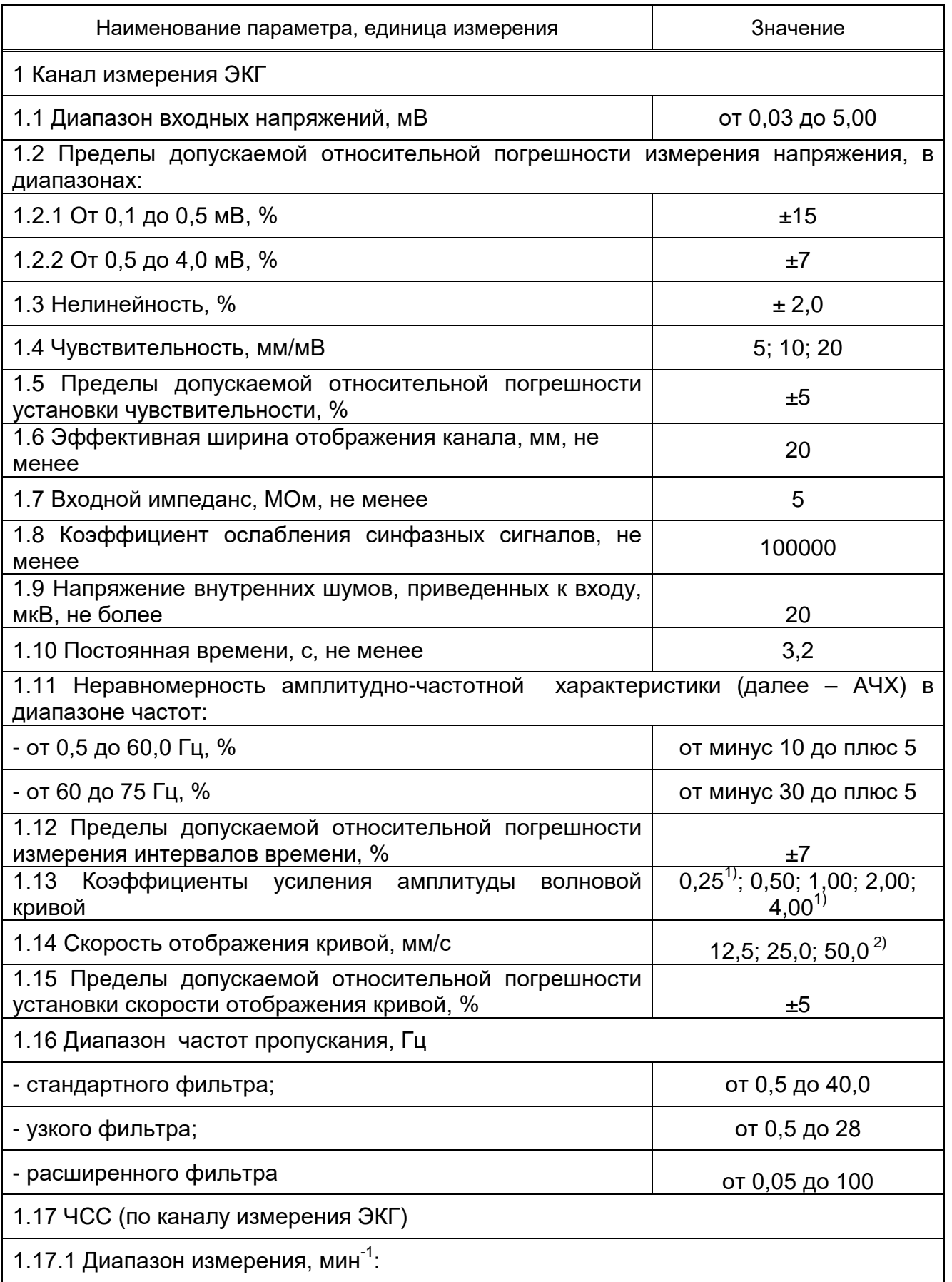

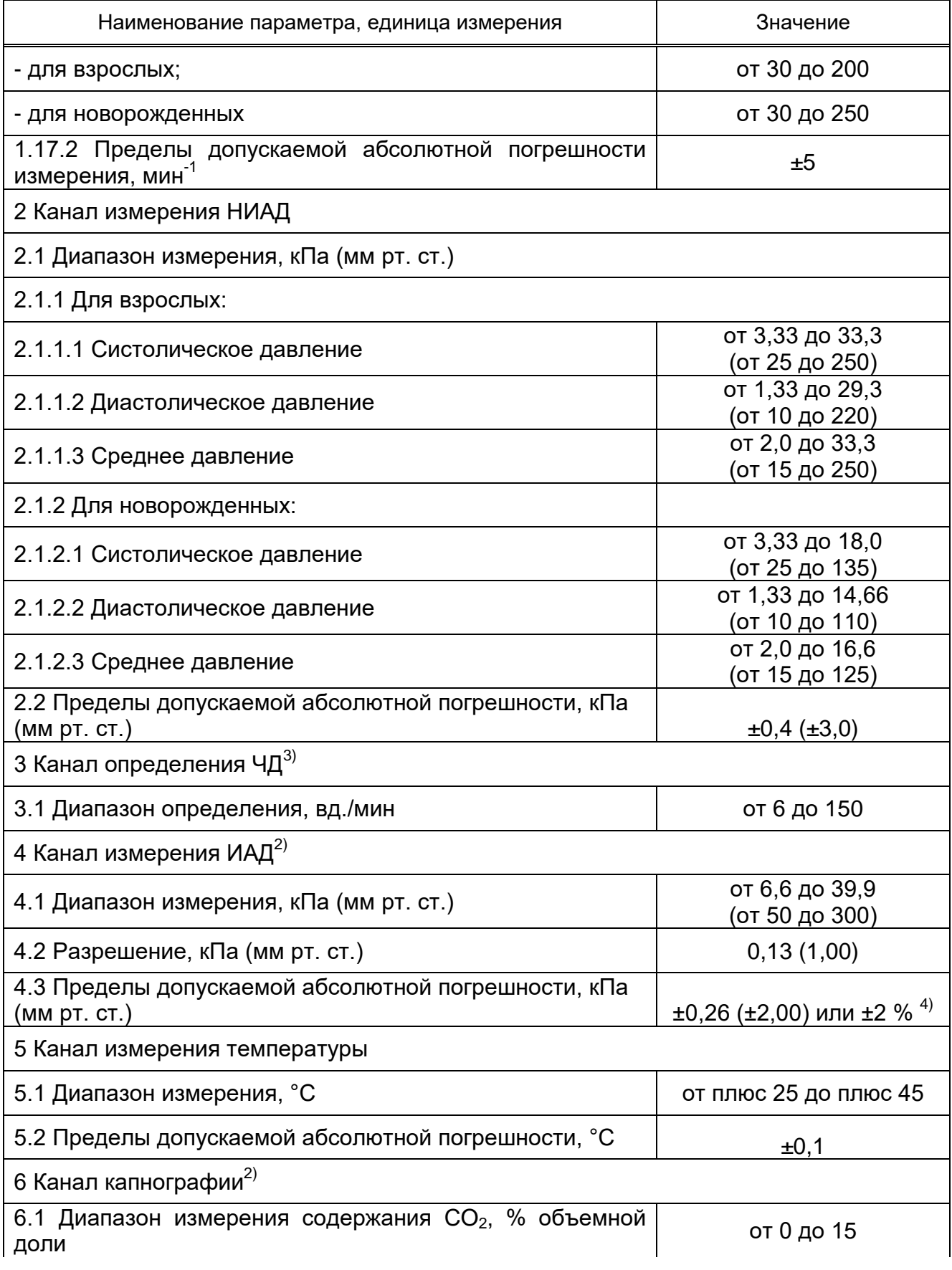

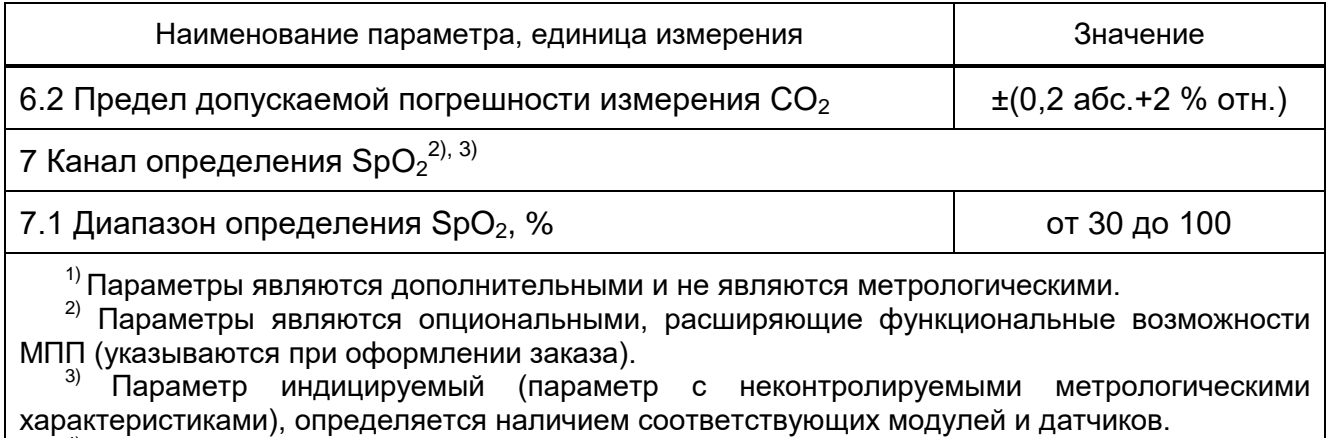

 $^{4)}$  За отклонение от показаний принимается большее из значений.

<span id="page-10-0"></span>1.3.1 Комплект поставки МПП приведен в таблице 3.

1.3.2 Принадлежности для МПП приведены в таблице 4.

1.3.3 Допускается замена принадлежностей, перечисленных в таблице 4, на аналогичные (по техническим и метрологическим характеристикам) принадлежности, имеющее действующее регистрационное удостоверение Министерства здравоохранения в Республике Беларусь.

# **Таблица 3 ‒ Комплект поставки МПП**

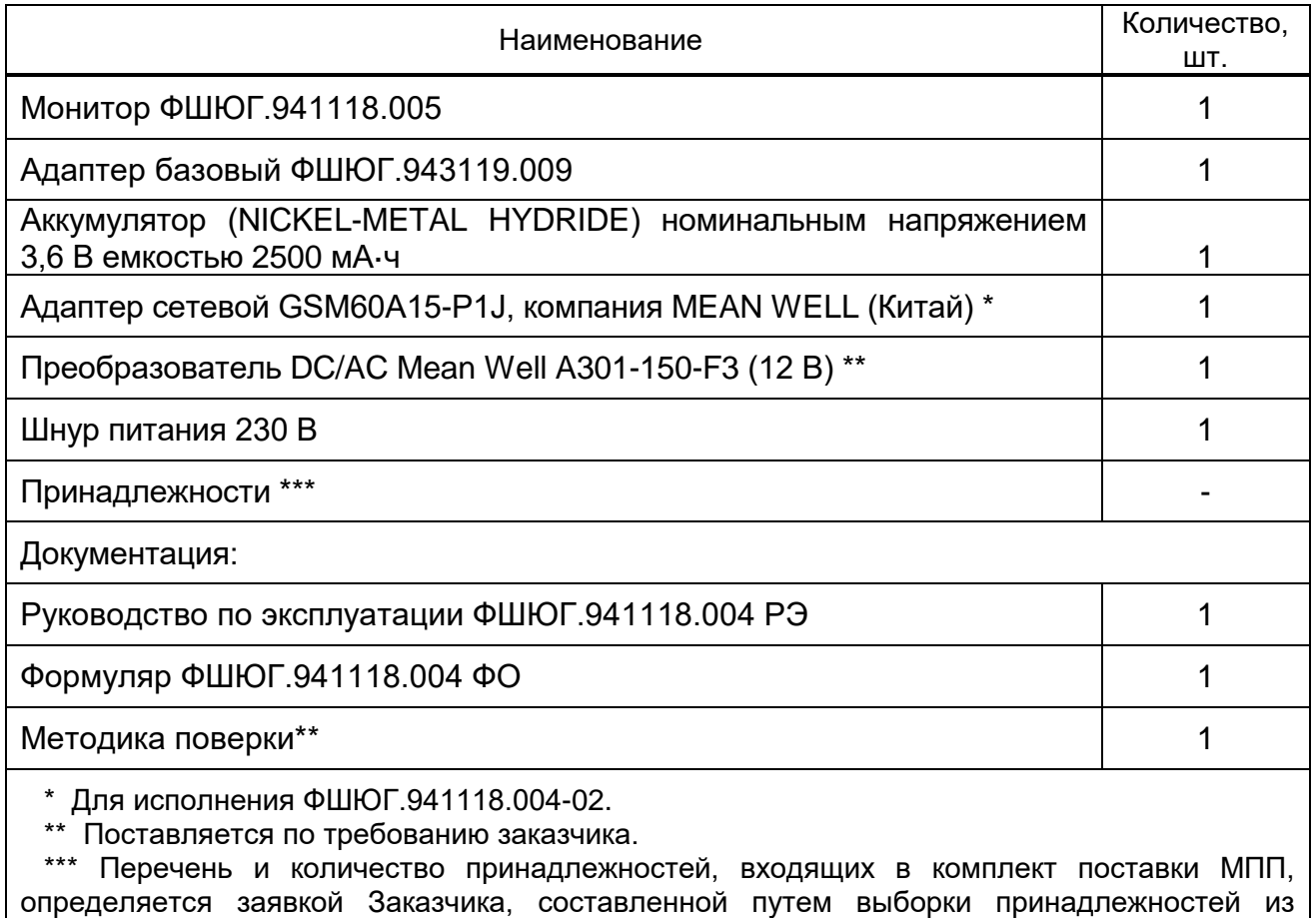

таблицы 4.

# **Таблица 4 – Принадлежности**

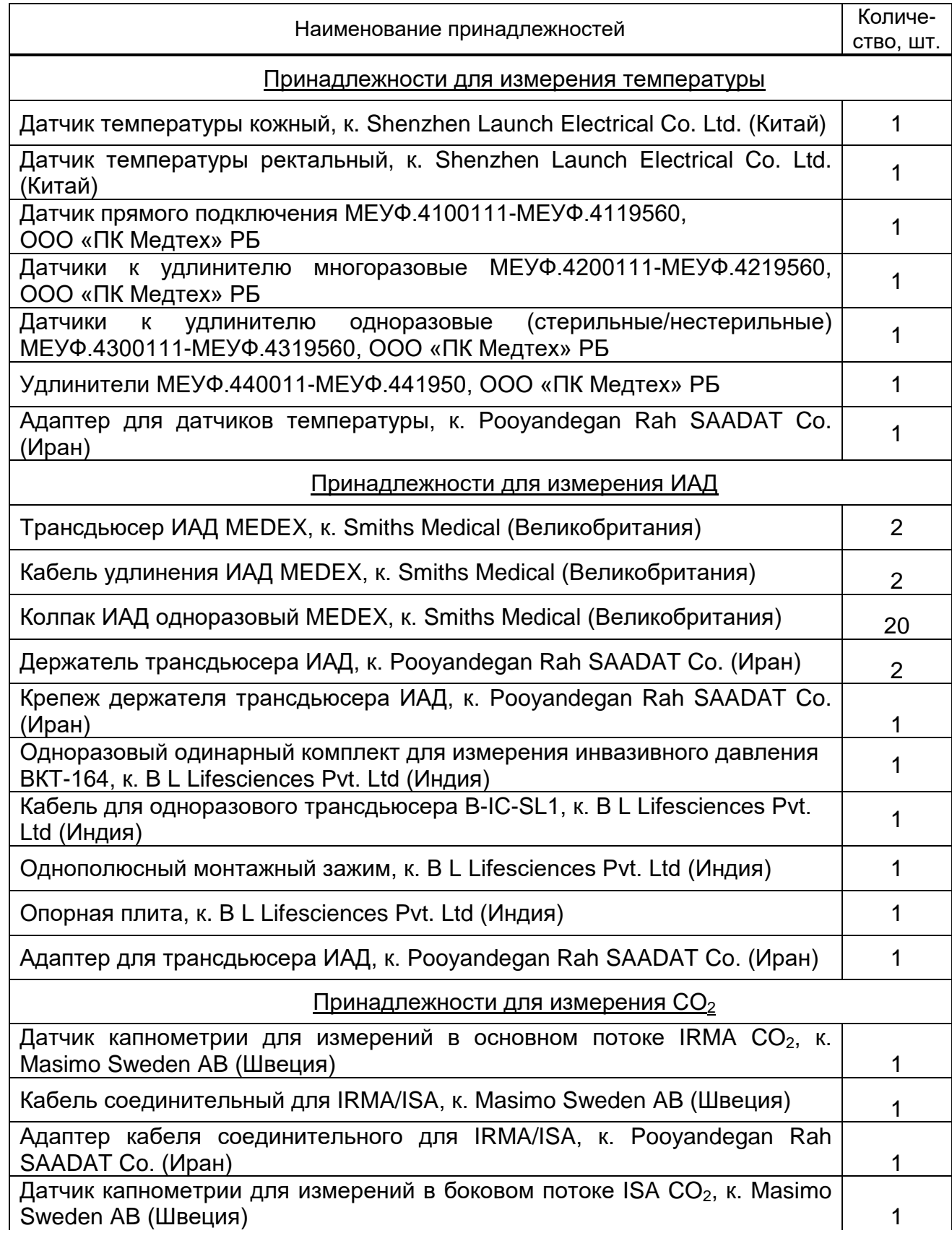

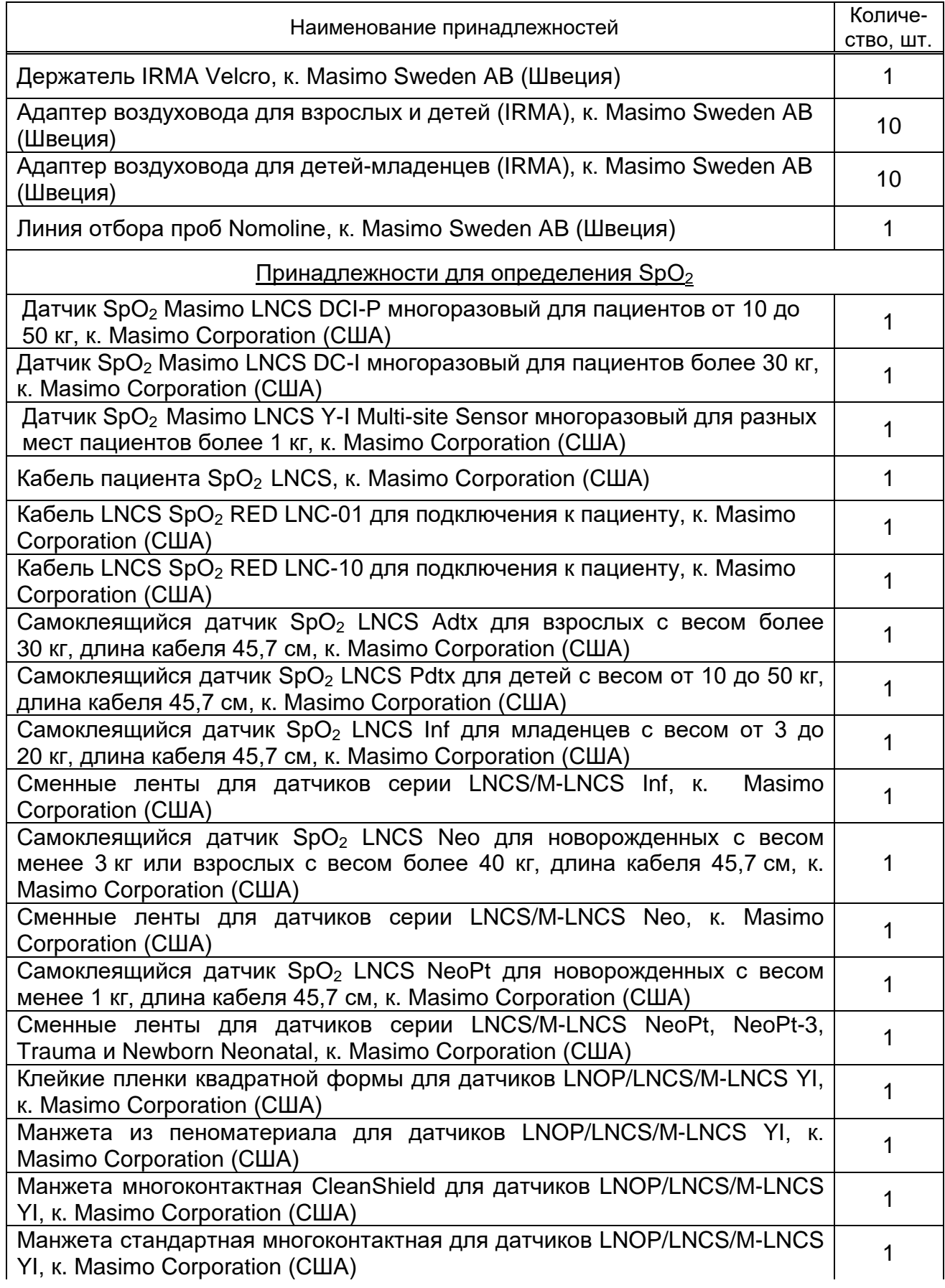

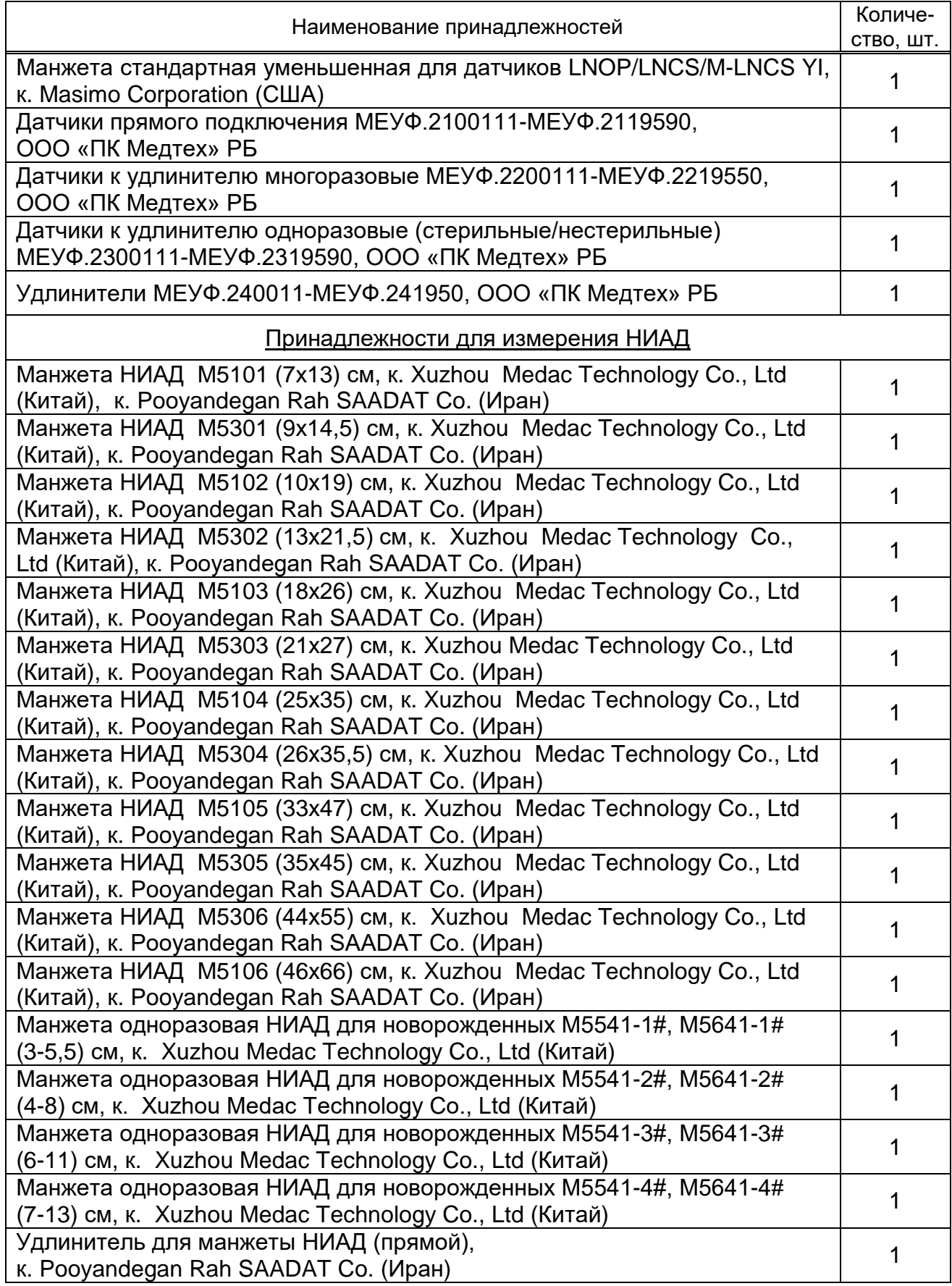

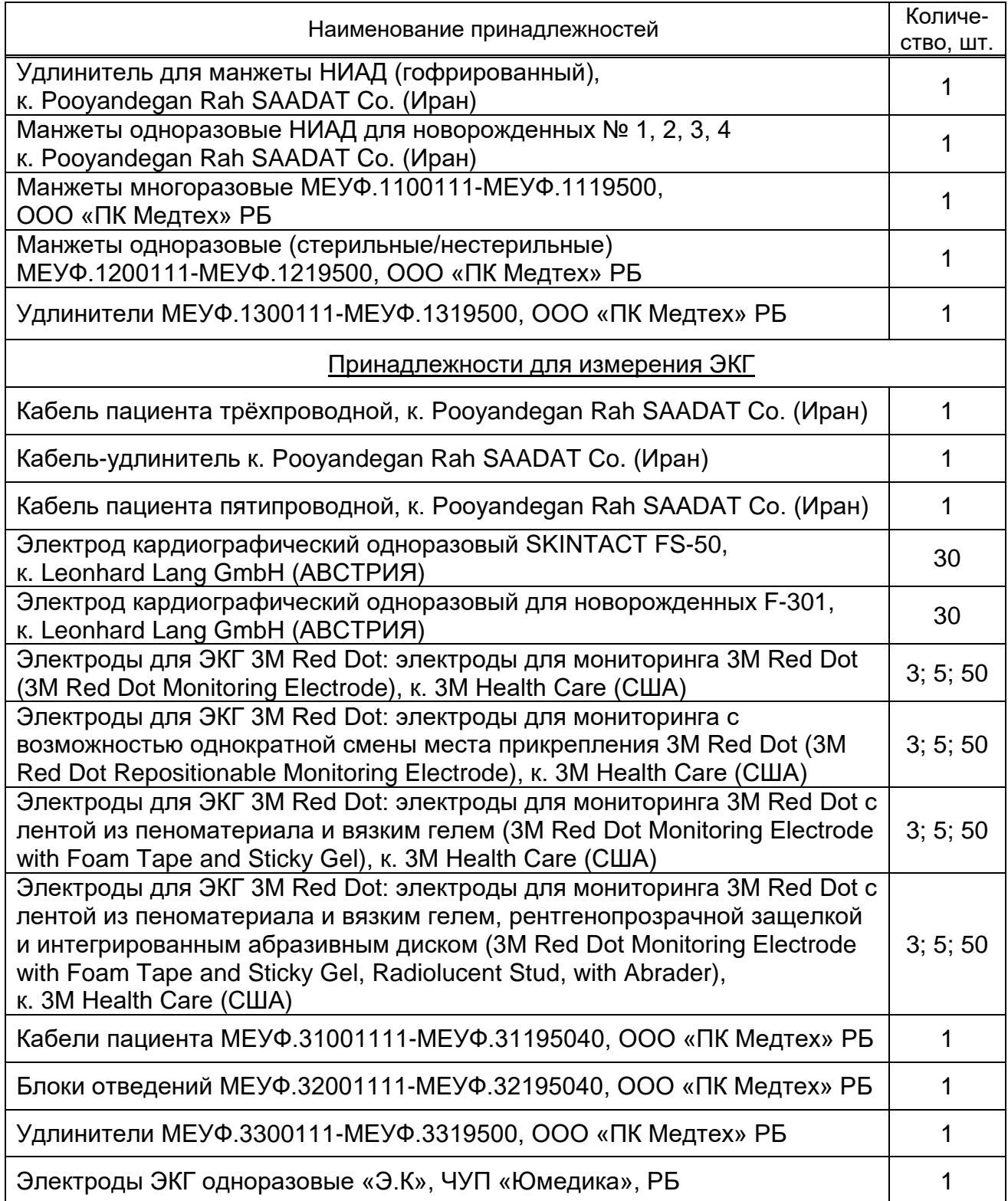

#### <span id="page-15-0"></span>**1.4 Устройство и работа**

1.4.1 МПП состоит из следующих блоков:

– передней панели монитора;

– задней панели с модулем неинвазивного измерения давления монитора;

– мультимодуля SMMA;

– платы  $SpO<sub>2</sub>$ ;

– платы материнской;

– модуля интерфейсного;

– модуля сетевого;

– принтера (для исполнений ФШЮГ.941118.004-01, ФШЮГ.941118.004-02).

1.4.1.1 Панель передняя монитора – панель, на которой присутствует дисплей для отображения информации, кнопки быстрого доступа к настройкам и управлению, сенсорная панель и индикаторы.

1.4.1.2 Задняя панель монитора с модулем неинвазивного измерения давления модуль измерения систолического, диастолического и среднего давления. Реализован на базе микропроцессора, управление и обмен данными происходит посредством канала цифрового интерфейса.

1.4.1.3 Мультимодуль SMMA – измерительный модуль каналов ЭКГ и температуры, который предназначен для работы с внешними датчиками ЭКГ и температуры, оцифровки аналоговых сигналов датчиков, приема команд управления и передачи принятой от датчиков информации по цифровому интерфейсу.

1.4.1.4 Плата SpO<sub>2</sub> – специализированный модуль, предназначенный для управления работой и приема сигналов датчика SpO<sub>2</sub>, обработки этих сигналов и преобразования в цифровое значение.

1.4.1.5 Плата материнская – основное вычислительное и управляющее устройство. Модуль выполняет алгоритм работы МПП ‒ сбор данных с измерительных модулей и их анализ, вывод на дисплей информации, прием и обработку сигналов сенсорной панели и кнопок, управление световыми индикаторами, управление зарядом аккумулятора.

1.4.1.6 Модуль интерфейсный предназначен для трансляции информации на устройство вывода информации, внешнюю локальную вычислительную сеть и подключения к служебному интерфейсу (обновление версий программного обеспечения, отладка работы и т.п.).

16

1.4.1.7 Модуль сетевой – модуль питания от сети переменного тока.

1.4.1.8 Принтер - для вывода графиков трендов и числовых параметров на печать.

1.4.2 Лицевая сторона МПП изображена на рисунках 1а, 1б и 1в (в зависимости от варианта исполнения базового адаптера).

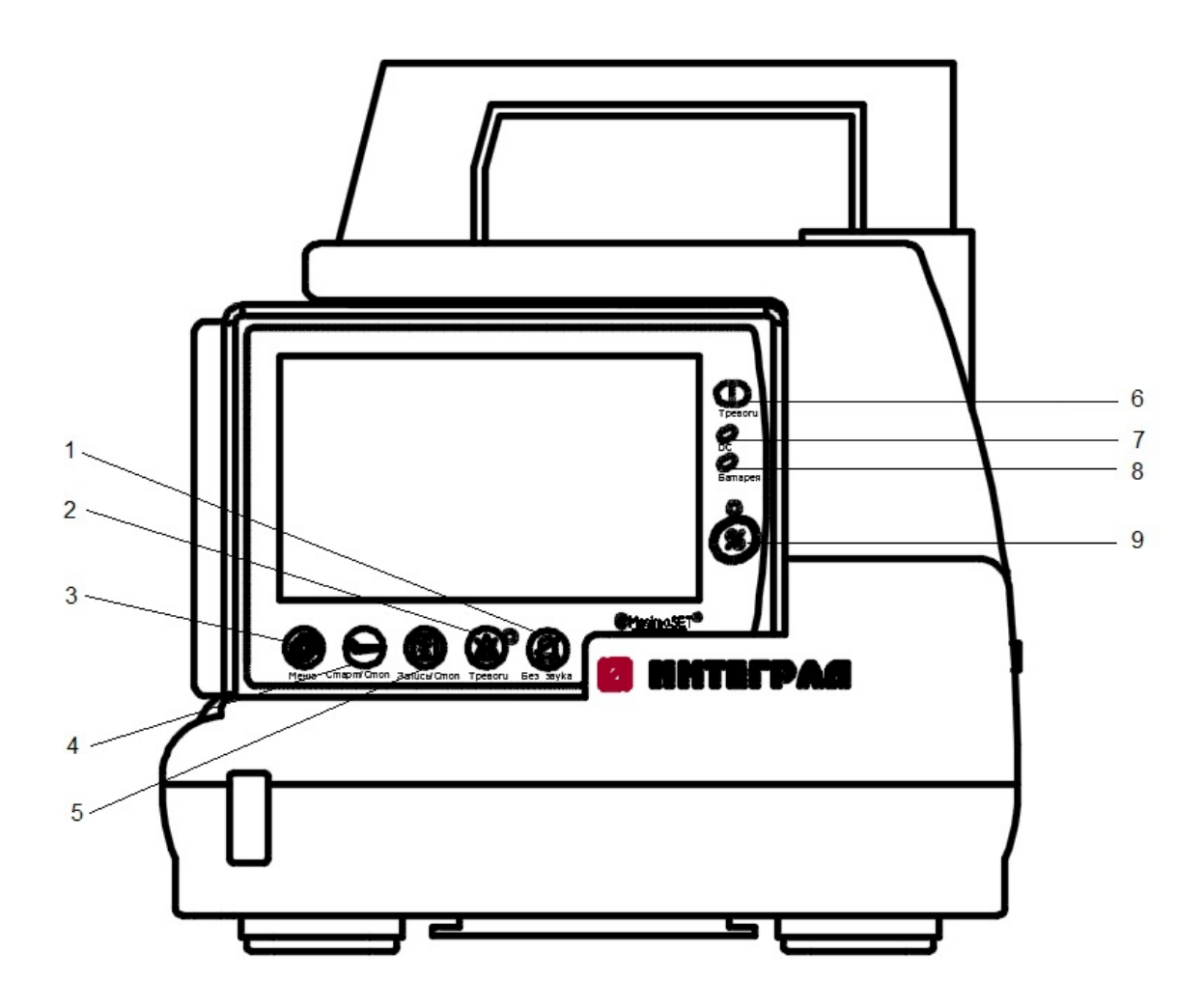

- ‒ кнопка «Без звука»;
- ‒ кнопка «Тревоги»;
- ‒ кнопка «Меню»;
- ‒ кнопка «Старт/Стоп»;
- ‒ кнопка «Запись/Стоп»;
- ‒ индикатор «Тревоги»;
- ‒ индикатор «DC»;
- ‒ индикатор «Батарея»;
- ‒ кнопка включения и выключения.

## **Рисунок 1а ‒ Лицевая сторона МПП**

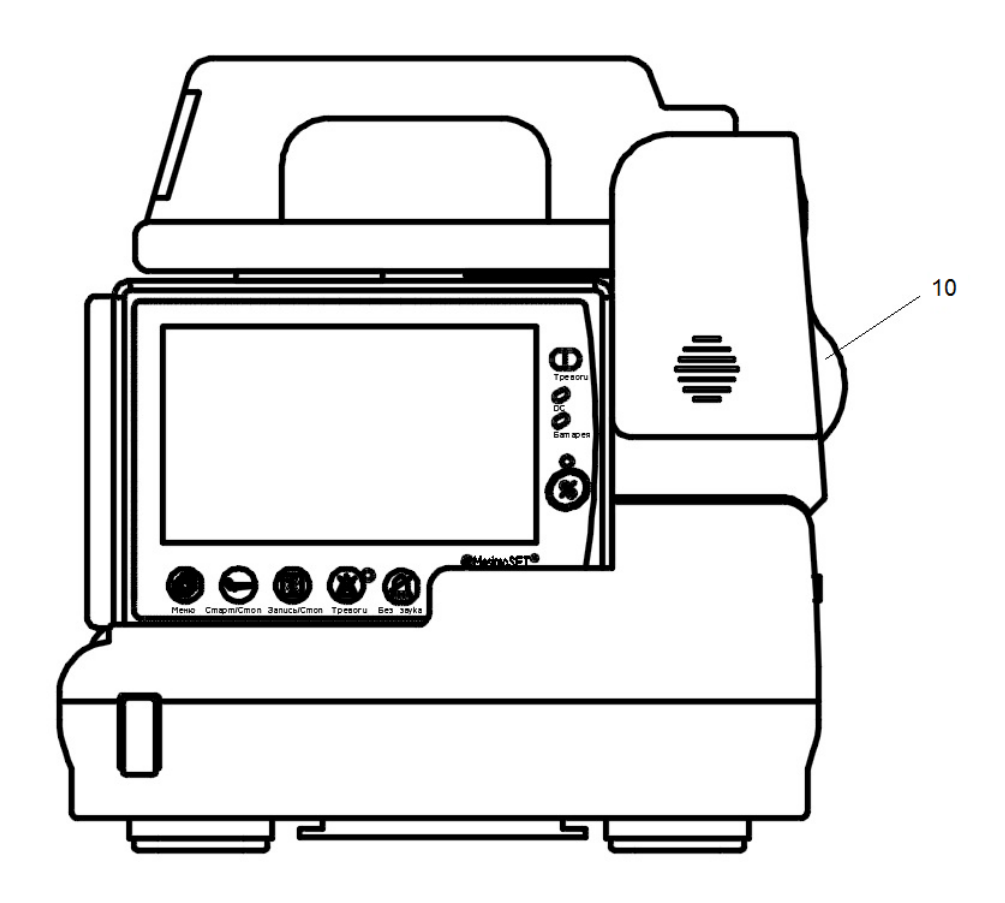

 $10 -$ принтер.

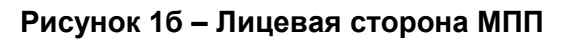

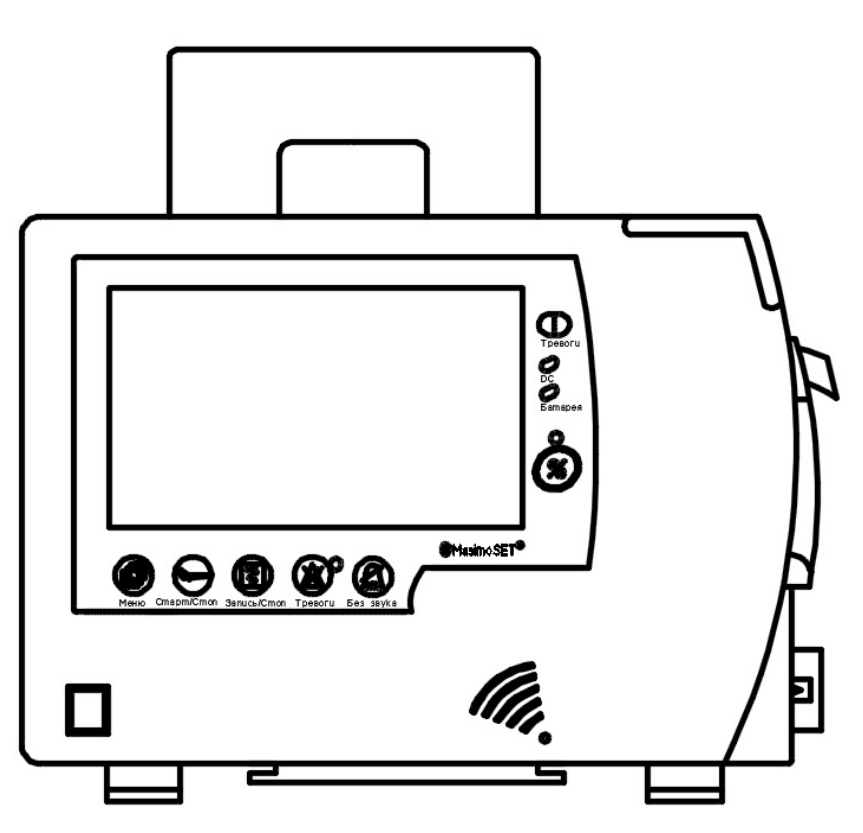

**Рисунок 1в ‒ Лицевая сторона МПП**

Кнопка «Меню» предназначена для быстрого доступа к главному меню.

Кнопка «Старт/Стоп» предназначена для запуска/остановки процесса НИАД.

Кнопка «Запись/Стоп» предназначена для запуска/остановки записи кривой ЭКГ и цифровых параметров на бумажном носителе (если имеется).

Кнопка «Тревоги» предназначена для неограниченного отключения сигнализации. Даже если появится новый тревожный сигнал, сигнальные устройства (индикатор и звуковой сигнал) будут неактивны до тех пор, пока вы не нажмете эту кнопку еще раз.

Кнопка «Без звука» предназначена для отключения звуковой сигнализации тревог на время 120 с.

Индикатор «Батарея» является индикатором уровня зарядки аккумулятора. Он светится зеленым цветом в процессе зарядки и когда аккумулятор заряжен, в противном случае он оранжевый.

Индикатор «DC» светится, когда МПП подключен к сети питания.

Индикатор «Тревоги» мигает или светится постоянно, когда возникает опасная ситуация. Если сигналы тревоги выключены в течение неограниченного периода времени, индикатор сигнализации мигает красным цветом.

1.4.3 На левой стороне МПП находятся разъемы для подключения кабелей и датчиков:

– разъем для подключения кабеля ЭКГ;

– разъем для подключения датчиков температуры;

– разъем для подключения датчика SpO<sub>2</sub>;

– разъемы для подключения трансдьюсеров ИАД;

– быстроразъемное соединение для подключения манжеты ИАД с удлинителем;

– разъем для подключения системы газоанализа/ $CO<sub>2</sub>$ .

Левая сторона МПП изображена на рисунках 2а и 2б (в зависимости от варианта исполнения базового адаптера).

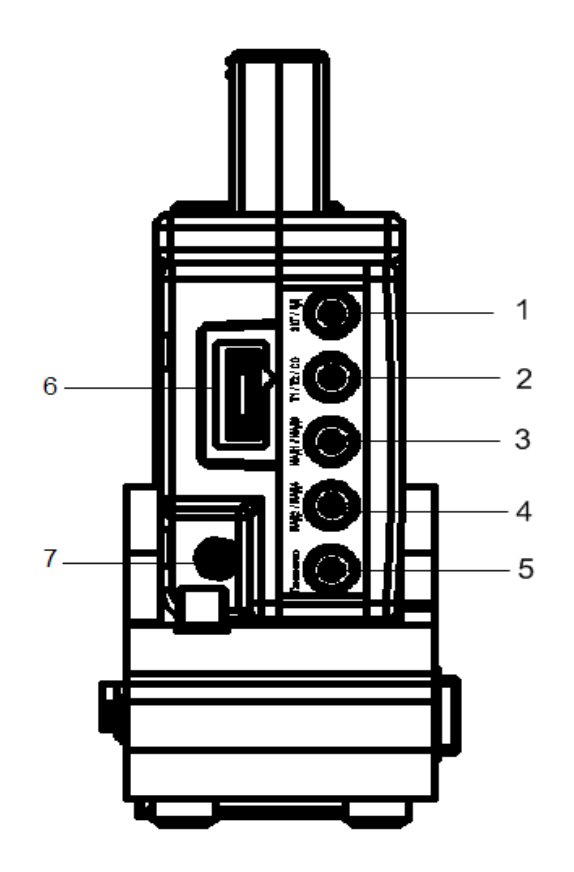

- 1 разъем для подключения кабеля ЭКГ;
- 2 разъем для подключения датчиков температуры;
- 3 разъем для подключения трансдьюссера ИАД канал ИАД1/ИАД3;
- 4 разъем для подключения трансдьюссера ИАД канал ИАД2/ИАД4;
- 5 разъем для подключения системы газоанализа/ $CO_2$ ;
- 6 разъем для подключения датчика пульсоксиметрии (SpO<sub>2</sub>);
- 7 быстроразъемное соединение подключения манжеты.

**Рисунок 2а ‒ Левая сторона МПП**

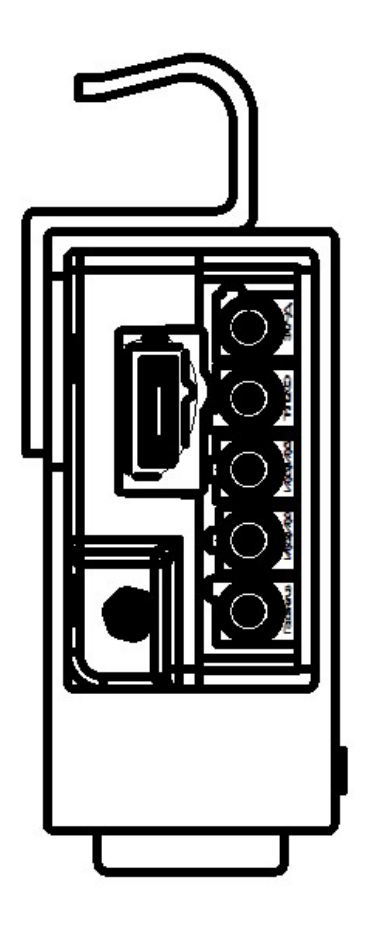

#### **Рисунок 2б ‒ Левая сторона МПП**

1.4.5 МПП оснащен перезаряжаемым сменным аккумулятором. Когда МПП подключен к питающей сети, аккумулятор начинает заряжаться автоматически. Для полной зарядки исправной аккумуляторной батареи требуется не менее 3 ч.

Символ « » в области заголовка экрана указывает на уровень заряда аккумулятора. Наполнение значка желтым цветом индицирует относительный остаток заряда аккумуляторной батареи. Когда индикатор заряда аккумуляторной батареи зеленый, это означает, что аккумулятор полностью заряжен, когда он оранжевый – аккумулятор заряжается.

Характеристики аккумулятора могут быть отображены на дисплее МПП: напряжение, потребление тока и ток зарядки, температура, время до разряда и время до полного заряда. Для этого необходимо перейти в главном меню по ссылке: ГЛАВНОЕ МЕНЮ/ИНФО (HOME/ABOUT MENU).

**ВНИМАНИЕ:** ЕСЛИ ЗАРЯД АККУМУЛЯТОРА СЛИШКОМ НИЗКИЙ, ТО МПП АВТОМАТИЧЕСКИ ОТКЛЮЧИТСЯ. ПЕРЕД ТЕМ, КАК АККУМУЛЯТОР ПОЛНОСТЬЮ РАЗРЯДИТСЯ, ПРОЗВУЧИТ СИГНАЛ ТРЕВОГИ И В ПОЛЕ ЗАГОЛОВКА ПОЯВИТСЯ СООБЩЕНИЕ «НИЗКИЙ ЗАРЯД БАТАРЕИ» («BATTERY LOW»). ДЛЯ ЗАРЯДКИ БАТАРЕИ НЕОБХОДИМО, ЧТОБЫ МПП БЫЛ УСТАНОВЛЕН НА БАЗОВЫЙ АДАПТЕР, ПОДКЛЮЧЕННЫЙ К ПИТАЮЩЕЙ СЕТИ.

**ВНИМАНИЕ:** АККУМУЛЯТОР РАССЧИТАН НЕ МЕНЕЕ ЧЕМ НА 500 ЦИКЛОВ ЗАРЯДА/РАЗРЯДА.

1.4.6 МПП имеет цветной TFT дисплей. На главном экране отображается информация о пациенте: параметры, сигналы, сообщения об опасности, номер кровати, дата, время, состояние системы и сообщения об ошибках. Экран может быть разделен на четыре области:

– область заголовка (ввода данных);

– область волновой кривой/меню;

– область параметров;

– область сообщений.

Главный экран изображен на рисунке 3.

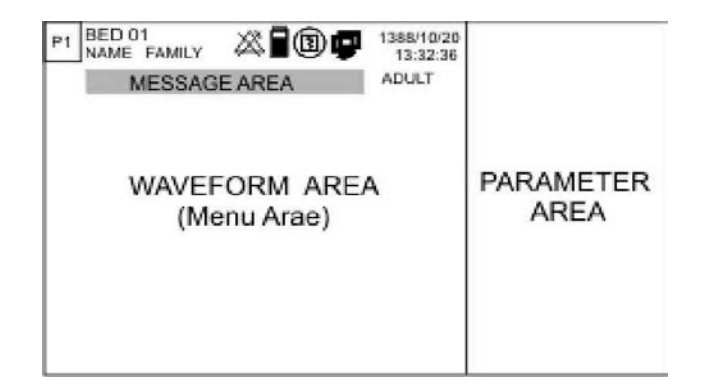

**Рисунок 3 - Главный экран**

1.4.6.1 Область заголовка (ввода данных)

Область заголовка ввода данных находится в верхней части экрана и отображает рабочее состояние МПП и информацию о пациенте (номер кровати, группу пациентов (взрослый или новорожденный), ФИО пациента, текущая время и дата, номер страницы). Данная информация отображается на экране в течение всего процесса мониторинга. Другая информация является данными мониторинга.

Знак « » показывает оставшийся заряд аккумулятора.

Знак « » появляется, когда система находится в режиме записи.

Знак « » появляется, когда система подключена к центральной станции.

 $\frac{1}{3}$ нак « $\frac{1}{3}$ » появляется, когда сигнализация тревоги заблокирована на неограниченный период времени.

Знак « » мигает, когда МПП находится в режиме отключенного звука.

1.4.6.2 Область волновой кривой/меню

Волновые кривые могут отображаться одновременно: ЭКГ, пульсоксиметрии и дыхания.

Также отображаются: коэффициент усиления, фильтр, отведение и скорость развертки сигнала ЭКГ.

С каждого участка экрана может быть вызвано свое меню.

1.4.6.3 Область параметров

Значения параметров всегда отображаются на определенном участке экрана. Значения параметров измеряются и обновляются каждую секунду (за исключением значений НИАД, которые обновляются при каждом новом измерении).

1.4.6.4 Область сообщений

Сообщения, отображаемые в своей специальной области, в зависимости от важности – уровня сигнала тревоги (I, II и III), имеют разный фоновый цвет:

– сообщение о тревоге уровня I - красный фон;

– сообщение о тревоге уровня II - желтый фон;

– сообщение о тревоге уровня III - голубой фон.

При отсутствии сигналов тревоги отображается сообщение с серым фоном.

1.4.6.5 Конфигурации страницы

В МПП заложено несколько страниц с различными конфигурациями для отображения волновых кривых и мониторинга параметров в цифровом виде, переключение между которыми осуществляется нажатием в верхнем левом углу экрана (номер страницы – «Рх»). Волновая кривая ЭКГ - может быть выбрано любое из семи отведений (зеленый цвет),  $SpO<sub>2</sub>$  (фиолетовый цвет), RESP (дыхание - желтый цвет).

Примечание – При каждом включении МПП будет отображаться та страница, которая была установлена перед выключением МПП.

# <span id="page-23-0"></span>**1.5 Маркировка**

1.5.1 Маркировка МПП соответствует конструкторской документации ФШЮГ.941118.004 (далее – КД).

1.5.2 Маркировка нанесена на ярлык из самоклеющейся пленки, прикрепленный на корпус МПП, и содержит:

– товарный знак изготовителя;

– наименование МПП;

- заводской номер МПП по системе нумерации изготовителя;
- Знак Утверждения типа Республики Беларусь;
- дату изготовления (год, месяц);
- обозначение технических условий;
- номинальное значение напряжения от сети переменного тока;
- номинальное значение частоты переменного тока питающей сети;
- значение максимальной потребляемой мощности;
- класс безопасности от поражения электрическим током по ГОСТ 30324.0-95;
- степень защиты оболочки по ГОСТ 14254-2015;
- символ рода тока;
- знак штрихового кодирования;
- надпись «СДЕЛАНО В БЕЛАРУСИ».

1.5.3 Маркировка транспортной тары выполнена по ГОСТ 14192-96 с указанием следующих манипуляционных знаков и надписей:

– «Верх», «Хрупкое. Осторожно», «Беречь от влаги», «Предел по количеству ярусов в штабеле», «Пределы температуры»;

– наименование МПП;

– товарный знак изготовителя.

## <span id="page-24-0"></span>**1.6 Упаковка**

1.6.1 Упаковка МПП соответствует ГОСТ 20790-93 и КД на МПП.

1.6.2 Упаковка обеспечивает защиту и сохранность МПП и принадлежностей от воздействия климатических и механических факторов при транспортировании и хранении.

1.6.3 Транспортная тара – ящик из гофрированного картона по ГОСТ 9142-2014.

1.6.4 Руководство по эксплуатации, формуляр и ведомость эксплуатационных документов должны быть упакованы в пакеты Zip-Lock из полиэтиленовой пленки по ГОСТ 10354-82 и упакованы вместе с МПП в ящик.

1.6.5 В ящик должна быть вложена упаковочная ведомость с указанием:

– наименования изготовителя или его товарный знак;

– наименование или обозначение МПП;

– даты упаковывания.

1.6.6 Ящик с упакованным МПП и эксплуатационными документами должен быть опломбирован.

## <span id="page-25-0"></span>**2 Использование по назначению**

#### **2.1 Эксплуатационные ограничения**

<span id="page-25-1"></span>2.1.1 По способу обеспечения электробезопасности МПП относится к классу 1, а по степени защиты – к типу ВЕ по ГОСТ 30324.0-95.

**ЗАПРЕЩАЕТСЯ** ПРИМЕНЯТЬ МПП В РЕЖИМАХ И УСЛОВИЯХ, НЕ ОГОВОРЕННЫХ В НАСТОЯЩЕМ РУКОВОДСТВЕ ПО ЭКСПЛУАТАЦИИ.

2.1.2 Перед началом эксплуатации МПП необходимо изучить правила техники безопасности и пройти соответствующий инструктаж.

2.1.3 Вскройте упаковку и аккуратно достаньте МПП и его принадлежности. Не выбрасывайте упаковку с целью возможного последующего ее использования для хранения или транспортирования МПП.

2.1.4 Перед началом эксплуатации проведите внешний осмотр МПП:

– проверьте на отсутствие каких-либо механических повреждений на корпусе;

– проверьте наличие съемного кабеля питания;

– проверьте комплектность поставки в соответствии с руководством по эксплуатации, проверьте состояние кабелей, четкость маркировочных надписей;

– проверьте состояние гнезд, разъемов, сохранность пломб.

В случае хранения МПП в условиях, отличающихся от рабочих, выдержите МПП, не распаковывая, в нормальных условиях в течение 6 ч.

**ВНИМАНИЕ:** МПП НЕ ПРЕДНАЗНАЧЕН ДЛЯ ИСПОЛЬЗОВАНИЯ В МЕСТАХ, ПОДВЕРЖЕННЫХ ОПАСНОСТИ ВОЗДЕЙСТВИЯ ВЗРЫВООПАСНЫХ ВЕЩЕСТВ И ИНФИЦИРОВАННЫХ ЖИДКОСТЕЙ.

**ВНИМАНИЕ:** НЕ ДОПУСКАТЬ ПОПАДАНИЯ ЖИДКОСТИ В МПП.

2.1.5 Аккуратно извлекайте и вставляйте вилочные контакты принадлежностей с целью продления их срока службы.

2.1.6 МПП соответствует требованиям электромагнитной совместимости СТБ МЭК 60601-1-2-2006 (приложение А).

### <span id="page-26-0"></span>**2.2 Подготовка к использованию**

2.2.1 Перед началом использования МПП необходимо вставить в МПП аккумулятор.

Установите МПП на стационарное место.

Подключите кабель питания к базовому адаптеру и в заземленную розетку с напряжением 230 В переменного тока частотой 50 Гц или кабель питания к адаптеру сетевому, который подключите к базовому адаптеру (в зависимости от варианта исполнения).

Примечания

1 Проверьте, светится ли индикатор питания. Если нет, то проверьте сеть питания, адаптер сетевой и подсоединение кабелей питания.

2 После транспортировки или хранения аккумулятор нуждается в подзарядке. Рекомендуется заряжать аккумулятор не реже, чем каждые 24 ч.

2.2.2 Включите МПП. Одновременно будет слышен звуковой сигнал и по отдельности на 2,5 с засветятся желтый и красный индикаторы. Примерно через 30 с после проведения самотестирования на дисплее отобразится информационная страница и МПП готов к использованию.

Примечания

1 Проверьте функционирование всех модулей и все соединения МПП.

2 После каждого использования МПП аккумулятор рекомендуется зарядить.

**ВНИМАНИЕ:** ПРИ ВЫЯВЛЕНИИ ПРИЗНАКОВ НЕИСПРАВНОСТИ, ЛИБО ЕСЛИ МПП ВЫВОДИТ НА ЭКРАН СООБЩЕНИЕ О НЕИСПРАВНОСТИ, НЕ ИСПОЛЬЗУЙТЕ МПП ДО РЕШЕНИЯ ПРОБЛЕМЫ.

<span id="page-26-1"></span>Подсоедините все необходимые принадлежности между МПП и пациентом.

# **2.3 Использование изделия**

# 2.3.1 Главное меню

<span id="page-27-0"></span>МПП содержит множество настроек. Настройка конфигурации осуществляется при помощи «ГЛАВНОГО МЕНЮ» (HOME MENU). Главное меню изображено на рисунке 4. Вы можете получить доступ к этому меню, нажав на кнопку «Меню» на передней панели МПП или прикосновением к середине поля заголовка на экране.

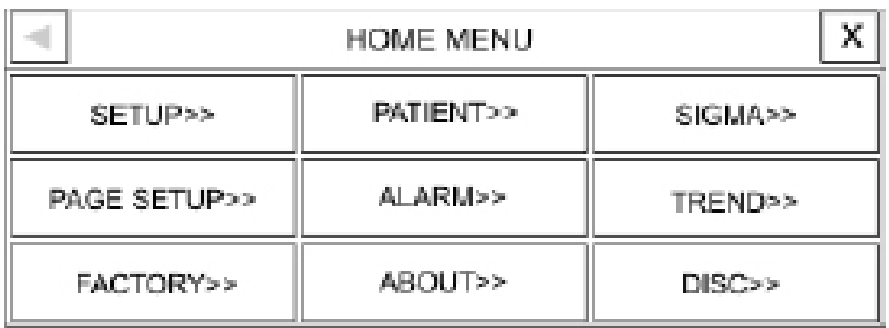

### **Рисунок 4 ‒ Главное меню**

2.3.1.1 Меню «SETUP» (НАСТР)

Выбрав «SETUP» (НАСТР), вы можете получить доступ к меню, изображенному на рисунке 5.

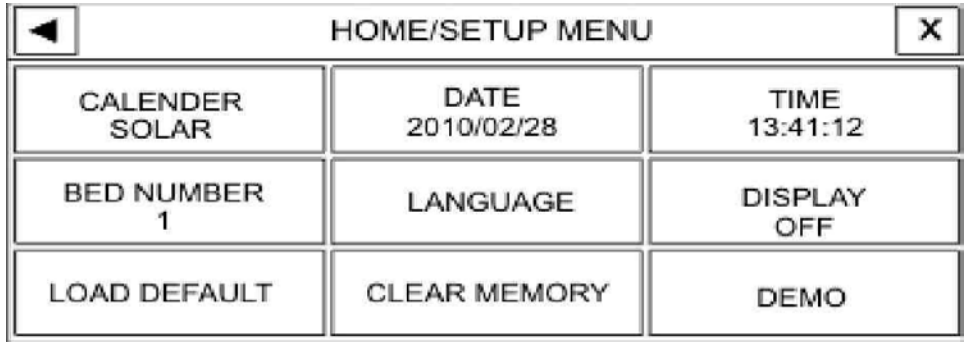

### **Рисунок 5 ‒ Главное меню/настройки**

С помощью этого меню можно выполнять следующие настройки:

– CALENDER (КАЛЕНДАРЬ) ‒ SOLAR (ПЕРС) или CHRISTIAN (ГРИГОР);

– DATE (ДАТА) ‒ установка даты (см. рисунок 6);

| <b>DATE</b> |    |  |
|-------------|----|--|
| H.          | U. |  |

**Рисунок 6 ‒ Установка даты**

– TIME (ВРЕМЯ) ‒ установка времени (см. рисунок 7);

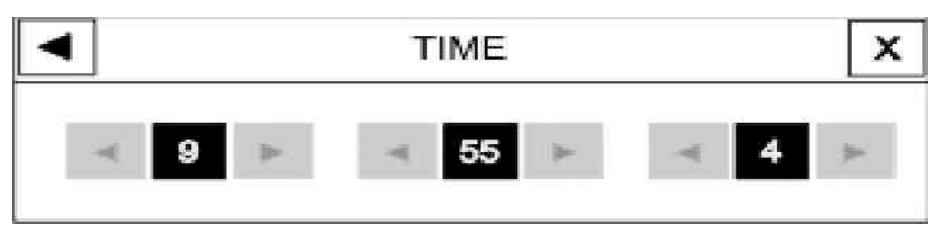

**Рисунок 7 ‒ Установка времени**

 $-$  BED NUMBER (№ КРОВАТИ) – от 1 до 99;

– LANGUAGE (ЯЗЫК) ‒ установка языка (см. рисунок 8). Доступные языки: АНГЛИЙСКИЙ, ФРАНЦУЗСКИЙ, РУССКИЙ, ТУРЕЦКИЙ, НЕМЕЦКИЙ, ПОЛЬСКИЙ;

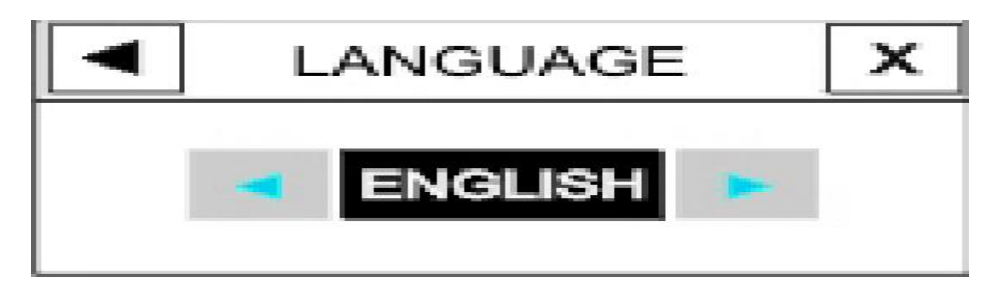

**Рисунок 8 ‒ Установка языка**

– DISPLAY OFF (ВЫКЛ ЭКРАН) ‒ если выбрать «OFF» («ВЫКЛ»), экран дисплея будет отключен до тех пор, пока не будет нажата кнопка или не появится сигнал тревоги;

– LOAD DEFAULT (ПО УМОЛЧАНИЮ) ‒ загрузка установочного параметра, заданного производителем по умолчанию (см. рисунок 9).

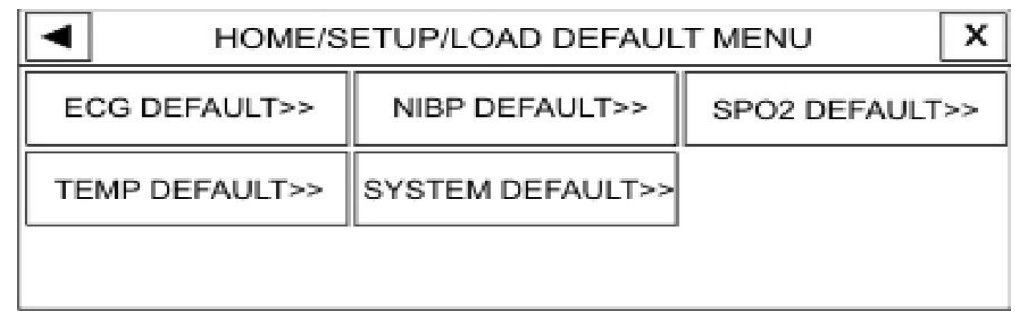

### **Рисунок 9 ‒ Настройки/меню по умолчанию**

Поскольку все ваши предыдущие настройки будут утеряны при выборе режима по умолчанию, на экране появится сообщение, уверены ли вы в том, что хотите изменить значение, показанное на рисунке 10;

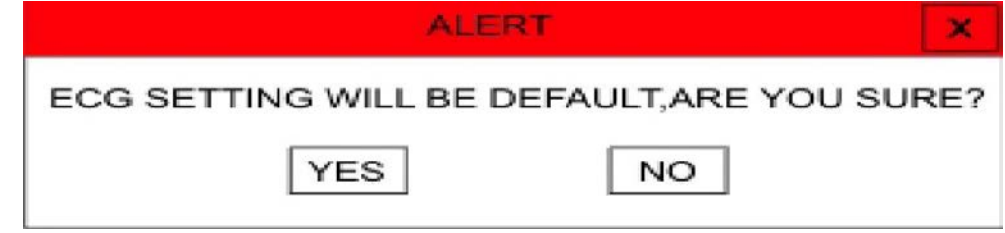

## **Рисунок 10 ‒ Меню предупреждения**

– CLEAR MEMORY (ЧИСТКА ПАМЯТИ) ‒ вы можете стереть сохраненные в системе параметры, например, параметры, сохраненные в окне ТРЕНД и списке NIBP (НИАД). На экране появится сообщение, приведенное на рисунке 11, в котором подтверждается необходимость стереть данный параметр.

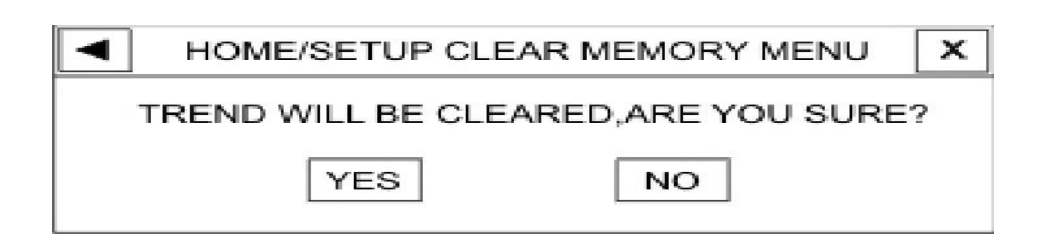

**Рисунок 11 ‒ Настройки/очистка памяти**

– DEMO (ДЕМО) ‒ при помощи ввода определенного кода в окно, приведенное на рисунке 12, можно запустить демонстрационный режим. В этом режиме слово DEMO (ДЕМО) отображается на сигнале ЭКГ. Для того, чтобы отменить демонстрационный режим, вы можете ввести любой другой код.

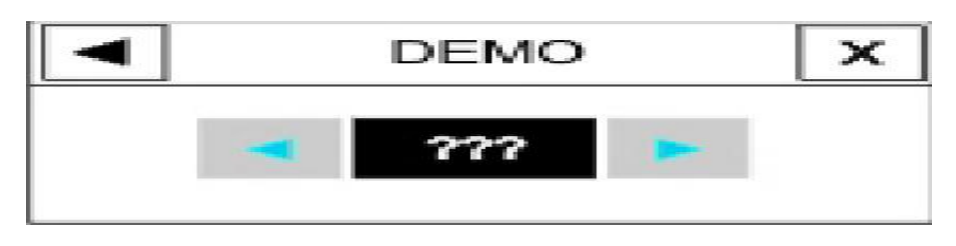

**Рисунок 12 ‒ Режим DEMO (ДЕМО)**

Доступ к ДЕМО-режиму имеется только у квалифицированного пользователя.

2.3.1.2 Меню «PATIENT» (ПАЦИЕНТ)

Выбрав «PATIENT» (ПАЦИЕНТ), появится окно, приведенное на рисунке 13.

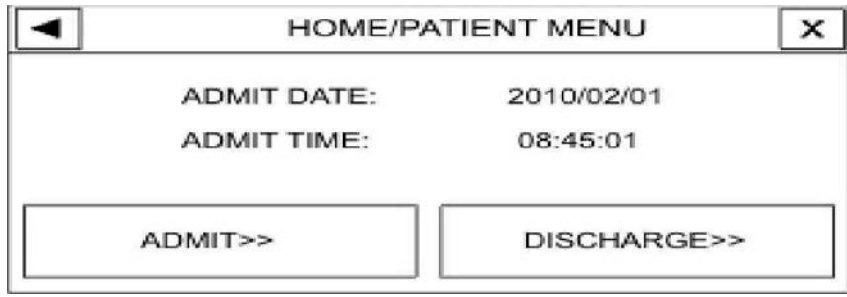

**Рисунок 13 ‒ Главное меню/пациент**

Для ввода информации о пациенте выберите ADMIT (ВВОД) в меню пациента. Появится окно, приведенное на рисунке 14.

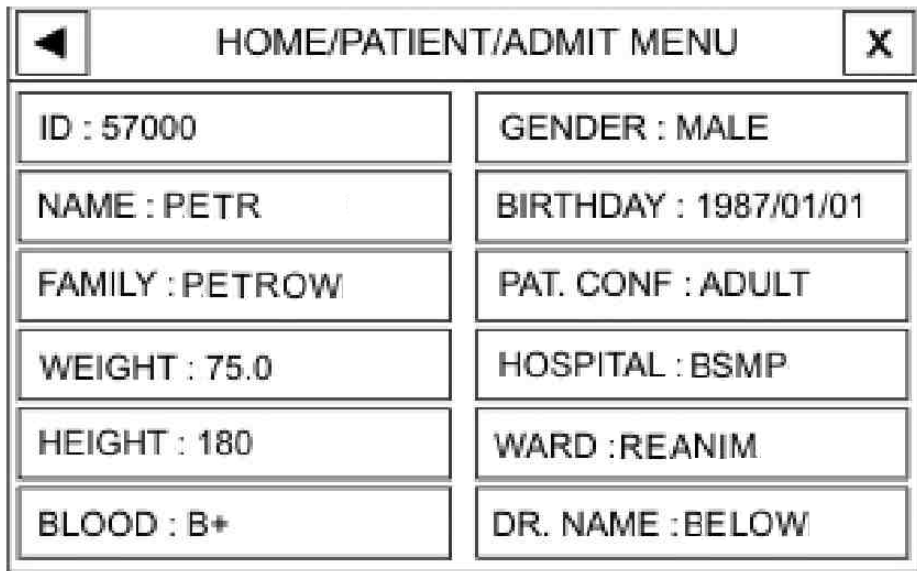

### **Рисунок 14 – Меню данных пациента**

- В меню данных пациента вводится:
- ID ‒ больничный код пациента (до 15 знаков);
- NAME (ИМЯ) ‒ имя пациента (до 15 знаков);

– FAMILY (ФАМИЛ) ‒ фамилия пациента (до 15 знаков);

– WEIGHT (ВЕС) ‒ вес: от 0,5 до 300 кг;

– HEIGHT (РОСТ) ‒ рост: от 20 до 250 см;

– BLOOD TYPE (КРОВЬ) ‒ группа крови. Варианты: A+, A-, B +, B-,AB+, AB-, 0+, 0-;

– GENDER (ПОЛ) - пол. Варианты: FEMALE (женский) и MALE (мужской);

– BIRTHDAY (ДАТА РОЖ) – дата рождения;

– PAT. CONF (ВОЗРАСТ) – возрастная группа пациента. Варианты: NEONATAL (новорожденный) и ADULT (взрослый);

– HOSPITAL (БОЛЬНИЦА) – название больницы (до 15 знаков);

– WARD (Отд) – палата (до 10 знаков);

– DR. NAME (ВРАЧ) – имя, фамилия врача (до 10 знаков).

Для того чтобы изменить информацию о пациенте, выберите «СТЕРЕТЬ ИНФ» в меню пациента. Появится сообщение, приведенное на рисунке 15.

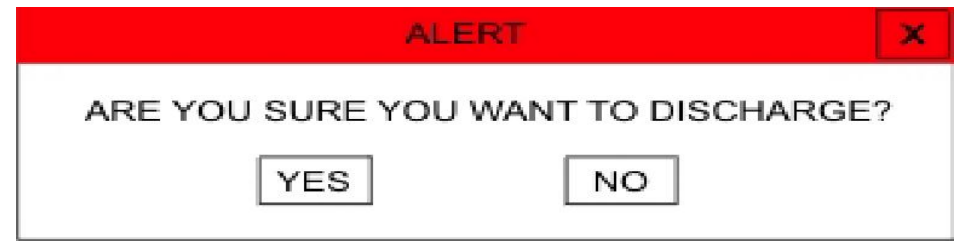

**Рисунок 15 – Предупреждение о стирании информации о пациенте**

2.3.1.3 Меню «SIGMA» (СИГМА)

МПП может сохранять волновую кривую ЭКГ на дисплее в течение последних 35 с измерений, которую можно увидеть в пяти строках окна «HOME/SIGMA MENU» «ГЛАВНОЕ МЕНЮ/СИГМА», приведенного на рисунке 16.

| BED 01<br>1388/10/20<br>13:32:36<br>巡 <br>P5<br><b>FAMILY</b><br>NAME | BPM<br>(ECG)<br>IHR                                           |
|-----------------------------------------------------------------------|---------------------------------------------------------------|
| SPO2 PROBE OFF<br>$\mathbf{H}$<br>X1A<br>NGRMAL<br>25 mm/s            | ▨<br><b>ZE PACE: ON</b><br>PVCs: OFF                          |
| ×<br>HOME / SIGMA MENU                                                | ۰c<br><b>RESP</b><br><b>BrPM</b><br>TEMP<br>恣<br>ж<br>20<br>3 |
|                                                                       | MANUAL<br><b>NIBP</b><br>122/100<br>⋙                         |
|                                                                       | %SPO <sub>2</sub><br>PR<br><b>BPM</b><br>80<br>28.            |

**Рисунок 16 ‒ Главное меню/сигма**

2.3.1.4 Меню «PAGE SETUP» (НАСТР Стр)

Меню «PAGE SETUP» (НАСТР Стр) – меню настроек страниц. В этом меню устанавливается содержимое каждой страницы. Для каждой страницы имеется свой набор отображаемых параметров и волновых кривых. Каждый параметр или волновая кривая может быть запрещен(а) или разрешен(а) для отображения на определенной странице.

Только опытный и обученный пользователь может иметь доступ к данному меню. Нажав на область «PAGE SETUP» (НАСТР Стр), можно получить доступ к главному меню настройки параметров страниц, которое приведено на рисунке 17.

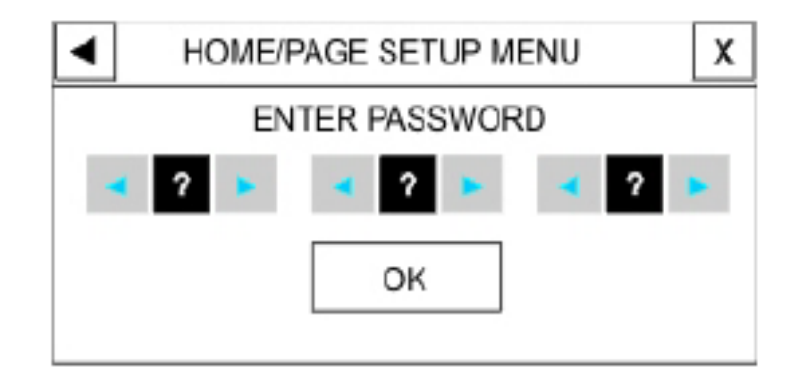

**Рисунок 17 ‒ Главное меню/настройка параметров страниц**

Если пароль введен правильно, то после нажатия на область «OK» появляется следующее меню, в котором непосредственно можно разрешать или запрещать предлагаемые параметры страницы (рисунок 18).

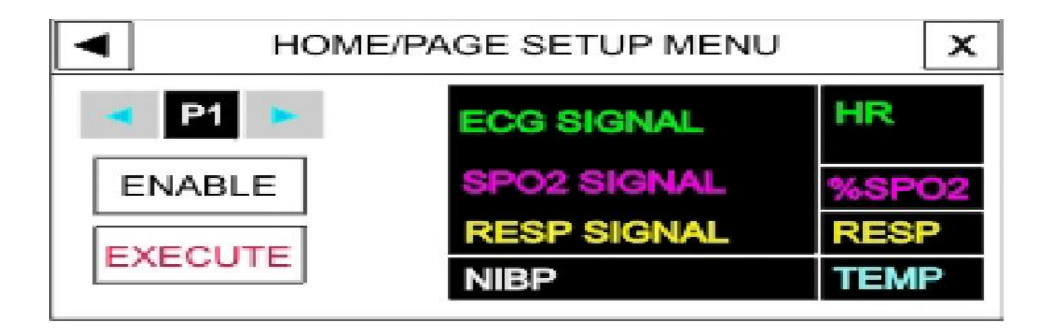

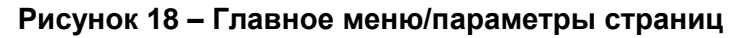

Если пароль введен неправильно, после нажатия на область «ОК» появится сообщение на красном фоне «WRONG PASSWORD» (ЛОЖНЫЙ ПАРОЛЬ).

По умолчанию все предлагаемые параметры и волновые кривые разрешены для отображения на каждой странице. Для того чтобы запретить какой-либо параметр, необходимо нажать на область «EXECUTE» (ЗАПРЕТ), после предлагается подтвердить/отменить данное действие нажатием на область «YES» (ДА) или «NO» (НЕТ), как отображено на рисунке 19.

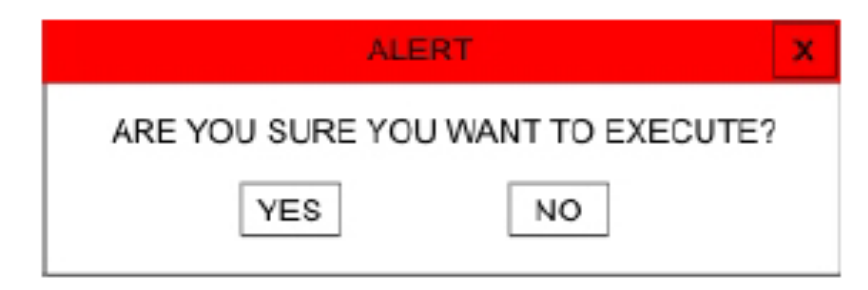

# **Рисунок 19 – Предупреждение подтверждения/отмены действия**

Для того чтобы обратно разрешить запрещенный для отображения параметр, необходимо произвести аналогичные действия, выбрав «ENABLE» (РАЗРЕШ).

2.3.1.5 Меню «ALARM» (ТРЕВОГИ)

Выбрав «ALARM» (ТРЕВОГИ), можно получить доступ к настройкам сигнализации тревог, которое приведено на рисунке 20.

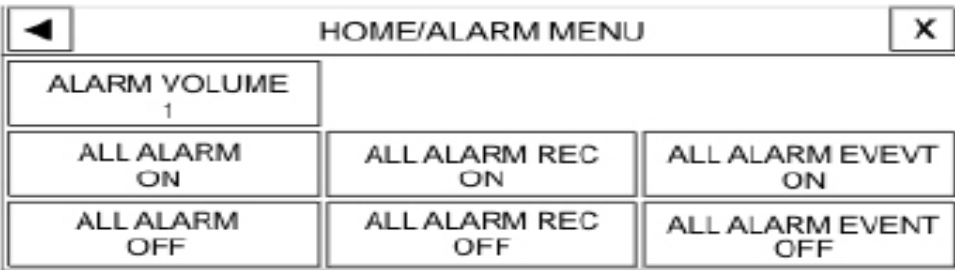

### **Рисунок 20 ‒ Главное меню/ сигнализация тревог**

В данном меню могут быть установлены следующие параметры сигнализации тревог:

– «ALARM VOLUME» (ГРОМК ТРЕВОГИ) – установка громкости звука сигнализации. Восемь уровней громкости доступны для установки: 1 – минимальная громкость, 8 ‒ максимальная громкость;

– «ALL ALARM» (ВСЕ ТРЕВОГИ). Когда вы выбираете этот элемент, появляется окно подтверждения, в котором, выбрав «YES» (ДА)/ «NO» (НЕТ), можно включить/выключить все сигналы тревоги МПП. Сообщение показано на рисунке 21.

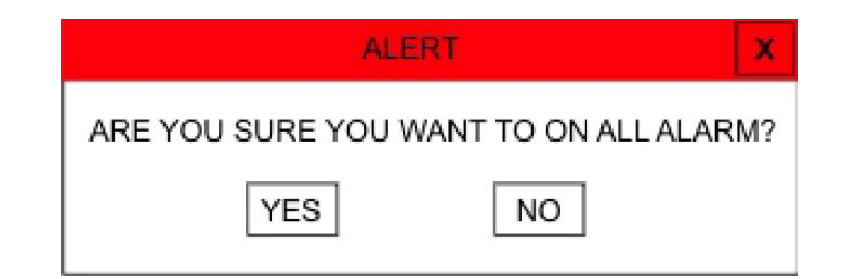

**Рисунок 21 – Окно подтверждения включения/выключения всех сигналов тревог** В режиме «ALL ALARM OFF» (ВСЕ ТРЕВОГИ ВЫКЛ) можно увидеть символ «  $\mathbb{X}$ » справа всех отображаемых параметров.

Вы можете изменить настройку сигнализации отдельно для каждого отображаемого параметра в его собственном окне настроек, нажав на область отображения параметра.

2.3.1.6 МПП может хранить тренд последних 4 ч мониторинга в графическом и табличном формате. Период записи данных зависит от выбранного интервала тренда и определяется следующим образом: выбранный интервал тренда делится на 300, полученное число округляется в сторону большего целого – получается период записи в секундах. Например, если задан интервал 30 мин, данные будут сохраняться каждые 6 с.

Выберите «TREND» (ТРЕНД) в «HOME/MENU» (ГЛАВНОЕ МЕНЮ) для доступа к окну «HOME/TREND GRAPH» (ГРАФ ТРЕНД), изображенного на рисунке 22, где ось Y обозначена значением параметра, а ось X обозначена временем мониторинга.

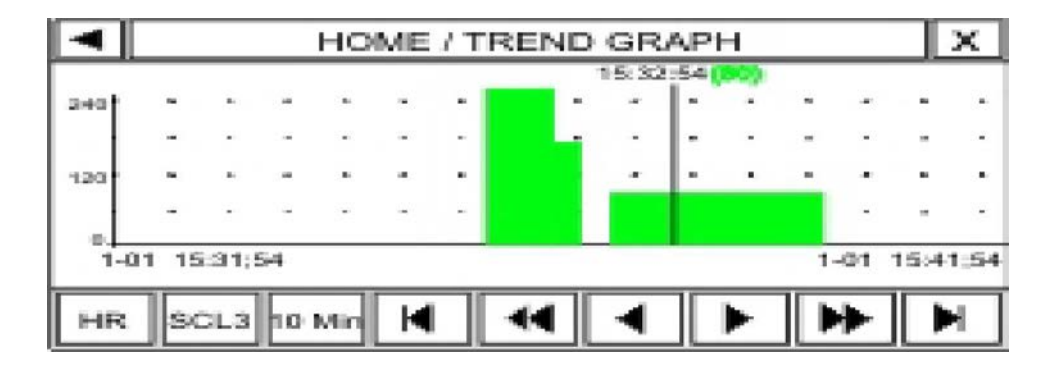

**Рисунок 22 ‒ Графический тренд**

В графическом тренде нажатием на первую иконку снизу слева можно выбрать параметр тренда. Доступны следующие параметры: HR (ЧСС), SpO<sub>2</sub>, PR (ЧП), RESP (ЧД), T1 (температура датчика 1).

Нажатием на вторую иконку снизу слева в графическом тренде можно менять временной масштаб тренда. При изменении масштаба минимальное и максимальное значение параметра изменяются отдельно для каждого параметра, в соответствии с таблицей 5.

| Параметр         | SCL <sub>1</sub> |            | SCL <sub>2</sub> |            | SCL <sub>3</sub> |            |
|------------------|------------------|------------|------------------|------------|------------------|------------|
|                  | <b>MIN</b>       | <b>MAX</b> | <b>MIN</b>       | <b>MAX</b> | <b>MIN</b>       | <b>MAX</b> |
| <b>HR</b>        | 0                | 60         | 0                | 120        | 0                | 240        |
| SpO <sub>2</sub> | 80               | 100        | 60               | 100        | 0                | 100        |
| <b>PR</b>        | 0                | 60         | 0                | 120        | 0                | 240        |
| <b>RESP</b>      | 0                | 60         | 0                | 120        | 0                | 240        |
| Τ1               | 30               | 42         | 24               | 48         | 0                | 48         |

**Таблица 5 – Значения параметров** 

Чтобы изменить временные интервалы тренда, нажмите на третью иконку снизу слева. Доступны для выбора следующие интервалы времени: 5; 10; 15; 30; 45 мин и 1; 2; 4 ч.

Для просмотра значений тренда на графике тренда выберите ◄ или ► - для последовательного просмотра тренда; выберите ◄◄ или ►► - для просмотра предыдущей/следующей страниц тренда; выберите  $\|\cdot\|$  или  $\|\cdot\|$  - для просмотра первой или последней страницы тренда.

Для доступа к табличному тренду нужно нажать на иконку «HOME/ TREND GRAPH» (ГРАФ ТРЕНД). Табличный тренд изображен на рисунке 23.

|          |               |           | HOME / TREND TABLE |           |                                                                                                    |             |
|----------|---------------|-----------|--------------------|-----------|----------------------------------------------------------------------------------------------------|-------------|
|          | TIME          | <b>HR</b> | SPO <sub>2</sub>   | PR        | RR                                                                                                    | <b>TEMP</b> |
| $6 - 10$ | 12:35:03      | 80        | 96                 | <b>BO</b> | 15                                                                                                    | 37.2        |
| $6 - 10$ | 12:35:03      | 80        | 98                 | 80        | 15.                                                                                                    | 37.2        |
|          | 6-10 12:35:03 | 82        | 96                 | 82        | 15                                                                                                    | 37.2        |
| $6 - 10$ | 12:35:03      | 80        | 96                 | <b>BO</b> | 15                                                                                                    | 37.2        |
| $6 - 10$ | 12:35:03      | 80        | 97                 | <b>BO</b> | 15                                                                                                    | 37.2        |
|          | ATH 3         |           |                    |           | <b>The Contract of the Contract of the Contract of the Contract of the Contract of the Contract of the Contract of the Contract of the Contract of the Contract of the Contract of the Contract of the Contract of the Contract </b> |             |

**Рисунок 23 – Табличный тренд**

В табличном тренде первые три иконки снизу слева не является активными.

Для движения вверх или вниз и просмотра различных значений параметров последовательно по значениям времени в таблице тренда выберите ▲ или ▼.
В таблице тренда предыдущая или следующая страница таблицы отображается при нажатии на иконки  $\blacktriangleright$  или  $\blacktriangleright$ .

В таблице тренда первая или последняя страницы таблицы отображаются при нажатии на иконки $\overline{\phantom{a}}$  ипи

2.3.1.7 Пункт «FACTORY» (ИЗДЕЛИЕ) в главном меню «HOME MENU» (ГЛАВНОЕ МЕНЮ) хранит в себе настройки и программные версии работы МПП. При выборе этого пункта можно изменить настройки работы МПП. Окно открытого пункта приведено на рисунке 24.

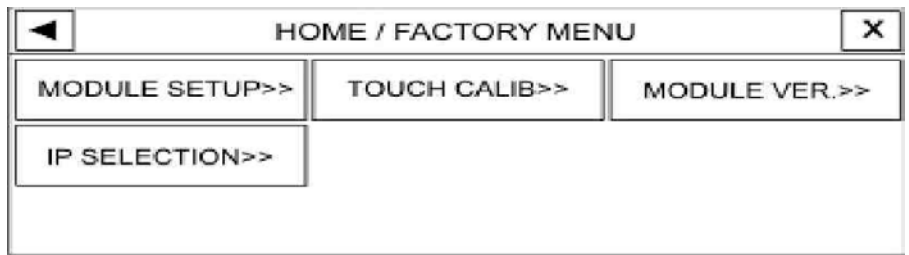

#### **Рисунок 24 – Меню «FACTORY» (ИЗДЕЛИЕ)**

Пункт «МODULE SETUP MENU» (НАСТР МОДУЛЯ) предназначен для включения/выключения отображения параметров или волновых кривых, реализуемых различными модулями. Только специально обученный пользователь может получить доступ к данному пункту. При выборе пункта «МODULE SETUP MENU» (НАСТР МОДУЛЯ) появится окно доступа к настройкам модулей, показанное на рисунке 25.

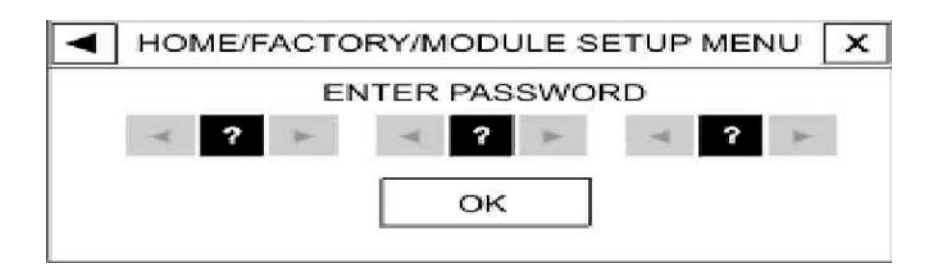

### **Рисунок 25 – Окно доступа к меню «МODULE SETUP MENU» (НАСТР МОДУЛЯ)**

После ввода правильного пароля и нажатия OK появится меню, в котором можно будет включать или выключать необходимые вам модули. Соответствующее меню приведено на рисунке 26.

| <b>ECG</b> | SPO <sub>2</sub> | <b>RESP</b> |
|------------|------------------|-------------|
| ON         | ON               | OFF         |
| TEMP       | <b>NIBP</b>      |             |
| ON         | ON               |             |

**Рисунок 26 ‒ Меню пункта «МODULE SETUP MENU» (НАСТР МОДУЛЯ)**

Пункт «TAUCH CALIB» (КАЛИБ ТАЧ) предназначен для калибровки сенсорной панели дисплея МПП.

**ВНИМАНИЕ:** ТОЛЬКО СПЕЦИАЛЬНО ОБУЧЕННЫЙ ПОЛЬЗОВАТЕЛЬ МОЖЕТ ПОЛУЧИТЬ ДОСТУП К ДАННОМУ ПУНКТУ.

При выборе пункта «TAUCH CALIB» (КАЛИБ ТАЧ) появится окно доступа к калибровке сенсорной панели, показанное на рисунке 27.

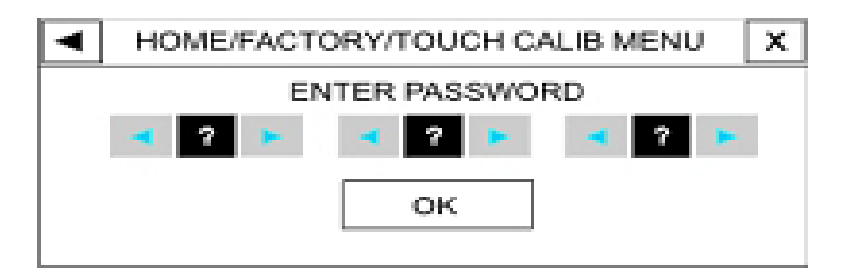

**Рисунок 27 ‒ Окно доступа к окну «TAUCH CALIB» (КАЛИБ ТАЧ)**

После ввода правильного пароля и нажатия OK появится окно, приведенное на рисунке 28.

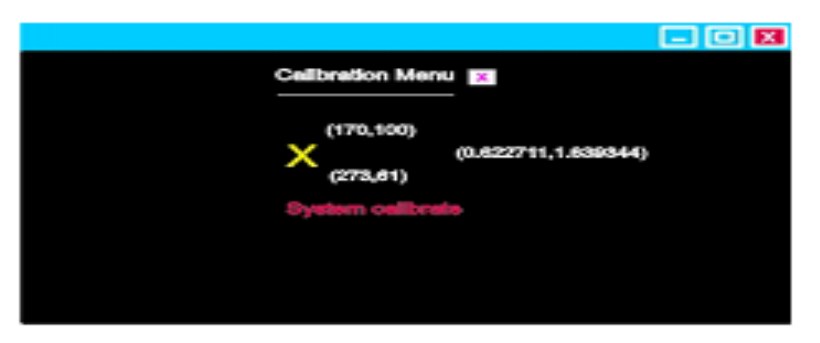

**Рисунок 28 ‒ Окно «TAUCH CALIB» (КАЛИБ ТАЧ)**

При калибровке сенсорной панели необходимо максимально точно нажимать на центр желтого перекрестия.

Пункт «MODULE VER» (ВЕРСИЯ МОДУЛЯ) предназначен для просмотра программных версий составляющих модулей МПП. Окно открытого пункта «MODULE VER» (ВЕРСИЯ МОДУЛЯ) приведено на рисунке 29.

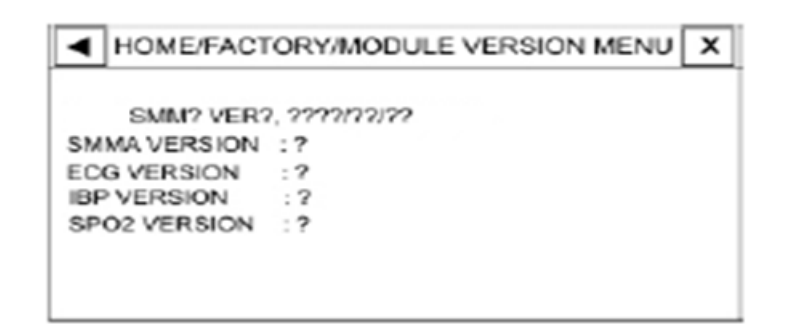

# **Рисунок 29 – Окно просмотра программных версий «MODULE VER» (ВЕРСИЯ МОДУЛЯ)**

Пункт «IP SELECTION» (ВЫБОР IP) предназначен для просмотра или переназначения индивидуального номера (IP-адреса) МПП для идентификации его в локальной компьютерной сети (сети соединения со специальной станцией по сбору данных). Только специально обученный пользователь может получить доступ к данному пункту. При выборе пункта «IP SELECTION» (ВЫБОР IP) появится окно доступа к выбору IP-адреса, показанное на рисунке 30.

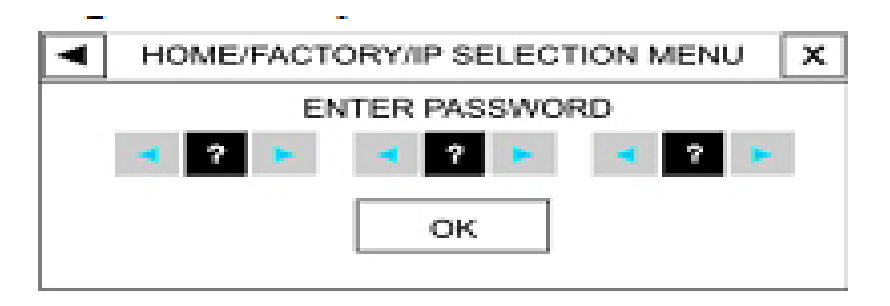

### **Рисунок 30 – Окно доступа к выбору IP-адреса пункта «IP SELECTION» (ВЫБОР IP)**

Если вы вводите пароль правильно и нажимаете OK, то появляется следующее меню, в котором можно выбрать необходимый IP-адреса. Меню показано на рисунке 31.

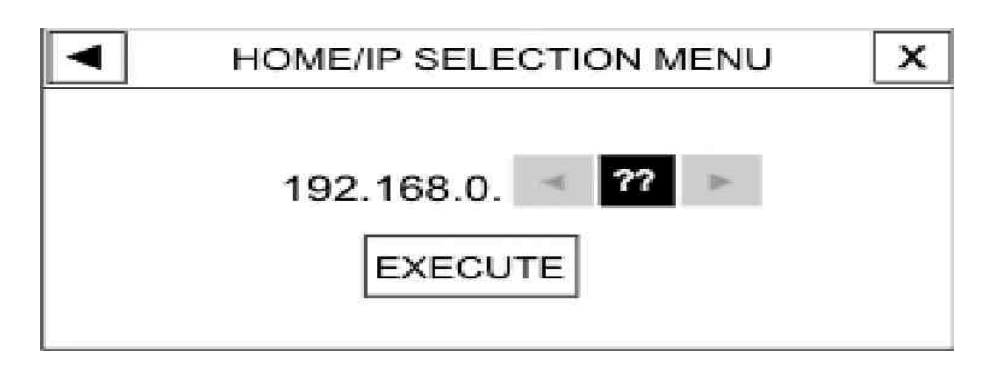

**Рисунок 31 – Меню выбора IP-адреса**

2.1.3.8 Пункт «ABOUT» (ИЗГГОТОВИТЕЛЬ) в «HOME MENU» (ГЛАВНОЕ МЕНЮ) хранит информацию о производителе, версии программного продукта МПП, контактную информацию производителя и количество наработанных часов МПП. Окно открытого пункта «ABOUT» (ИЗГОТОВИТЕЛЬ) изображено на рисунке 32.

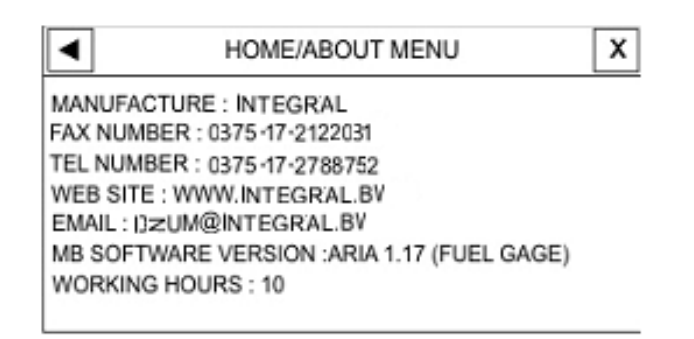

**Рисунок 32 – Окно открытого пункта «ABOUT» (ИЗГОТОВИТЕЛЬ)**

2.3.2 Сигнализация тревог

**ВНИМАНИЕ:** ПРИ ВКЛЮЧЕНИИ МПП ВСЕГДА ПРОВЕРЯЙТЕ ЗВУКОВЫЕ И СВЕТОВЫЕ СИГНАЛЫ ТРЕВОГИ.

2.3.2.1 Уровни сигналов тревоги

МПП пациента имеет три уровня сигнализации тревог:

– высокий уровень сигнала тревоги (уровень I) указывает на то, что жизни пациента угрожает опасность или в МПП возникла неисправность;

– средний уровень сигнала тревоги (уровень II) указывает на возникшее отклонение от нормы физиологических показателей пациента;

– низкий уровень сигнала тревоги (уровень III) указывает на предупреждение общего характера.

МПП имеет несколько предварительно заданных уровней сигнализации тревог для каждого параметра, пользователь может настроить уровни сигналов тревоги для каждого параметра/модуля в их собственном меню.

Примечание – Установленные пользователем параметры сигнализации тревог не изменяются в течение 30 с после отключения/сбоя электропитания.

Когда возникает сигнал тревоги, МПП сообщает об этом пользователю посредствам сообщений на дисплее, световых сигналов индикаторов, различных типов звуковых сигналов.

Когда сигнал тревоги вызван отклонением параметра, значение параметра будет мигать на дисплее, и будет отображаться текстовое сообщение с соответствующим уровню сигнала тревоги фоновым цветом:

– сообщение о тревоге уровня I ‒ красный фон ‒ черный текст;

– сообщение о тревоге уровня II ‒ желтый фон ‒ черный текст;

– сообщение о тревоге уровня III – голубой фон ‒ черный текст.

В информационном (не относящимся к тревоге) сообщении (или после нажатия кнопки «Без звука») появится сообщение на сером фоне.

Индикатор тревоги мигает красным цветом при высоком уровне опасности, мигает желтым - при среднем уровне и постоянно светиться желтым при низком уровне опасности.

Звук сигнализации тревог активируется, если система не находится в режиме отключения звука.

МПП выдает различные звуковые сигналы в соответствии с уровнями опасности:

– звуки сигналов тревоги уровня I – три коротких гудка, пауза, два коротких гудка каждые 10 с;

– звуки сигналов тревоги уровня II – три коротких гудка каждые 25 с;

– звуки сигналов тревоги уровня III – один короткий гудок каждые 50 с.

#### Примечания

1 Если несколько сигналов тревоги различных уровней появляются одновременно, то индикатор тревоги мигает красным цветом (что сообщает о тревожной ситуации уровня I) и сообщения о других тревожных ситуациях появляются на дисплее последовательно, по очередности, с соответствующим фоновым цветом.

2 Если два или несколько сигналов тревоги одного и того же уровня появляются одновременно, сообщения о них будут отображаться последовательно, по очередности.

Каждый раз при включении МПП выполняется процедура самодиагностики звуковых и световых сигналов тревог (желтый и красный индикатор). Система подает звуковой сигнал и желтый с красным индикаторы одновременно светятся около 4 с. Если хотя бы один из сигналов тревоги не был подан, настоятельно не рекомендуется использовать данный прибор для пациентов, обратитесь в службу сервисного обслуживания.

2.3.2.2 Возникновение сигналов тревог

Сигнал тревоги должен возникнуть, если полученное значение некоторого параметра вышло за пределы допустимого значения, либо определена неисправность в работе системы.

Временная задержка между возникновением тревожной ситуации и подачей соответствующего сигнала тревоги (мигание параметров, вывод сообщений, высвечивание индикаторов) составляет не более 50 мс.

Конструкция МПП позволяет распознавать появление сигналов тревоги с расстояния до 1 м.

Если измеренное значение параметра выходит за пределы допустимого значения, и сигнализация включена, появляется сообщение тревоги. В случае обнаружения «ASYSTOLE» (АСИСТОЛИИ) или «APNEA» (АПНОЭ) сигнал тревоги появится, даже если система сигнализации тревог отключена.

2.3.2.3 Кнопки отключения звуковых сигналов и управления системой сигнализации тревог:

– кнопка отключения звуковых сигналов. При нажатии кнопки «Без звука» будут деактивированы звуковые сигналы на две минуты. Значения таймера обратного отсчета и символ отключенного звукового сигнала будут поочередно отображаться в верхней части дисплея с временным интервалом 5 с. Если в течение двух минут определится новая тревожная ситуация или пользователь повторно нажмет кнопку «Без звука», звуковые сигналы будут снова активированы;

– кнопка управления системой сигнализации тревог. При нажатии кнопки «Тревоги» заблокируются все сигналы тревоги на неограниченный период времени (даже если определится новая тревожная ситуация). Если нажать эту кнопку повторно, система сигнализации тревог вновь станет активной.

Рядом с кнопкой «Тревоги» имеется индикатор, который светится, когда система сигнализации тревог заблокирована.

2.3.2.4 Сигнализация отклонения параметра

Установки сигнализации тревог при отклонении параметров находятся в окнах установок каждого параметра. Вы можете задавать пределы сигнализации и уровень тревоги каждого параметра в его собственном специальном окне. Когда функция сигнализации по параметру отключена, то рядом со значением параметра отображается символ « $\mathbb{X}_*$ . Если для параметра сигнализация включена, то возникает

42

сигнал об отклонении такого параметра, в случае если значение параметра вышло за допустимые установленные пределы сигнализации. При этом будет выполняться следующее:

– сообщение тревоги отображается на дисплее и имеет цвет фона в соответствии с уровнем тревоги;

– МПП подает звуковой сигнал в соответствии с установленным уровнем тревоги и громкостью;

– светится индикатор тревоги.

2.3.2.5 Действия оператора при возникновении сигналов тревоги

Вам необходимо распознать сигнал тревоги и действовать соответствующим образом, в зависимости от причины сигнала тревоги:

– проверьте состояние пациента;

– определите сигналы тревоги, относящиеся к каждому модулю;

– определите причину сигнала тревоги;

– при необходимости отключите звук сигнала тревоги (нажмите кнопку «Без звука»);

– после ликвидации опасной ситуации проверьте исправность работы тревожной сигнализации.

Описание сообщений тревог, связанных с отклонением параметров, можно найти в соответствующих главах этого руководства.

2.3.3 Мониторинг ЭКГ

2.3.3.1 Общая информация об ЭКГ

С помощью мониторинга ЭКГ можно увидеть непрерывную волновую сигнала электрической активности сердечной мышцы пациента, что позволяет врачу выполнить оценку текущего физиологического состояния пациента. Процесс деполяризации и реполяризации миокарда генерирует электрический потенциал, который снимается ЭКГ-электродами на коже.

Эти электроды, как правило, прикрепляются к правой руке пациента, левой руке и левой ноге. МПП фильтрует, усиливает и обрабатывает этот сигнал, выводит его на экран как волновую кривую сигнала ЭКГ. Правильное подключение кабелей и электродов ЭКГ могут гарантировать точную оценку сигнала.

МПП требуется около 6 с для определения увеличения значения параметра ЧСС от 80 до 120 сокр./мин и около 8 с для определения уменьшения параметра ЧСС от 80 до 40 сокр./мин.

МПП требуется около 10 с для определения спада значений ЧСС от 80 до 0 сокр./мин.

Время усреднения значения параметра ЧСС составляет около 4 с.

Если возникнет тахикардия (ЧСС > 200 сокр./мин), системе потребуется около 6 с для подачи звукового сигнала (в этом случае, нижний предел допустимый предел должен быть установлен значением 60 сокр./мин, высокий предел - значением 100 сокр./мин).

Рабочий ток в цепи пациента, протекающий между электродами ЭКГ, составляет 90 нА.

Для подавления шума канал ЭКГ подает токовый сигнал шума 10 мкА обратной полярности на опорный электрод.

Кабель ЭКГ состоит из двух основных частей:

– кабель, подключаемый к МПП;

– провода с разъемными соединениями для электродов пациента.

**ВНИМАНИЕ:** ВО ВРЕМЯ ПРОВЕДЕНИЯ ЭЛЕКТРОШОКА НЕ ПРИКАСАЙТЕСЬ К ПАЦИЕНТУ, МПП И КРОВАТИ.

**ВНИМАНИЕ:** ИСПОЛЬЗУЙТЕ ДЛЯ МОНИТОРИНГА ТОЛЬКО РЕКОМЕНДОВАННЫЙ ПРОИЗВОДИТЕЛЕМ КАБЕЛЬ ЭКГ. ИСПОЛЬЗОВАНИЕ ДРУГИХ КАБЕЛЕЙ ЭКГ МОЖЕТ ПРИВЕСТИ К НАРУШЕНИЮ РАБОТЫ СИСТЕМЫ И СНИЖЕНИЮ БЕЗОПАСНОСТИ ПРИ ДЕФИБРИЛЛЯЦИИ.

**ВНИМАНИЕ:** ПРИ ПОДКЛЮЧЕНИИ КАБЕЛЕЙ И ЭЛЕКТРОДОВ СЛЕДИТЕ ЗА ТЕМ, ЧТОБЫ НЕ БЫЛО КОНТАКТА МЕТАЛЛИЧЕСКИХ ЧАСТЕЙ РАЗЪЕМНЫХ СОЕДИНЕНИЙ ЭЛЕКТРОДОВ С ЦЕПЬЮ ЗАЩИТНОГО ЗАЗЕМЛЕНИЯ ОБОРУДОВАНИЯ. УБЕДИТЕСЬ, ЧТО ВСЕ ЭЛЕКТРОДЫ ЭКГ ПРАВИЛЬНО ПРИКРЕПЛЕНЫ К ПАЦИЕНТУ.

Примечание – Помехи от незаземленных устройств рядом с пациентом или электрохирургическим оборудованием могут привести к неточным сигналам ЭКГ.

Порядок наложения электрода ЭКГ:

– подготовьте кожу пациента для размещения электродов:

а) правильная подготовка кожи необходима для качественного контакта электродов, так как кожа является плохим проводником электричества;

б) побрейте выбранные участки кожи, если это необходимо;

44

– если используемые электроды не имеют достаточного количества проводящего геля, нанесите дополнительно необходимое количество проводящего геля на нужный участок кожи;

– прикрепите зажимы или застежки к грудным отведениям, перед тем как разместить их на теле.

**ВНИМАНИЕ:** ИСПОЛЬЗУЙТЕ ЭЛЕКТРОДЫ ТОЛЬКО ОДНОГО ТИПА НА КОНКРЕТНОМ ПАЦИЕНТЕ, ЧТОБЫ ИЗБЕЖАТЬ РАЗЛИЧИЙ ЭЛЕКТРИЧЕСКОГО СОПРОТИВЛЕНИЯ ДЛЯ МОНИТОРИНГА ЭКГ. РЕКОМЕНДУЕТСЯ ИСПОЛЬЗОВАТЬ ЭЛЕКТРОДЫ ИЗ СЕРЕБРА/ХЛОРИДА СЕРЕБРА. КОГДА РАЗНОРОДНЫЕ МЕТАЛЛЫ ИСПОЛЬЗУЮТСЯ ДЛЯ РАЗЛИЧНЫХ ЭЛЕКТРОДОВ, ЭЛЕКТРОДЫ МОГУТ ПРИВЕСТИ К БОЛЬШОМУ СМЕЩЕНИЮ ПОТЕНЦИАЛОВ В СВЯЗИ С ПОЛЯРИЗАЦИЕЙ, ЧТО МОЖЕТ ВЫЗВАТЬ ПРОБЛЕМЫ С СИГНАЛОМ ЭКГ. ИСПОЛЬЗОВАНИЕ РАЗНОРОДНЫХ МЕТАЛЛОВ МОЖЕТ ТАКЖЕ УВЕЛИЧИТЬ ВРЕМЯ ВОССТАНОВЛЕНИЯ ЭЛЕКТРИЧЕСКОЙ ЦЕПИ (ПАЦИЕНТ-ЭЛЕКТРОРДЫ) ПОСЛЕ ДЕФИБРИЛЛЯЦИИ.

МПП поддерживает работу с трехпроводным либо пятипроводным кабелем ЭКГ. Расположение электродов трехпроводного кабеля ЭКГ:

– правая рука (RA): красный электрод – рядом с правым плечом, прямо под ключицей;

– левая рука (LA): желтый электрод – около левого плеча, прямо под ключицей;

– левая нога (LL): зеленый электрод ‒ на левой нижней части живота.

Расположение электродов трехпроводного кабеля ЭКГ изображено на рисунке 33.

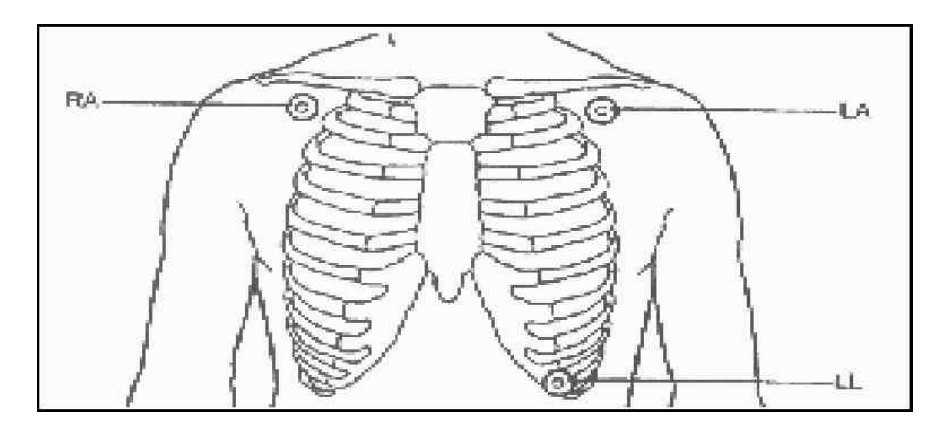

**Рисунок 33 ‒ Расположение электродов трехпроводного кабеля** 

Расположение электродов пятипроводного кабеля ЭКГ:

– правая рука (RА): красный электрод ‒ рядом с правым плечом, прямо под ключицей;

– левая рука (LA): желтый электрод ‒ у левого плеча, прямо под ключицей;

– грудь (C): белый электрод ‒ на груди, как показано на рисунке 34, описано ниже;

– левая нога (LL): зеленый электрод ‒ на левой нижней части живота;

– правая нога (RL): черный электрод ‒ на правой нижней части живота.

Примечание – Для обеспечения безопасности пациента все провода кабеля с электродами должны использоваться и быть прикрепленными к пациенту.

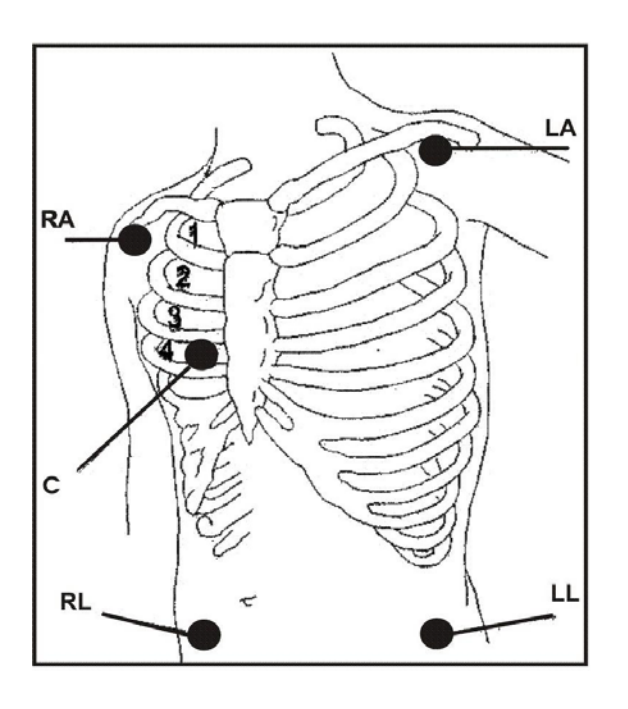

#### **Рисунок 34 ‒ Расположение электродов пятипроводного кабеля**

При использовании пятипроводного кабеля ЭКГ С-электрод может быть размещен на одной из следующих позиций:

– V1 ‒ на четвертом межреберье правого края грудины;

– V2 ‒ на четвертом межреберье левого края грудины;

– V3 ‒ посередине между электродами V2 и V4;

– V4 ‒ на пятом межреберье с левой стороны межключичной линии;

– V5 ‒ на левой передней подмышечной линии, на горизонтальном уровне электрода V4;

– V6 ‒ на левой средней подмышечной линии, на горизонтальном уровне электрода V4;

– V3R ‒ V6R ‒ на правой стороне груди в тех же позициях, что и на левой стороне (V4 – V6);

 $-VE - H$ ад мечевидным отростком грудины;

– V7 ‒ задняя поверхность грудины, на левой задней подмышечной линии в пятом межреберье;

– V7R – задняя поверхность грудины, на правой задней подмышечной линии в пятом межреберье.

Размещение С-электрода пятипроводного кабеля ЭКГ на рисунке 36.

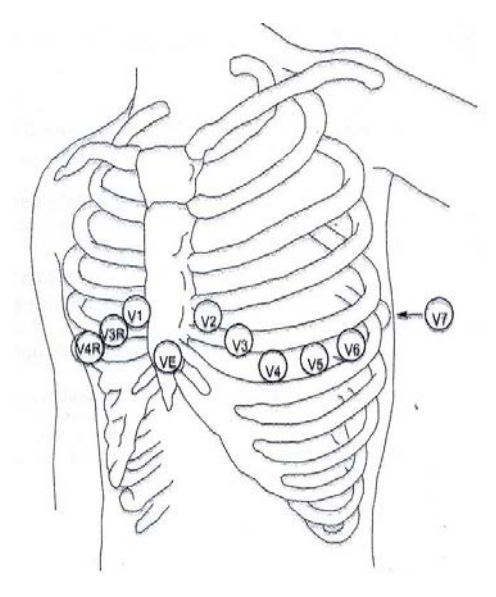

**Рисунок 35 ‒ Размещение C-электрода пятипроводного кабеля ЭКГ**

В зависимости от кабеля (количества проводов три или пять) можно выбирать различные отведения для отображения: I, II, III, aVR, aVL, aVF, V. Отведения для снятия электрокардиограммы изображены на рисунке 36.

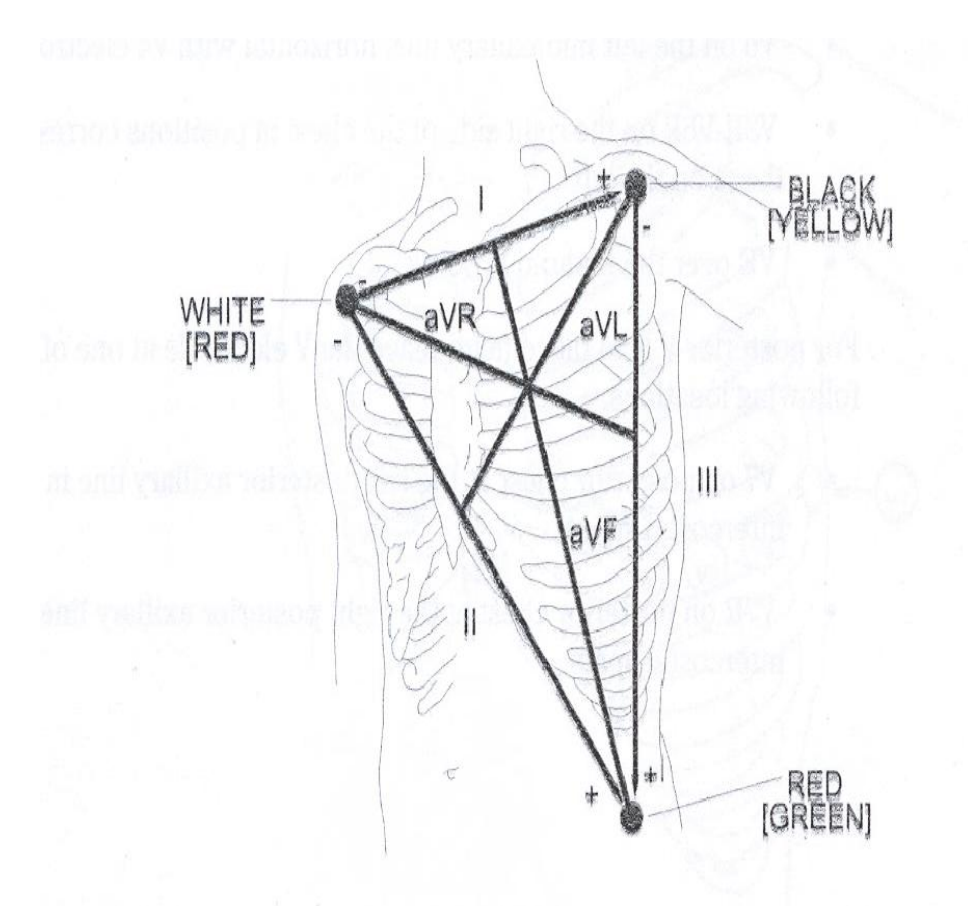

**Рисунок 36 ‒ Отведения для снятия электрокардиограммы**

**ВНИМАНИЕ:** ПЕРИОДИЧЕСКИ ОСМАТРИВАЙТЕ КОЖУ В МЕСТАХ НАЛОЖЕНИЯ ЭЛЕКТРОДОВ. ЕСЛИ НА КАКОМ-ЛИБО УЧАСТКЕ ИМЕЕТСЯ РАЗДРАЖЕНИЕ КОЖИ, СМЕНИТЕ ЭЛЕКТРОДЫ ИЛИ НАЛОЖИТЕ ИХ НА ДРУГОЙ УЧАСТОК.

**ВНИМАНИЕ:** УБЕДИТЕСЬ В ОТСУТСТВИИ ПОВРЕЖДЕНИЙ КАБЕЛЯ. ПРЕЖДЕ ЧЕМ ПРИСТУПИТЬ К МОНИТОРИНГУ, ДОСТАНЬТЕ КАБЕЛЬ ЭКГ ИЗ ГНЕЗДА, МПП ОТОБРАЗИТ НА ЭКРАНЕ СООБЩЕНИЕ ОБ ОШИБКЕ «ECG NO CABLE» (НЕТ КАБЕЛЯ ЭКГ).

**ВНИМАНИЕ:** КАБЕЛЬ ЭКГ МОЖЕТ ПОВРЕДИТЬСЯ, ЕСЛИ ОН ПОДКЛЮЧЕН К ПАЦИЕНТУ ВО ВРЕМЯ ДЕФИБРИЛЛЯЦИИ. ФУНКЦИОНАЛЬНОСТЬ КАБЕЛЕЙ, КОТОРЫЕ БЫЛИ ПОДКЛЮЧЕНЫ К ПАЦИЕНТУ ВО ВРЕМЯ ДЕФИБРИЛЛЯЦИИ, ДОЛЖНА БЫТЬ ПРОВЕРЕНА ПЕРЕД ПОВТОРНЫМ ИСПОЛЬЗОВАНИЕМ.

Примечание ‒ Если у Вас есть сомнения в точности волновых кривых ЭКГ при правильно размещенных электродах, попробуйте заменить электроды, кабель.

**ВНИМАНИЕ:** ПРИ ИСПОЛЬЗОВАНИИ ОБОРУДОВАНИЯ ДЛЯ ЭЛЕКТРОХИРУРГИИ (КОАГУЛЯТОРА) ЭЛЕКТРОДЫ ЭКГ ДОЛЖНЫ БЫТЬ

48

РАЗМЕЩЕНЫ НА МАКСИМАЛЬНО БОЛЬШОМ РАССТОЯНИИ ОТ ЭЛЕКРОДОВ КОАГУЛЯТОРА, ЧТОБЫ ПРЕДОТВРАТИТЬ НЕЖЕЛАТЕЛЬНЫЕ ОЖОГИ И ПОМЕХИ СИГНАЛУ ЭКГ.

В зависимости от типа хирургической операции отведения ЭКГ могут размещаться в различных позициях.

Примечание – Помехи от незаземленных устройств или оборудования для электрохирургии вблизи пациента могут привести к неточным сигналам ЭКГ.

Нормальная волновая кривая ЭКГ-QRS включает в себя:

– узкий импульс R большой амплитуды, начинающийся возле- или под базовой линией (изолинией);

– полуволну Т с высотой, равной не более одной трети высоты импульса R;

– полуволну P, высота которой должна быть не выше, чем полуволна T.

Типичная форма волновая кривая ЭКГ приведена на рисунке 37.

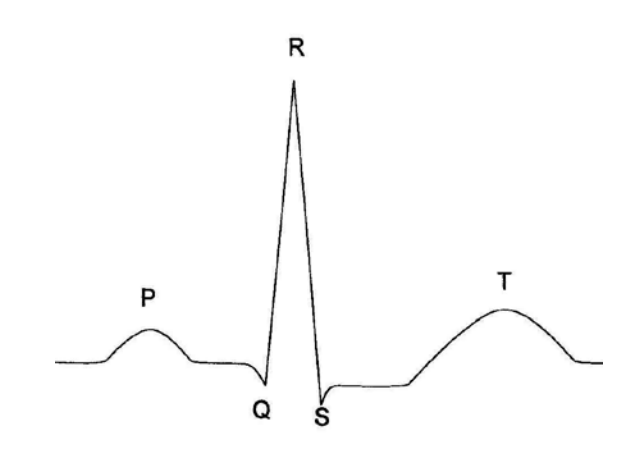

**Рисунок 37 ‒ Типичная волновая кривая ЭКГ (QRS-сигнал)**

**ВНИМАНИЕ:** НЕ ПОГРУЖАЙТЕ ОТВЕДЕНИЯ ЭКГ ПОЛНОСТЬЮ В ВОДУ, РАСТВОРИТЕЛИ ИЛИ ОЧИЩАЮЩИЕ РАСТВОРЫ, ТАК КАК СОЕДИНИТЕЛИ НЕ ЯВЛЯЮТСЯ ВОДОНЕПРОНИЦАЕМЫМИ. НЕ СТЕРИЛИЗУЙТЕ КАБЕЛЬ ЭКГ ОБЛУЧЕНИЕМ, ПАРОМ ИЛИ ОКИСЬЮ ЭТИЛЕНА.

**ВНИМАНИЕ:** ДЛЯ ПАЦИЕНТОВ С КАРДИОСТИМУЛЯТОРОМ МПП МОЖЕТ ПРОДОЛЖАТЬ РАССЧИТЫВАТЬ ЧСС КАРДИОСТИМУЛЯТОРА ПРИ ВОЗНИКНОВЕНИИ ОСТАНОВКИ СЕРДЦА ИЛИ АРИТМИИ. НЕ ВСЕГДА СЛЕДУЕТ ПОЛНОСТЬЮ ДОВЕРЯТЬ СИГНАЛАМ ТРЕВОГИ МПП. ПАЦИЕНТЫ С КАРДИОСТИМУЛЯТОРОМ НУЖДАЮТСЯ В ПРИСТАЛЬНОМ НАБЛЮДЕНИИ.

**ВНИМАНИЕ:** СИГНАЛЫ С УГЛОМ ФРОНТА ДО 1 В/С НЕ ОЦЕНИВАЮТСЯ МПП КАК КАРДИОИМПУЛЬСЫ.

2.3.3.2 Меню параметров ЭКГ

Выбрав область ЭКГ-параметров на экране, можно получить доступ к меню, изображенному на рисунке 38.

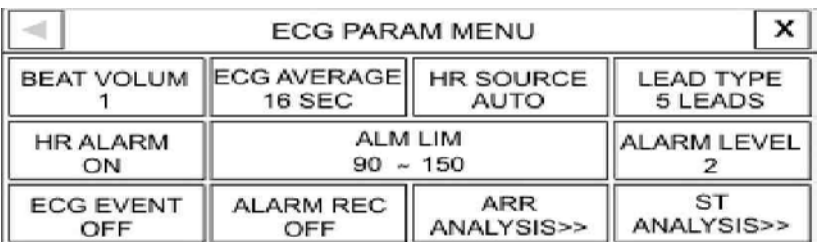

#### **Рисунок 38 ‒ Меню параметров ЭКГ**

Вы можете выполнять следующие настройки с помощью этого меню:

«BEAT VOLUME» (ГРОМКОСТЬ) – уровень громкости звуковых сигналов сопровождения сердечных сокращений, диапазон установки от 1 до 8. При выборе «OFF» (ВЫКЛ) отключить звуковые сигналы сопровождения сердечных сокращений будут отключены;

«ECG AVERAGE» (Вр средн) - время усреднения значения ЧСС. Доступны для установки следующие значения: 4, 8 и 16 с;

«HR SOURCE» (Источник) – выбор источника сигналов ЧСС, может быть выбрано «AUTO» (ABTO) / «ECG» / «SpO<sub>2</sub>». В автоматическом режиме «AUTO» если кабель ЭКГ подключен к пациенту, МПП автоматически выводит частоту сердечных сокращений из канала ЭКГ, в противном случае значение ЧСС выводится из канала  $SpO<sub>2</sub>$ ;

«LEAD TYPE» (Тип Отвед) – выбор типов отведений (способов измерений) для доступа к различным режимам ЭКГ: трехпроводной или пятипроводной способы измерений;

«HR ALARM» (Тревоги) – пункт меню включения/выключения системы сигнализации. При установке «ON» (ВКЛ) - разрешены все сигналы тревоги: мигание параметров, звуковой сигнал и световой индикатор. При установке «OFF» (ВЫКЛ) – все сигналы тревоги запрещены, в области параметров ЭКГ появится символ « $\mathbb{X}_*$ ;

«АLМ LIM» (Предел) – пункт установки минимального и максимального пределов допустимых значений ЧСС. При выборе пункта появится окно, изображенное на рисунке 39.

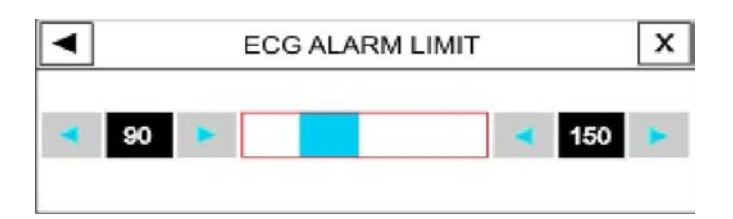

**Рисунок 39 – Установка пределов допустимых значений ЧСС**

Сигнализация тревог ЭКГ срабатывает, когда ЧСС выходит за рамки установленного минимального/максимального предела. Минимальный предел можно установить от 30 сокр./мин до (значение установленного максимального предела минус 5 сокр./мин), максимальный предел можно установить от (значение установленного минимального предела плюс 5 сокр./мин) до 250 сокр./мин;

«ALARM LEVEL» (Уровень) - пункт установки уровня тревоги параметров канала ЭКГ. Доступно для выбора уровня: уровень I и уровень II. Описание уровней тревог смотрите в 2.3.2.

2.3.3.3 Меню волновой кривой ЭКГ

Нажатием на дисплее в области построения волновой ЭКГ (ближе к середине области) можно получить доступ к меню волновой кривой ЭКГ. Окно меню изображено на рисунке 40.

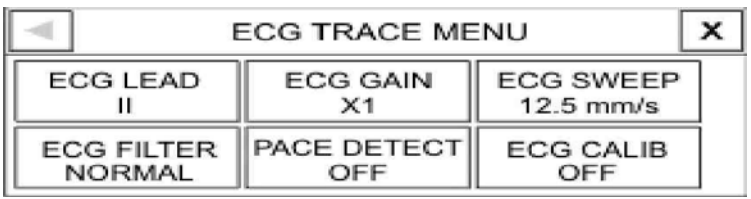

#### **Рисунок 40 ‒ Меню волновой кривой ЭКГ**

«ECG LEAD» (Отведение) – выбор отведения, сигнал соответствующего отведения является источником построения отображаемой волновой кривой. Отведения ЭКГ приведены в таблице 6.

Отведения V, aVF, aVL и aVR можно выбрать только тогда, когда используется пятипроводной способ измерений.

#### **Таблица 6 ‒ Отведения ЭКГ**

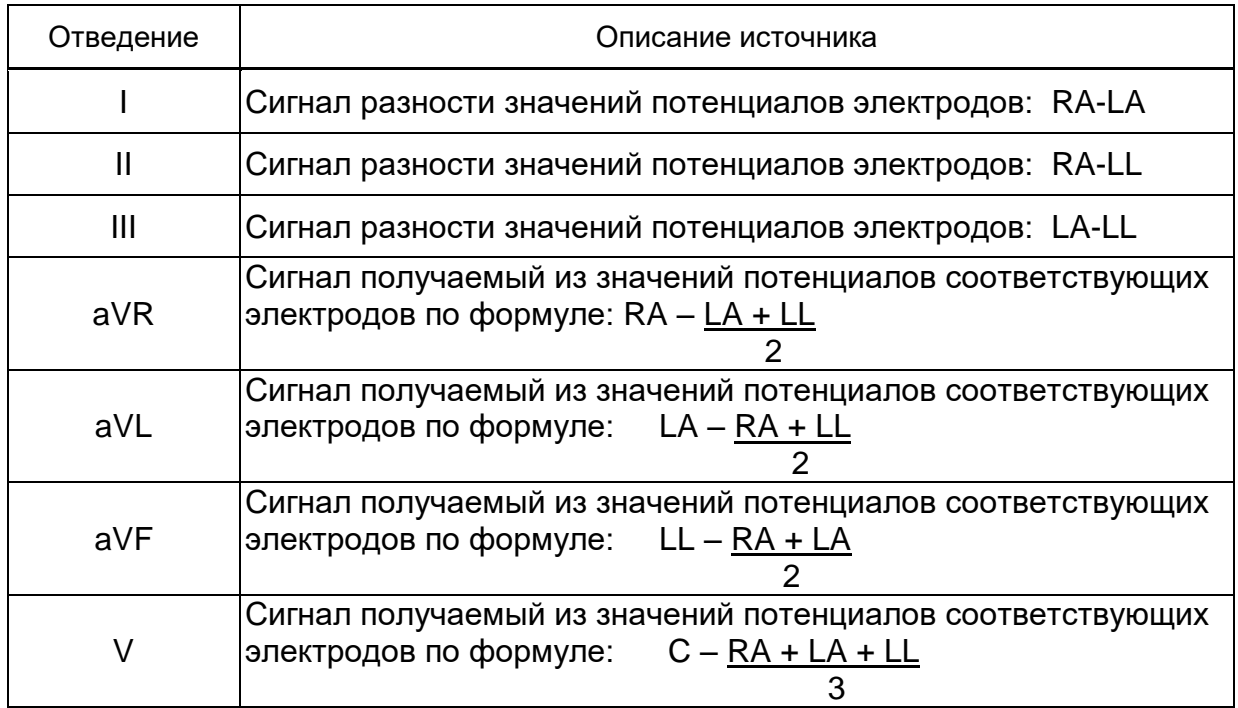

«ECG GAIN» (УСИЛ) - выбор коэффициента усиления волновой кривой ЭКГ (чувствительности канала). Возможные значения для установки коэффициента усиления: 0,25; 0,5; 1; 2; 4 и «AUTO» (АВТО). В режиме АВТО МПП автоматически выбирает оптимальное значение. Установленный коэффициент усиления волновой кривой соответствует определенному значению чувствительности канала ЭКГ, соответствие приведено в таблице 7.

| Устанавливаемый коэффициент усиления | Соответствующая чувствительность, мм/мВ |
|--------------------------------------|-----------------------------------------|
| 0,25                                 | 0,75                                    |
| 0,50                                 | 1,50                                    |
| 1,00                                 | 3,00                                    |
| 2,00                                 | 6,00                                    |
| 4,00                                 | 12,00                                   |

**Таблица 7 – Соответствие коэффициента усиления чувствительности канала ЭКГ**

«ECG SWEEP» (СКОРОСТЬ) – выбор скорости движения волновой кривой (скорость развертки). Доступны следующие значения скорости развертки: 12,5; 25; 50 мм/с.

Для получения более чистого и точного сигнала ЭКГ существуют три режима фильтрации. Режимы фильтрации ЭКГ приведены в таблице 8.

| Режим фильтрации              | Диапазон частоты  | Назначение применения                                                                                                    |
|-------------------------------|-------------------|----------------------------------------------------------------------------------------------------|
| <b>NORMAL</b><br>(НОРМАЛ)     | От 0,5 до 40 Гц   | В нормальных условиях                                                                                                    |
| <b>EXTENDED</b><br>(PACШИР)   | От 0,05 до 100 Гц | Проведение испытаний, тест, диагностика.<br>Волновая кривая ЭКГ будет иметь некоторые<br>ШУМЫ                                                                                                    |
| <b>MONITOR</b><br>$(M\Pi\Pi)$ | От 0,5 до 28 Гц   | При совместном использовании<br>электрохирургического оборудования. Этот<br>режим может также использоваться, когда<br>возникает много шумов или отсутствует<br>достаточного качества заземление |

**Таблица 8 – Режимы фильтрации ЭКГ**

«РАСЕ DETECT» (ОПР СТИМ-РА) – установка режима работы МПП, при котором детектируются сигналы кардиостимулятора и вычитаются из общего сигнала для расчета значения ЧСС. Обнаруженные сигналы кардиостимулятора будут отмечены на волновой кривой ЭКГ вертикальной полосой шириной 1см. Если пациент не имеет кардиостимулятора, рекомендуется выключить функцию обнаружения для того, чтобы выбросы в колебательном сигнале не принимались за сигнал кардиостимулятора.

**ВНИМАНИЕ:** ДЛЯ ПАЦИЕНТОВ С КАРДИОСТИМУЛЯТОРОМ НЕОБХОДИМО ВКЛЮЧИТЬ ФУНКЦИЮ ОБНАРУЖЕНИЯ СИГНАЛА КАРДИОСТИМУЛЯТОРА, ИНАЧЕ МПП МОЖЕТ ПРИНЯТЬ ИМПУЛЬС КАРДИОСТИМУЛЯТОРА КАК QRS-СИГНАЛ.

«ECG CALIB» (Калиб) – пункт установки калибровочного сигнала. При выборе «ON» (ВКЛ) будет отображаться калибровочная волновая кривая ЭКГ сигнала амплитудой 1 мВ, кроме того над ней появляется надпись «CAL», даже если закрыть меню ЭКГ.

Если на странице отображается более чем одна строка кривой ЭКГ, вы можете зайти в меню каждой строки кривой отдельно, нажав на нужную строку. Например, если на странице четыре строки кривой ЭКГ, то при нажатии на третью строку можно получить доступ к дополнительному меню ЭКГ («ECG EXTRA MENU»). Дополнительное меню ЭКГ приведено на рисунке 41.

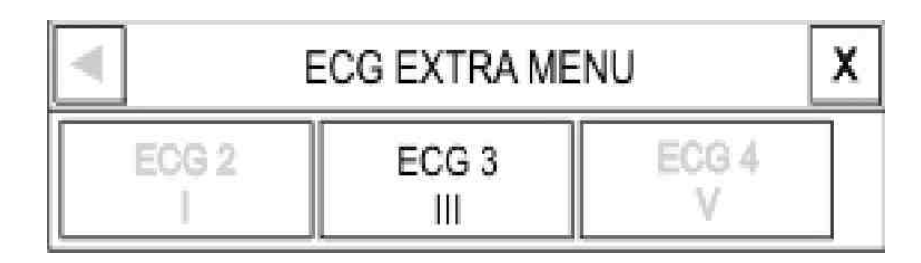

### **Рисунок 41 ‒ Дополнительное меню ЭКГ**

2.3.3.3 Сообщения о тревогах в системе канала ЭКГ

Звуковой сигнал тревоги появляется, если ЧСС превышает установленные пределы сигнализации, и (или) происходит АСИСТОЛИЯ. Сигналы тревоги приведены в таблице 9.

#### **Таблица 9 – Сигналы тревоги канала ЭКГ**

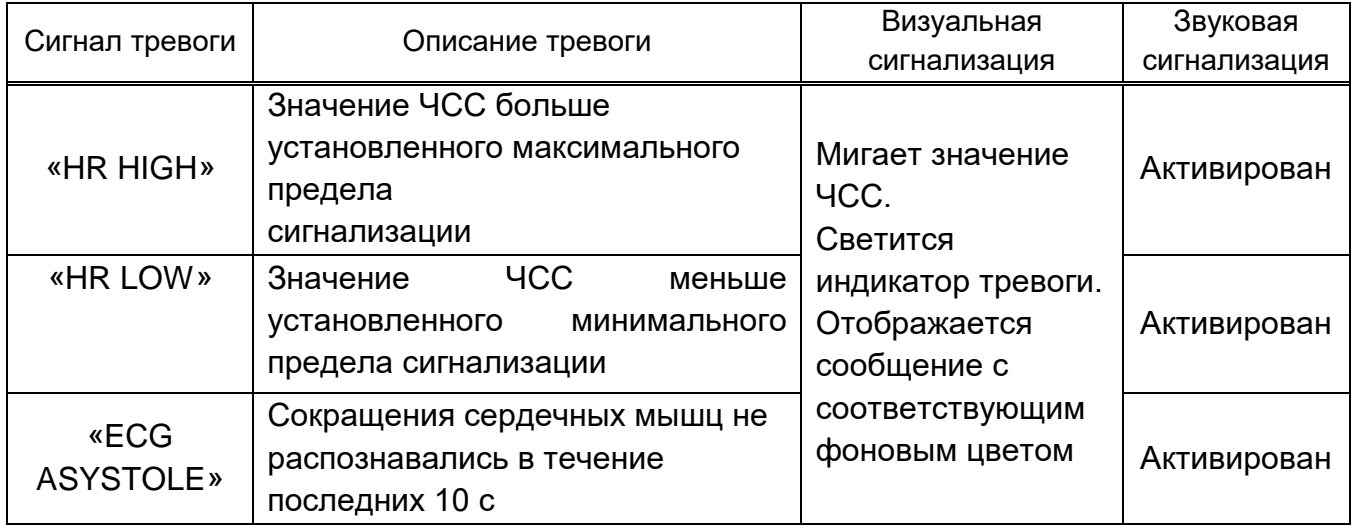

Перечень сообщений о тревогах в системе канала ЭКГ, связанных с техническими неполадками приведен в таблице 10.

# **Таблица 10 ‒ Сообщения о тревогах в системе канала ЭКГ**

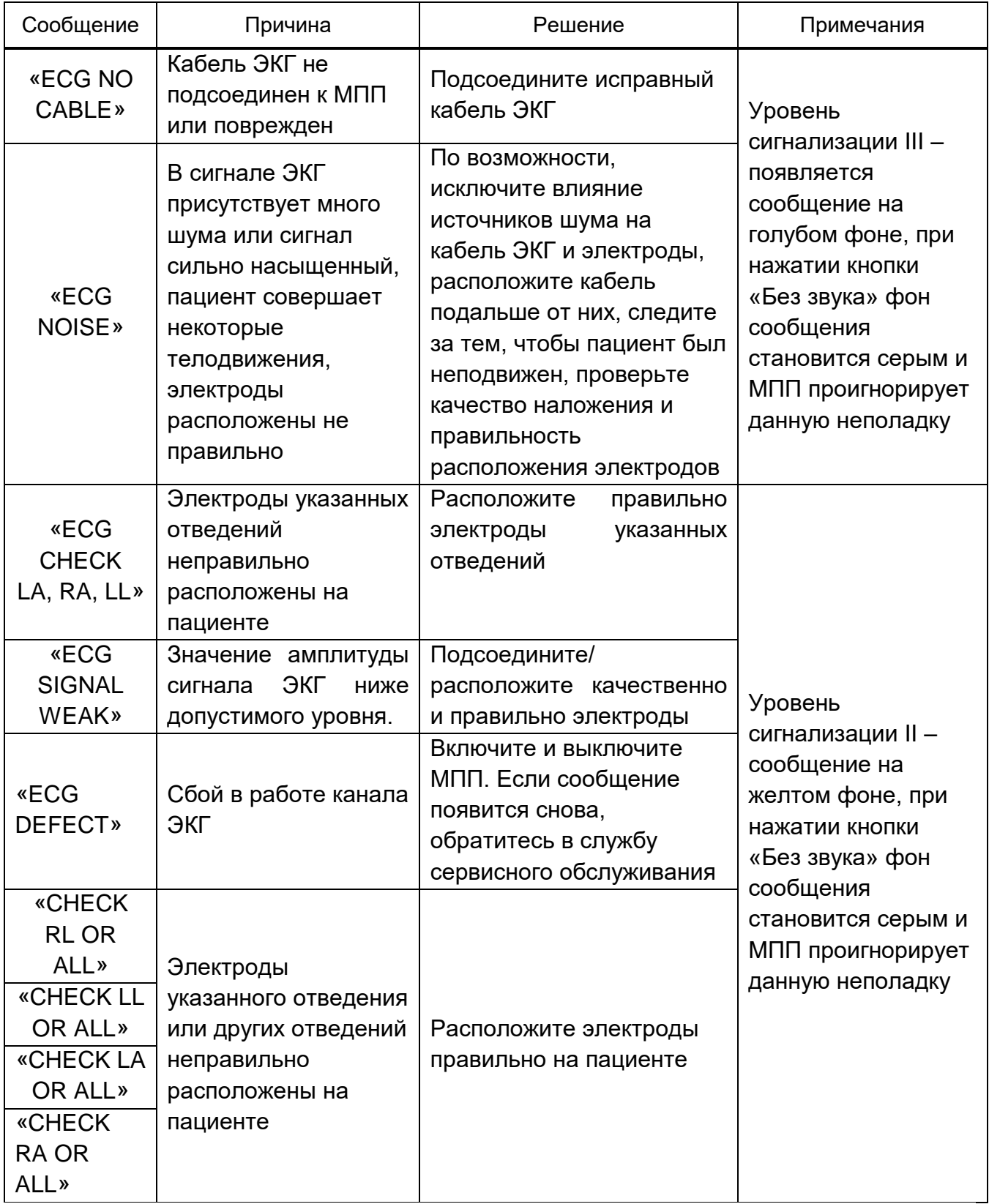

Если вышеупомянутые сообщения отображаются снова после выполнения указанных решений, это значит, что кабель ЭКГ поврежден, или канал ЭКГ работает неправильно, вам следует обратиться в службу сервисного обслуживания.

2.3.4 Мониторинг дыхания (RESP)

2.3.4.1 Общая информация

МПП измеряет дыхание в зависимости от величины грудного импеданса между двумя электродами отведений ЭКГ (RA-LL, RA-LA). Изменения сопротивления между двумя электродами (в связи с движением груди) производят дыхательный сигнал, волновая кривая которого отображается на экране.

Для мониторинга дыхания пациента на электроды подается сигнал с частотой, превышающей 62,5 кГц.

При мониторинге дыхания (RESP) нет необходимости в использовании дополнительных электродов, тем не менее, очень важно правильно расположить электроды. У некоторых пациентов в связи с их клиническим состоянием происходит боковое расширение груди, что приводит к отрицательному внутригрудному давлению. В этих случаях лучше поместить два электрода RESP на правой дополнительной и левой боковой областях груди в области максимального дыхательного движения для оптимизации волновой кривой дыхания.

Примечание – Мониторинг дыхания (RESP) не рекомендуется проводить для очень активных пациентов, так как это может привести к ложным сигналам тревог.

Подготовка пациента к мониторингу дыхания (RESP):

– подготовьте кожу пациента для размещения электродов;

– подключите электроды к пациенту и к кабелю;

– включите МПП.

Примечание – Расположите красный и зеленый электроды диагонально для того, чтобы оптимизировать дыхательную волну. Избегайте области печени и желудочков сердца на линии между электродами RESP для предотвращения ложных выбросов в сигнале, возникающих по причине пульсаций потока крови. Это особенно важно при мониторинге дыхания у новорожденных.

2.3.4.2 Меню параметров дыхания (RESP)

При нажатии на область параметров дыхания можно получить доступ к меню, приведенному на рисунке 42.

|                            | <b>RESP PARAM MENU</b>  |                        |
|----------------------------|-------------------------|------------------------|
| <b>RR ALARM</b><br>OFF     | ALM LIM<br>$5 - 25$     | <b>ALM LEVEL</b>       |
| APNEA ALM LIMI<br>$0 - 10$ | <b>EVENT MARK</b><br>ON | <b>ALARM REC</b><br>ON |

**Рисунок 42 ‒ Меню параметров дыхания**

«RR ALARM» (Тревоги) – установка активации сигнализации тревог, связанной с изменением частоты дыхания.

«ALM LIM» (Предел) – установка предела сигнализации тревог. Выбрав этот пункт, вы получаете доступ к окну, изображенному на рисунке 43.

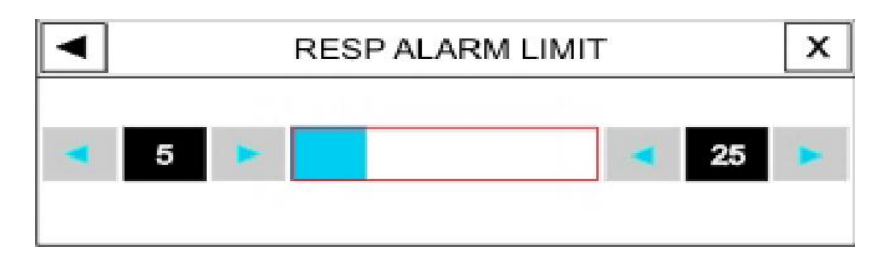

**Рисунок 43 ‒ Предел сигнализации тревог дыхания**

Сигнализация тревог дыхания активируется, когда значение частоты дыхания выходит за установленные максимальный и минимальный пределы:

– минимальный предел ‒ 5 вд./мин (установленный максимальный предел минус 5 вд./мин);

– максимальный предел – 250 вд./мин (установленный минимальный предел плюс 5 вд./мин).

«ALM LEVEL» (Уровень) - установка уровня сигнализации. Существует 2 уровня сигнализации тревог дыхания: I и II. Уровень I соответствует более опасной тревоге.

«APNEA ALM LIM» (ПРЕДЕЛ Асф) – установка предельного значения времени, если в течении которого отсутствует сигнал вдоха, МПП будет считать, что дыхание остановлено. Выбрав этот пункт, появится окно, изображенное на рисунке 44.

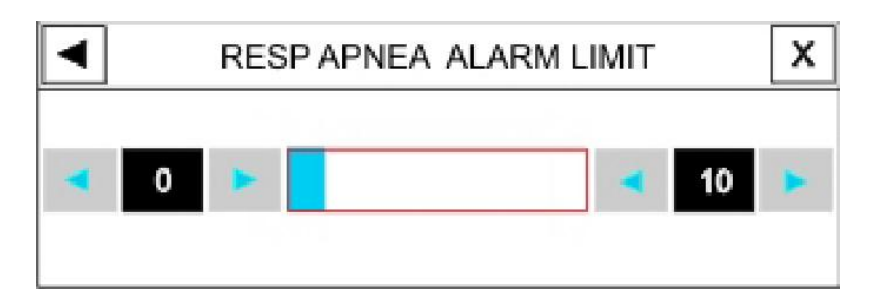

**Рисунок 44 – Установка предела сигнализации остановки дыхания**

Диапазон установки от 0 до 40 с и увеличивается или уменьшается дискретно, на 5 с (нижний предел – 0 с, верхний предел – от 5 до 40 с).

2.3.4.3 Меню волновой кривой дыхания

Нажав на середину области волновой кривой сигнала дыхания, может появится доступ к следующему меню («RESP TRACE MENU» (МЕНЮ КРИВОЙ ДЫХ)), изображенному на рисунке 45.

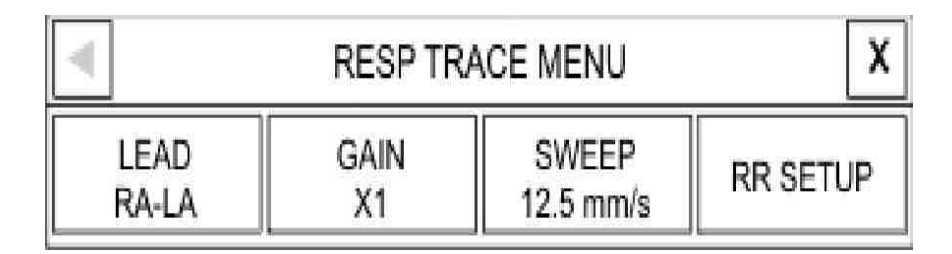

**Рисунок 45 ‒ Меню волновой кривой дыхания**

«LEAD» (ОТВ) – выбор отведения для сигнала дыхания. Доступны следующие отведения: «RA- LA» и «RA-LL».

«GAIN» (УСИЛ) – установка коэффициента усиления волновой кривой дыхания. Доступны следующие значения для установки: 0,25; 0,5; 1; 2; 4.

«SWEEP» (СКОР) – установка скорости движения волновой кривой (скорость развертки). Доступны следующие значения для установки: 12,5; 25,0; 50,0 мм/с.

2.3.4.4 Сообщения о тревогах

Тревоги дыхания распознаются, когда значение частоты дыхания выходит из диапазона, установленного пределами сигнализации тревог.

Перечень тревог дыхания приведен в таблице 11.

# **Таблица 11 – Тревоги дыхания**

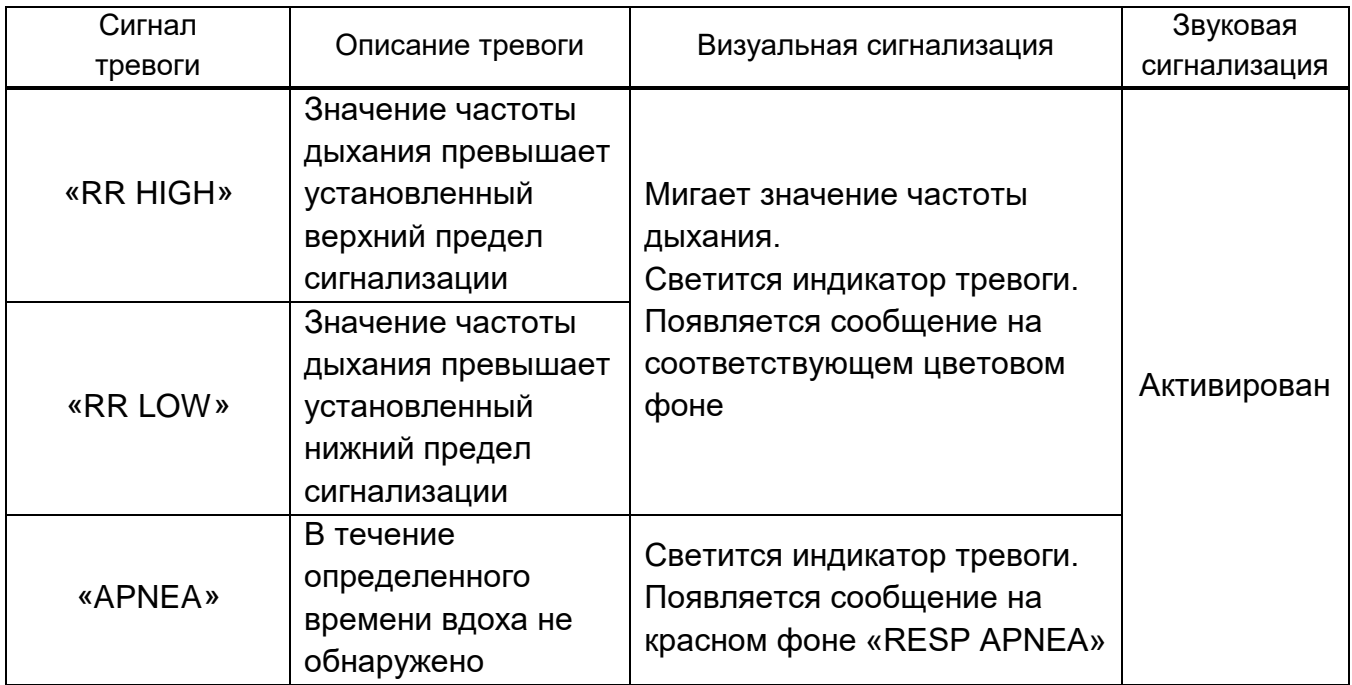

Сообщения тревог дыхания, связанных с технической неполадкой, приведены в таблице 12.

# **Таблица 12 – Сообщения тревог дыхания**

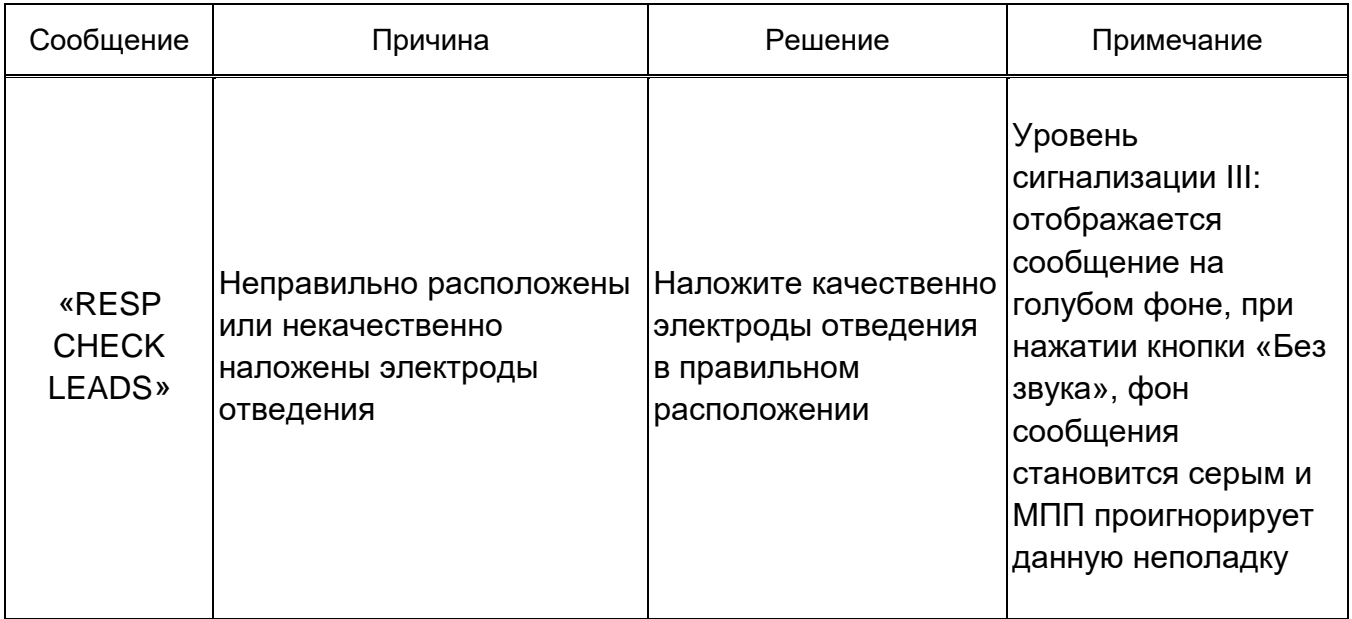

2.3.5 Мониторинг SpO<sub>2</sub> (пульсоксиметрия)

2.3.5.1 Общая информация

Модуль SрО<sup>2</sup> является единственным, используемым технологию, позволяющую измерять параметры крови непрерывным неинвазивным методом, в то время как традиционно они измеряются с помощью инвазивных и трудоемких методов.

При помощи модуля SрО2 определяются и рассчитываются следующие параметры:

 $-$  SpO<sub>2</sub> (сатурация кислорода в гемоглобине крови);

– PR (частота пульса).

Параметр SpO<sub>2</sub> – степень насыщения кислородом гемоглобина артериальной крови, определяется из сигнала датчика SpO<sub>2</sub>. Если 97 % молекул гемоглобина в красных кровяных клетках артериальной крови образуют соединения с кислородом, тогда насыщение крови кислородом составляет 97 %. Значение SpO<sub>2</sub> на МПП будет 97 %. Значение SpO<sub>2</sub> показывает процент молекул гемоглобина, которые соединились с молекулами кислорода и образовали оксигемоглобина.

Параметр PR указывает на количество пульсаций крови в сосудах за минуту времени (значение пульса).

Пользователь может получать информацию о несоответствии сигналов и значений физиологических параметров из различных сообщений и сигналов тревог в необходимых ситуациях.

Принцип работы:

– составляющие оксигемоглобина (оксигенированная кровь), деоксигемоглобина (неоксигенированная кровь), карбоксигемоглобина (кровь с содержанием моноксида углерода), метоглобина (кровь с окисленным гемоглобином) и плазмы крови отличаются друг от друга по поглощению видимого и инфракрасного света (при использовании спектрофотометрии). Спектры поглощения приведены на рисунке 46;

– значение пульса определяется по изменению количества света, поглощенного артериальной кровью в тканях (фотоплетизмография). Эти изменения вызывает изменение количество артериальной крови в тканях в результате сердечной активности.

60

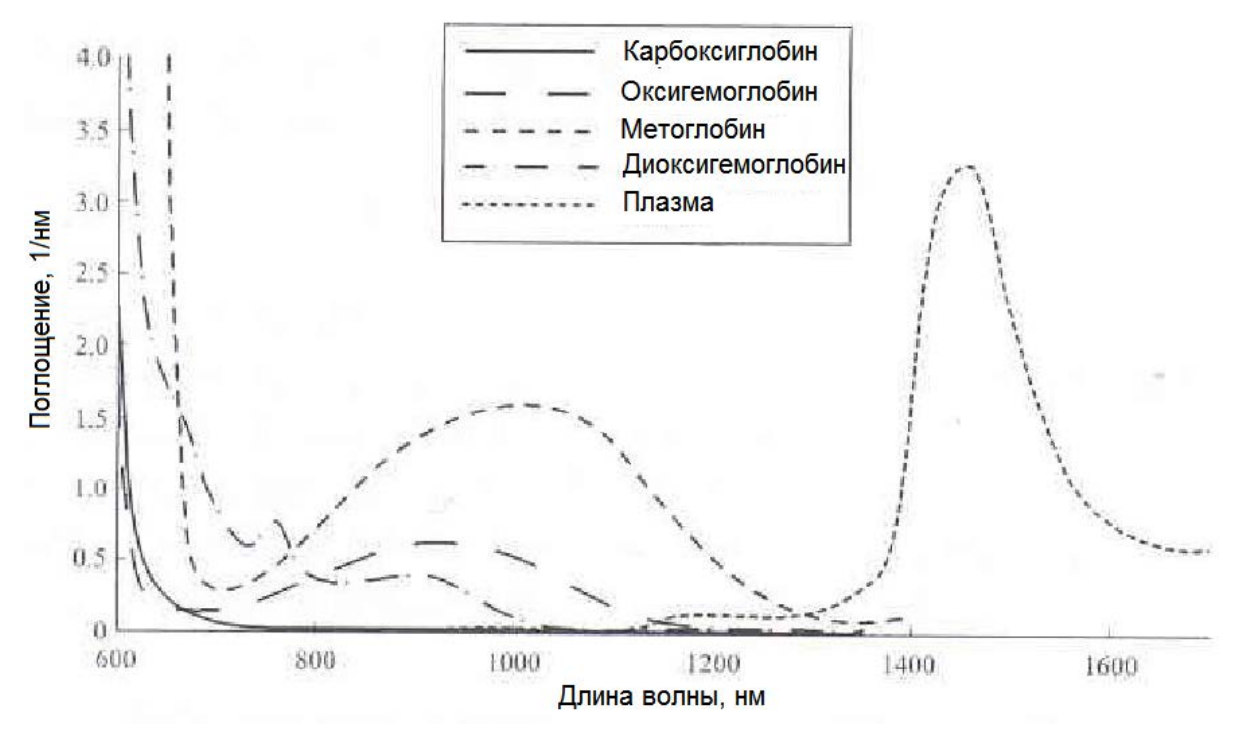

**Рисунок 46 – Спектры поглощения** 

Датчик модуля SpO<sub>2</sub> использует инфракрасный свет с различной длиной волны (от 500 до 1400 нм) для распознания различий между оксигенированной кровью, деоксигенированной кровью, кровью с окисью углерода, оксидированной кровью и плазмой крови. Для этого в датчике имеются различные светоизлучающими диоды, которые излучают свет через исследуемый объект (к примеру, палец, рука, ступня пациента) на фотодиод (детектор). Определяются изменения в поглощении света во время цикла пульсации крови. Максимальная мощность излучения самого сильного потока света имеет расчетное значение ≤25 мВт. Детектор принимает свет, преобразует его в электронный сигнал, который затем обрабатывается модулем для выполнения расчетов. Расположение светоизлучающих диодов и детектора показано на рисунке 47.

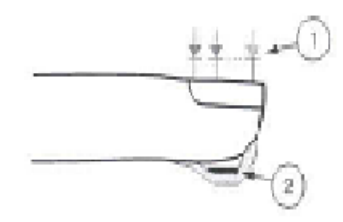

где 1 - светоизлучающие диоды; 2 ‒ детектор.

#### **Рисунок 47 – Светоизлучающие диоды и детектор**

В данной технологии используются параллельная обработка и адаптивная цифровая фильтрация. Адаптивные фильтры имеют высокую мощность, поскольку они способны адаптироваться к различным физиологическим сигналам и/или разделять их, визуально оценивая весь сигнал, а также разбивать его на основные составляющие. Алгоритм обработки сигнала достоверно определяет шум, изолирует его и с помощью адаптивных фильтров гасит его. Полученные данные после обработки о действительном значении насыщения кислородом артериальной крови отображаются на МПП.

Примечания

1 Пульсоксиметрия - это система предварительного оповещения. Используйте оксиметр, чтобы в полной мере оценить состояние пациента.

2 Точность пульсоксиметра или МПП c пульсоксиметрией не может оцениваться имитаторами и функциональными тестерами.

3 Используйте только рекомендованные производителем датчики SpO<sub>2</sub>. Другие датчики SрО<sup>2</sup> могут привести к неправильному функционированию МПП.

4 Модуль SpO<sub>2</sub> обновляет отображаемые параметры каждую 1 с.

5 Не выполняйте мониторинг SpO<sub>2</sub> и НИАД одновременно на одной и той же руке, поскольку перекрытие кровотока во время измерения НИАД может негативно повлиять на значение SpO<sub>2</sub>.

**ВНИМАНИЕ:** ПЕРЕД ИСПОЛЬЗОВАНИЕМ ДАТЧИКА СЛЕДУЙТЕ ИНСТРУКЦИЯМ ПО ЕГО ИСПОЛЬЗОВАНИЮ, УКАЗАННЫМ НА УПАКОВКЕ, ТАКИМ КАК ВОЗРАСТ И ВЕС ПАЦИЕНТА, А ТАКЖЕ ПРЕДНАЗНАЧЕН ЛИ ДАТЧИК ДЛЯ МНОГОРАЗОВОГО ИЛИ ОДНОРАЗОВОГО ИСПОЛЬЗОВАНИЯ.

**ВНИМАНИЕ:** КАБЕЛЬ ИНСТРУМЕНТА ЭЛЕКТРОХИРУРГИЧЕСКОГО ОБОРУДОВАНИЯ И КАБЕЛЬ SpО<sup>2</sup> НЕ ДОЛЖНЫ БЫТЬ СПУТАНЫ.

**ВНИМАНИЕ:** НЕЛЬЗЯ ПРИМЕНЯТЬ ДАТЧИК SpO2 НА РУКЕ С АРТЕРИАЛЬНЫМ КАТЕТЕРОМ ИЛИ ВЕНОЗНЫМ ШПРИЦЕМ.

**ВНИМАНИЕ:** ИСТОЧНИКИ ЯРКОГО ВНЕШНЕГО СВЕТА, ТАКИЕ КАК ХИРУРГИЧЕСКИЕ ФОНАРИ (ОСОБЕННО С ТАКИМ ИСТОЧНИКОМ СВЕТА КАК КСЕНОН), БИЛИРУБИНОВЫЕ ЛАМПЫ, ЛЮМИНЕСЦЕНТНЫЕ ЛАМПЫ, ИНФРАКРАСНЫЕ ЛАМПЫ НАГРЕВА И ПРЯМЫЕ СОЛНЕЧНЫЕ ЛУЧИ МОГУТ ПОВЛИЯТЬ НА КАЧЕСТВО ФУНКЦИОНИРОВАНИЯ ДАТЧИКА SpO<sub>2</sub>. ДЛЯ ПРЕДОТВРАЩЕНИЯ ПОМЕХ ОТ ОКРУЖАЮЩЕГО СВЕТА, УБЕДИТЕСЬ, ЧТО ДАТЧИК ПРАВИЛЬНО ПРИКРЕПЛЕН И НАКРОЙТЕ УЧАСТОК ДАТЧИКА НЕПРОЗРАЧНЫМ

62

МАТЕРИАЛОМ. НЕПРИНЯТИЕ ТАКИХ МЕР В УСЛОВИЯХ ВЫСОКОГО УРОВНЯ ОСВЕЩЕННОСТИ МОЖЕТ ПРИВЕСТИ К НЕТОЧНЫМ ОПРЕДЕЛЕНИЯМ ПАРАМЕТРОВ.

Использование модуля SpO<sub>2</sub>:

– включите МПП;

– закрепите датчик на соответствующий участок пальца пациента. Способ крепления показан на рисунке 48;

– подсоедините кабель датчика к разъему SpO<sub>2</sub> на левой стороне МПП.

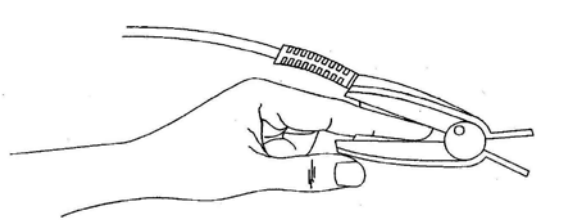

**Рисунок 48 – Размещение датчика SрО<sup>2</sup>**

Примечания

1 Убедитесь, что ноготь перекрывает световое отверстие.

2 Провод датчика должен быть расположен над рукой.

**ВНИМАНИЕ:** КАБЕЛЬ ДАТЧИКА НЕОБХОДИМО ПРОВЕРЯТЬ НА НАЛИЧИЕ НЕИСПРАВНОСТЕЙ ДО НАЧАЛА МОНИТОРИНГА SpO<sub>2</sub>. ИЗВЛЕКИТЕ КАБЕЛЬ ДАТЧИКА SрO2 ИЗ ГНЕЗДА, НА ЭКРАНЕ ПОЯВИТСЯ СООБЩЕНИЕ ОБ ОШИБКЕ «SрO2 NO PROBE».

**ВНИМАНИЕ:** НЕ ИСПОЛЬЗУЙТЕ ДАТЧИК SpO<sub>2</sub>, ЕСЛИ ОН САМ ИЛИ ЕГО УПАКОВКА ПОВРЕЖДЕНЫ.

Во время мониторинга  $SpO<sub>2</sub>$  на точность определения показаний могут влиять:

– высокочастотная электрохирургическая интерференция и дефибрилляция;

– чрезмерная подвижность пациента;

– введение внутрисосудистых красителей, таких как индоцианин зеленый или метилен голубой;

– незначительные концентрации нефункционального гемоглобина, такого как карбоксигемоглобин и метгемоглобин;

– температура датчика (для наилучшей работы поддерживайте температуру от плюс 28 ºС до плюс 42 ºС);

– внешняя освещенность более чем 500 люкс (типичное офисное освещение);

– ненадлежащее применение датчиков;

– венозные пульсации;

– переплетение кабелей;

– расположение датчиков на конечностях, которые имеют манжету давления крови, артериальный катетер или внутрисосудистые линии.

**ВНИМАНИЕ:** ПОВРЕЖДЕНИЕ ТКАНЕЙ МОЖЕТ БЫТЬ ВЫЗВАНО НЕПРАВИЛЬНЫМ ПРИКРЕПЛЕНИЕМ ДАТЧИКОВ, НАПРИМЕР, ПРИ ПРИКЛЕИВАНИИ ИЛИ СЛИШКОМ ТУГОМ ЗАМАТЫВАНИИ ДАТЧИКА.

**ВНИМАНИЕ:** ДЛИТЕЛЬНЫЙ И НЕПРЕРЫВНЫЙ МОНИТОРИНГ SpO<sub>2</sub> МОЖЕТ ПРИВЕСТИ К НЕОЖИДАННЫМ ИЗМЕНЕНИЯМ СОСТОЯНИЯ КОЖИ, НАПРИМЕР, АНОМАЛЬНОЙ ЧУВСТВИТЕЛЬНОСТИ, ПУЗЫРЬКАМ, РЕПРЕССИВНОМУ ГНИЕНИЮ, И ТАК ДАЛЕЕ. ЭТО ОСОБЕННО ВАЖНО ДЛЯ ПРОВЕРКИ РАЗМЕЩЕНИЯ ДАТЧИКОВ НА НОВОРОЖДЕННЫХ И ПАЦИЕНТАХ СО СЛАБОЙ ПЕРФУЗИЕЙ. ПРОСЛЕДИТЕ ЗА МЕСТОМ РАЗМЕЩЕНИЯ ДАТЧИКА В ТЕЧЕНИЕ 2-3 Ч И В СЛУЧАЕ УХУДШЕНИЯ СОСТОЯНИЯ КОЖИ ПОМЕНЯЙТЕ МЕСТО ЕГО РАСПОЛОЖЕНИЯ.

**ВНИМАНИЕ:** НЕ ПОГРУЖАЙТЕ ДАТЧИК ПОЛНОСТЬЮ В ВОДУ, РАСТВОРИТЕЛИ ИЛИ ОЧИЩАЮЩИЕ РАСТВОРЫ, ПОСКОЛЬКУ ДАТЧИК И ЕГО СОЕДИНИТЕЛЬ НЕ ЯВЛЯЮТСЯ ВОДОНЕПРОНИЦАЕМЫМИ.

Примечание – Низкий уровень сигнала пульса может произойти, когда:

‒ у пациента произошел случай остановки сердечной активности;

‒ пациент имеет артериальную гипотензию, тяжелое сужение сосудов, тяжелую анемию или гипотермию;

‒ произошла закупорка артерии вблизи датчика.

2.3.5.2 Меню параметров  $SpO<sub>2</sub>$ 

При нажатии на область параметров SpO<sub>2</sub> можно войти в меню, показанное на рисунке 49.

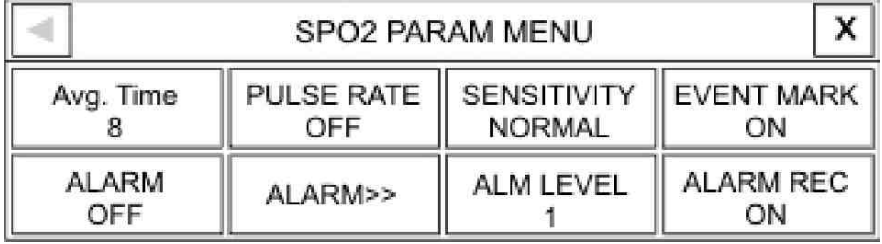

**Рисунок 49 – Меню параметров**  $SpO<sub>2</sub>$ 

«Avg. Time» (Вр средн) – установка времени усреднения значения параметра. Доступны следующие значения: 2, 4, 8, 10, 12, 14 и 16 с.

«PULSE RATE» (Ч-ТА ПУЛЬС) – установка включения/выключения отображения значения частоты пульса. Если сигнал ЭКГ высокого качества и «HR SOURCE» (ИСТОЧНИК) установлен в режим «AUTO» (АВТО), значение «HR» (ЧСС) рассчитывается из параметров сигнала ЭКГ, частота пульса «PR» отображается рядом со значением SрO2. В противном случае (плохой сигнал ЭКГ) значение «HR» (ЧСС) дублируется со значения «PR», при этом само значение частоты пульса (PR) также отображается рядом с параметром  $SpO<sub>2</sub>$ .

«SENSITIVITY» (ЧУВСТ-ТЬ) - выбор чувствительности SpO<sub>2</sub>. Для выбора доступны следующие установки:

– «NORMAL» (СТАНД.) – установка чувствительности, при которой порог перфузии имеет различные пределы, так как расчет перфузии зависит от данных. Интеллектуальный алгоритм регулирует нижний предел перфузии в соответствии с качеством входящего сигнала плетизмограммы, значение которого варьируется между 0,50 % и 0,02 %. Этот режим обеспечивает наилучшее сочетание таких рабочих характеристик как чувствительность и контроль отключения датчика. Эта установка рекомендуется для большинства пациентов;

– «MAX SENSE» (МАКС) – установка максимального значения чувствительности для определения низкой перфузии (0,02 %) в течение всего периода мониторинга. В некоторых случаях может игнорироваться контроль отключения датчика. Этот режим рекомендуется для пациентов в критическом состоянии. Этот режим рекомендуется использовать во время операции. В режиме «MAX SENSE» (МАКС) на экран выводится сообщение на белом фоне «MAX SENS»;

– «APOD» (МИН) ‒ этот режим не рекомендуется для пациентов с низким уровнем перфузии, так как в этом режиме система имеет наименьшую чувствительность к изменениям сигнала. Он используется в ситуациях, когда есть риск отсоединения зонда (например, у детей или трудных пациентов). В этом режиме на экране появляется сообщение на белом фоне «APOD».

«ALARM» (Тревоги) – установка активации системы сигнализации тревог для пульсоксиметрии. При установке «OFF» (ВЫКЛ) – сигнализации не активны и в области параметров  $SpO<sub>2</sub>$  и PR появится символ « $\mathbb{X}$ ».

65

«ALARM >>» (Тревоги) – вход в меню сигнализации тревог пульсоксиметрии. В данном меню можно настроить предельные значения параметров  $SpO<sub>2</sub>$  и PR для сигнализации тревоги. Меню сигнализации тревог SpO<sub>2</sub> показано на рисунке 50.

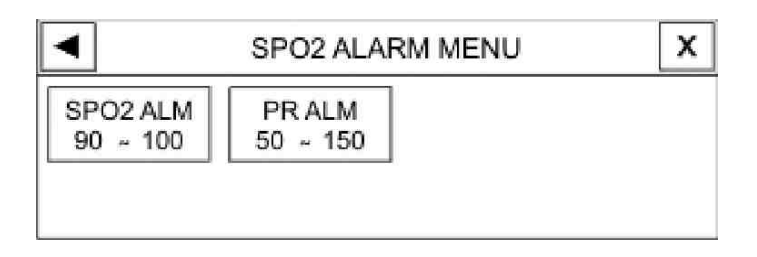

**Рисунок 50 – Меню тревожной сигнализации SpO<sub>2</sub>** 

Пределы значений параметров для сигнализации приведены в таблице 13.

**Таблица 13 – Пределы значений для сигнализации**

|                  | Параметр                | Диапазон значений предела                                                                    |
|------------------|-------------------------|----------------------------------------------------------------------------------------------|
| SpO <sub>2</sub> | Верхний предел, %       | От 1 (установленный нижний предел +1) до 99                                                  |
|                  | Нижний предел,%         | $ O$ т 1 до верхнего предела SpO <sub>2</sub> минус 1<br> (установленный верхний предел - 1) |
| $PR(4\Pi)$       | Верхний предел, уд./мин | От 1 (установленный нижний предел +5) до 235                                                 |
|                  | Нижний предел, уд./мин  | От 30 до верхнего предела PR минус 5<br>(установленный верхний предел - 5)                   |

«ALM LEVEL» (Уровень) – установка уровня сигнализации тревог.

2.3.5.3 Меню волновой кривой  $SpO<sub>2</sub>$ 

Нажатием на область отображения волновой кривой SpO<sub>2</sub> можно войти в меню, приведенное на рисунке 51.

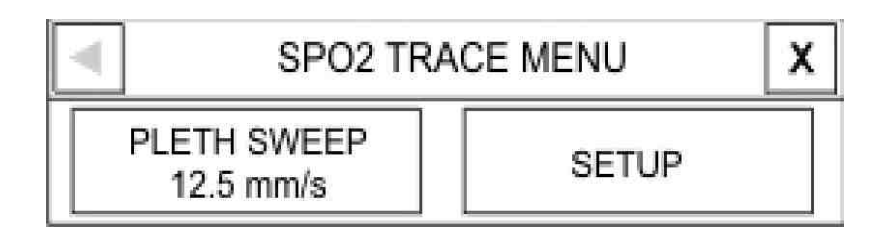

## **Рисунок 51 – Меню отслеживания**  $SpO<sub>2</sub>$

«PLETH SWEEP» (Скорость) – выбор скорости движения (развертки) плетизмограммы. Доступны для выбора следующие значения скорости: 12,5 мм/с и 25 мм/с.

2.3.5.4 Сообщения о тревогах в системе пульсоксиметрии  $(SpO<sub>2</sub>)$ 

Сигналы тревоги SpO<sub>2</sub> возникают, когда значения параметров SpO<sub>2</sub> и PR (ЧП) выходят за установленные пределы диапазона допустимых значений. Сигналы тревоги описаны в таблице 14.

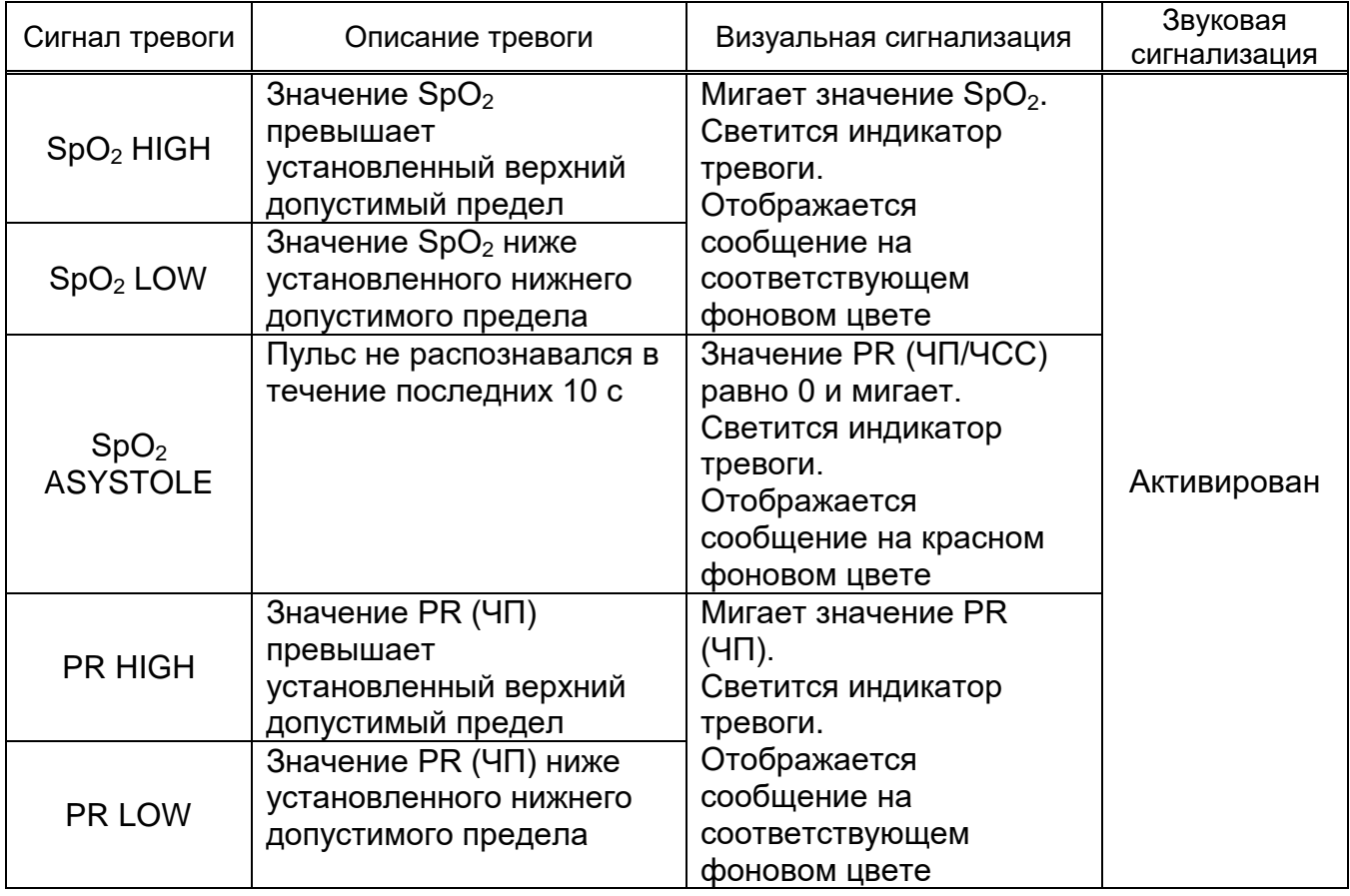

# **Таблица 14 – Сигналы тревоги SpO2**

Сообщения сигнализации тревог  $SpO<sub>2</sub>$ , связанных с техническими неполадками, приведены в таблице 15.

# **Таблица 15 – Сообщения сигнализации тревог SрO2**

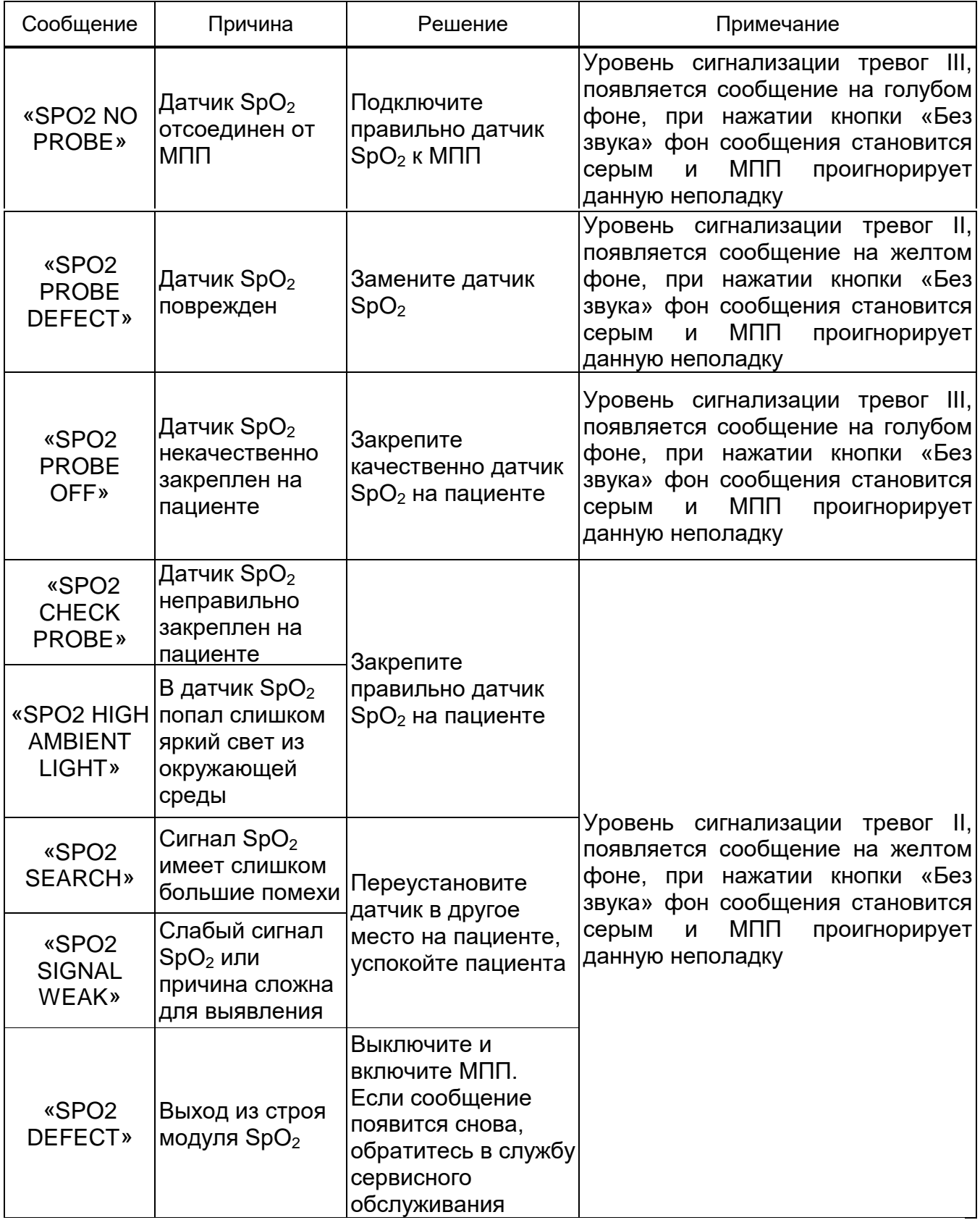

Если после выполнения указанных решений, вышеупомянутые сообщения отображаются снова, обратитесь в службу сервисного обслуживания.

2.3.6 Мониторинг НИАД

2.3.6.1 Общая информация

При обработке МПП показаний артериального давления (далее – АД) неинвазивным методом используется осциллометрический метод измерения. Электрический компрессор нагнетает воздух в манжету до тех пор, пока образовавшаяся компрессия эффективно не блокирует поступление потока крови в конечность. Далее под управлением МПП компрессия в манжете постепенно понижается до тех пор, пока модуль НИАД не определит полезные сигналы.

По мере декомпрессии в манжете кровь начинает проходить через блокированную артерию и создает резкое возрастание импульсов давления в манжете, которые преобразовываются в сигнал встроенным датчиком. Измеренное текущее давление манжеты в момент, при котором пульсация давления (осцилляция) резко увеличивается, определяется как систолическое давление. Фиксируется пиковая амплитуда осцилляции и преобразуется в величину среднего артериального давления. По мере дальнейшей декомпрессии в манжете амплитуда осцилляций (колебания стенок артерии) понижается. Измеренное текущее давление манжеты в момент, при котором система обнаруживает потерю осцилляции, определяется как диастолическое давление.

Имеются три режима измерений:

– ручной – проводится только одно измерение, по требованию (нажатие кнопки «Старт/Стоп»);

– автоматический – измерения выполняются циклически, через установленный промежуток времени. Можно установить временной интервал в 1, 2, 3, 5, 10, 15, 20, 30, 45 мин и 1, 2, 4, 8, 12, 16, 20, 24 ч;

– статический – измерения проводятся до десяти раз в течение 5 мин с 30секундным интервалом между измерениями. В случае наличия ситуации ошибки, измерение давления приостанавливается.

**ВНИМАНИЕ:** ИСПОЛЬЗУЙТЕ ТОЛЬКО РЕКОМЕНДОВАННЫЕ ИЗГОТОВИТЕЛЕМ МАНЖЕТЫ И УДЛИНИТЕЛИ. В ПРОТИВНОМ СЛУЧАЕ МОГУТ ВОЗНИКНУТЬ НЕТОЧНОСТИ ИЗМЕРЕНИЙ.

69

**ВНИМАНИЕ:** НЕЛЬЗЯ ПРОВОДИТЬ ИЗМЕРЕНИЯ АРТЕРИАЛЬНОГО ДАВЛЕНИЯ НА ПАЦИЕНТАХ С ПОВРЕЖДЕННОЙ КОЖЕЙ, ЛИБО ПРИ СИТУАЦИИ, КОГДА МОГУТ БЫТЬ ВЫЗВАНЫ ЕЕ ПОВРЕЖДЕНИЯ.

ПРИ ИЗМЕРЕНИЯХ ДАВЛЕНИЯ У ДЕТЕЙ СЛЕДУЕТ ВВОДИТЬ ПРАВИЛЬНЫЕ УСТАНОВОЧНЫЕ ДАННЫЕ, ПОСКОЛЬКУ ИЗМЕРЕНИЕ ДАВЛЕНИЯ У НОВОРОЖДЕННЫХ В РЕЖИМЕ ДЛЯ ВЗРОСЛЫХ МОЖЕТ ВЫЗВАТЬ У НИХ ПОВРЕЖДЕНИЕ КОНЕЧНОСТИ.

**ВНИМАНИЕ:** НЕ НАКЛАДЫВАТЬ МАНЖЕТУ НА КОНЕЧНОСТЬ, НА КОТОРОЙ ПРОВОДИТСЯ ВНУТРИВЕННОЕ ПЕРЕЛИВАНИЕ КРОВИ ИЛИ УСТАНОВЛЕН КАТЕТЕР.

**ВНИМАНИЕ:** НЕ ДОПУСКАЙТЕ ПЕРЕГИБАНИЯ УДЛИНИТЕЛЯ МАНЖЕТЫ ИЛИ ЕЕ СКРУЧИВАНИЯ.

**ВНИМАНИЕ:** НА ТОЧНОСТЬ ИЗМЕРЕНИЯ АД ОКАЗЫВАЕТ ВЛИЯНИЕ МЕСТОПОЛОЖЕНИЕ МАНЖЕТЫ И ФИЗИЧЕСКОЕ СОСТОЯНИЕ ПАЦИЕНТА.

**ВНИМАНИЕ:** В НАСТОЯЩЕМ МОДУЛЕ МАКСИМАЛЬНАЯ СОЗДАВАЕМАЯ КОМПРЕССИЯ В МАНЖЕТЕ СОСТАВЛЯЕТ 228 ММ РТ. СТ. В РЕЖИМЕ ИЗМЕРЕНИЙ У ВЗРОСЛОГО ПАЦИЕНТА И 146 ММ РТ. СТ. В РЕЖИМЕ ИЗМЕРЕНИЙ У МЛАДЕНЦЕВ. КРОМЕ ТОГО В СИСТЕМЕ ПРЕДУСМОТРЕН АВТОМАТИЧЕСКИЙ ЗАЩИТНЫЙ КОНТРОЛЬ СОЗДАВАЕМОЙ МАКСИМАЛЬНОЙ КОМПРЕССИИ В МАНЖЕТЕ.

ПРИ КАЖДОМ ИЗМЕРЕНИИ МАКСИМАЛЬНОЕ ВРЕМЯ НАХОЖДЕНИЯ МАНЖЕТЫ В СОСТОЯНИИ КОМПРЕССИИ ОГРАНИЧЕНО ДО 2 МИН, ТЕМ НЕ МЕНЕЕ, НЕОБХОДИМО ОБРАЩАТЬ ВНИМАНИЕ НА ТО, ЧТО ДОЛГОВРЕМЕННЫЕ И НЕПРЕРЫВНЫЕ ПРОВОДИМЫЕ ИЗМЕРЕНИЯ МОГУТ ПРИВЕСТИ К МЫШЕЧНЫМ ИЛИ НЕВРОТИЧЕСКИМ РАССТРОЙСТВАМ, КОЖНЫМ ПОВРЕЖДЕНИЯМ.

Измерение НИАД:

– подсоедините удлинитель манжеты к МПП, включите МПП;

– зафиксируйте манжету на руке или ноге пациента:

а) убедитесь, что манжета полностью сдута;

б) используйте для пациентов манжеты соответствующих размеров. Манжета вокруг конечности не должна быть зафиксирована слишком плотно. Чрезмерно плотно зафиксированная манжета может привести к утрате кожной чувствительности и изменению цвета кожного покрова;

– соедините манжету с удлинителем. Конечность, на которой проводится измерение, должна находиться на приблизительно одном вертикальном уровне с сердцем пациента;

– выберите соответствующий режим измерения АД для пациента. Для этого нажатием кнопки «Меню» откройте окно «HOME/MENU» (ГЛАВНОЕ МЕНЮ), далее выберите пункты «PATIENT» (ПАЦИЕНТ), «ADMIT» (ВВОД). В результате должны войти в меню «HOME/PATIENT/ADMIT MENU» (ГЛАВНОЕ/ПАЦИЕНТ/ВВОД МЕНЮ) и сделать соответствующие установки в пункте «PAT CONF» (ВОЗРАСТ);

– в меню параметров НИАД «NIBP PARAM MENU» (МЕНЮ NIBP) выберите требуемый режим измерения («MANUAL» (ВРУЧН), «AUTO» (АВТО), «STAT» (СТАТ));

– для запуска измерения АД нажмите на передней панели МПП кнопку «Старт/Стоп».

Фиксация манжеты НИАД показана на рисунке 52.

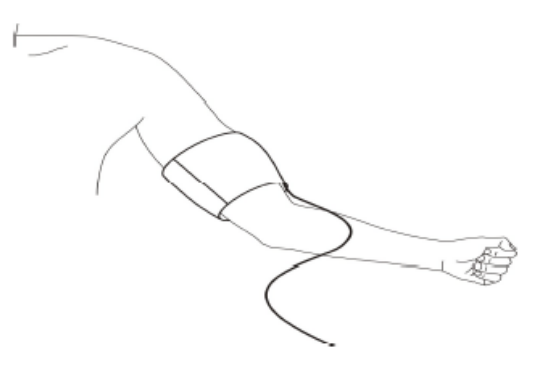

**Рисунок 52 – Фиксация манжеты НИАД**

Примечание – Ширина манжеты должна составлять либо 40 % от окружности конечности (для новорожденных – 50 %), либо 2/3 длины плеча. Нагнетаемая воздухом часть манжеты должна быть достаточной для охвата 50 – 80 % конечности. Неправильный выбор размера манжеты может привести к ошибкам в результатах измерений. Если проблематично подобрать манжету нужного размера, то следует использовать манжету большего размера.

Указания по работе с МПП:

– для запуска измерения в ручном режиме «MANUAL» (ВРУЧН) нажмите на передней панели кнопку «Старт/Стоп»;

– для останова измерения в ручном режиме «MANUAL» (ВРУЧН) нажмите на передней панели кнопку «Старт/Стоп»;

– для запуска измерения в автоматическом режиме «AUTO» (АВТО) установите необходимый интервал повторения измерений и затем нажмите кнопку «Старт/Стоп»;

– для запуска измерения в режиме «MANUAL» (ВРУЧН) во время проведения измерений в режиме «AUTO» (АВТО) нажмите на передней панели кнопку «Старт/Стоп»;

– для останова измерения в режиме «AUTO» (АВТО) необходимо установить режим «MANUAL» (ВРУЧН);

– для запуска измерения в статическом режиме «STAT» (СТАТ) нажмите кнопку «Старт/Стоп».

**ВНИМАНИЕ:** ПРОДОЛЖИТЕЛЬНОЕ ПРОВЕДЕНИЕ ИЗМЕРЕНИЙ АД В АВТОМАТИЧЕСКОМ РЕЖИМЕ МОЖЕТ ВЫЗВАТЬ РАЗДРАЖЕНИЕ И НЕВРОПАТИЮ КОНЕЧНОСТИ, НА КОТОРОЙ НАХОДИТСЯ МАНЖЕТА. ПЕРЕД ПРОВЕДЕНИЕМ ИЗМЕРЕНИЙ ОБРАТИТЕ ВНИМАНИЕ НА ЦВЕТ КОНЕЧНОСТИ ПАЦИЕНТА, ТЕМПЕРАТУРУ И ЧУВСТВИТЕЛЬНОСТЬ. ЕСЛИ ОБНАРУЖЕНЫ АНОМАЛИИ, ТО ИЗМЕРЕНИЕ АД СЛЕДУЕТ НЕ ПРОИЗВОДИТЬ НА ЭТОЙ КОНЕЧНОСТИ.

**ВНИМАНИЕ:** ПРОДОЛЖИТЕЛЬНЫЕ И НЕПРЕРЫВНЫЕ ИЗМЕРЕНИЯ В РЕЖИМЕ «STAT» (СТАТ) МОГУТ ПРИВЕСТИ К НЕВРОТИЧЕСКИМ ИЗМЕНЕНИЯМ ИЛИ ВЫЗВАТЬ НАРУШЕНИЯ КОЖНОГО ПОКРОВА.

Примечание ‒ Если точность результатов измерений вызывает сомнения, то перед проверкой соединений, трубок и работоспособности МПП проконтролируйте жизненные признаки у пациента альтернативным методом.

При различных состояниях пациента на осциллометрические измерения накладываются определенные ограничения. В процессе измерения производится поиск регулярных импульсов артериального давления. В случае, когда состояние пациента затрудняет обнаружение таких импульсов, то измерения становятся ненадежными и время измерений увеличивается. Пользователь должен знать, что нижеуказанные условия могут мешать проведению измерений, увеличивать их продолжительность и делать результаты измерений недостоверными. В некоторых случаях состояние пациента делает проведение измерений невозможным.

Условия, которые могут мешать проведению измерения:

– телодвижения пациента - если пациент совершает телодвижения, дрожит или испытывает конвульсии, то измерения будут неточными. Такие телодвижения могут препятствовать обнаружению импульсов АД. К тому же увеличится время проведения измерений;
– сердечная аритмия – проведение измерений может оказаться невозможным и результаты будут неточными, если сердечная аритмия у пациента вызывает неравномерное биение сердца. Таким образом, время проведения измерения будет увеличено;

– аппарат «сердце-легкие» – измерения будут невозможны, если пациент подсоединен к аппарату «сердце-легкие»;

– изменения АД – измерения будут неточными и могут оказаться невозможными, если АД у пациента быстро изменяется в течение короткого периода времени;

– тяжелый шок ‒ если пациент находится в тяжелом шоке или испытывает гипотермию, измерения будут неточными из-за уменьшенной пульсации артерий;

– аномальная частота сердечных сокращений - измерения невозможно провести при частоте сердцебиений менее 40 ударов в минуту и более 240 ударов в минуту.

2.3.6.2 Меню параметров НИАД

Меню установки параметров НИАД («NIBP PARAM MENU» (МЕНЮ NIBP)) отображается на рисунке 53.

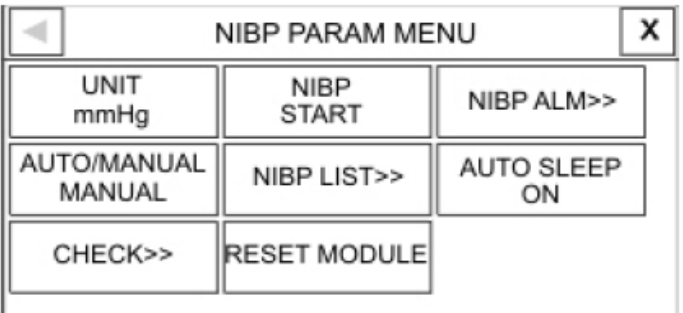

#### **Рисунок 53 ‒ Меню параметров НИАД**

«UNIT» (Единица) – выбор единицы измерения: мм рт. ст. (mmHg), кПа (KPa).

«NIBP» (Измерить) – пункт управления НИАД: запуск НИАД при установке в «START» (СТАРТ) и остановка НИАД при установке в «STOP» (СТОП).

«NIBP ALM» (Тревога) – установка настроек сигнализации тревог. При выборе данного пункта появится меню, изображенное на рисунке 54.

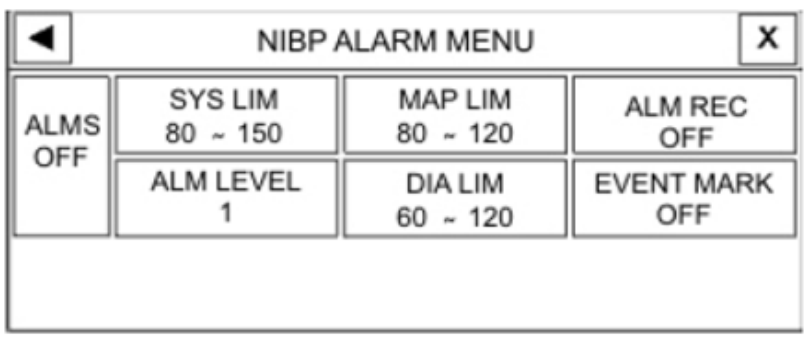

#### **Рисунок 54 ‒ Меню сигнализации тревог НИАД**

«ALMS» (ТРВ) - установка разрешения подачи всех функций сигнализации тревог НИАД: мигания параметров, звуковой сигнализации и светового индикатора.

«SYS LIM» (СИС Пред) - установка предельных значений систолического АД. При выборе данного пункта появится окно, изображенное на рисунке 55.

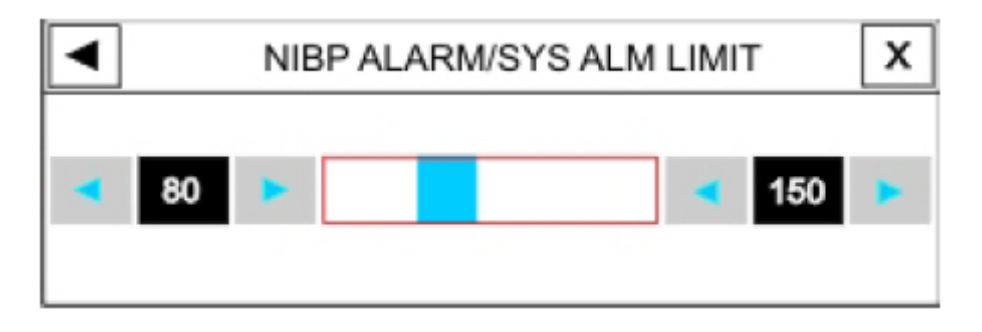

**Рисунок 55 ‒ Окно установки пределов систолического АД**

Подача сигнализации тревог в отношении систолического давления активируется, когда систолическое давление превысит заданный верхний и нижний пределы:

– нижний предел, мм рт. ст.: от 30 до (верхний предел минус 5);

– верхний предел, мм рт. ст.: от (нижний предел плюс 5) до 250.

«МАР LIM» (Ср Пред) – установка предельных значений для среднего АД. При выборе данного пункта появится окно, изображенное на рисунке 56.

|    | NIBP ALARM/MAP ALM LIMIT |  |  |     |  |
|----|--------------------------|--|--|-----|--|
| 80 |                          |  |  | 120 |  |

**Рисунок 56 ‒ Окно установки пределов среднего АД**

Подача сигнализации тревог в отношении среднего АД (MAP) активируется, когда значение среднего АД выходит из диапазона, заданного верхним и нижним пределами.

«ALM LEVEL» (УРОВЕНЬ) – установка уровня сигнализации тревог. Можно установить уровень I или II. Уровень I связан с более опасной тревогой.

«DIA LIM» (ДИА Пред) – установка предельных значений для диастолического АД. При выборе данного пункта появится окно, изображенное на рисунке 57.

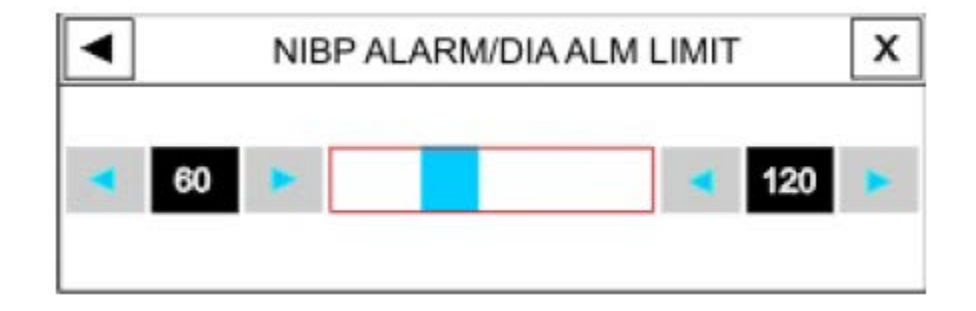

**Рисунок 57 ‒ Окно установки пределов диастолического АД**

Подача сигнализации тревог в отношении диастолического АД (DIA) активируется, когда диастолическое давление превысит заданный верхний и нижний пределы.

Выбор режима «STAT (СТАТ)»/«AUTO (АВТО)»/«MANUAL (ВРУЧН)»:

– «STAT (СТАТ)» ‒ режим НИАД, при котором проводится до десяти измерений в течение 5 мин с 30-секундным интервалом между измерениями. В случае возникновения тревоги измерение АД приостанавливается;

– «AUTO (АВТО)» ‒ режим НИАД, при котором измерения повторяются через заданные интервалы времени. Можно установить следующие интервалы: 1, 2, 3, 5, 10, 15, 20, 30, 45 мин и 1, 2, 4, 8, 12, 16, 20, 24 ч;

– «MANUAL (ВРУЧН)» ‒ режим НИАД, при котором проводится только одно измерение, запуск которого осуществляется вручную.

«NIBP LIST» - список результатов измерений АД. В МПП может храниться до 100 результатов измерений АД. Для просмотра результатов и времени проведения последних измерений выберите этот пункт, появится окно (см. рисунок 58).

| #N | <b>DATE</b> | <b>TIME</b> | <b>SYS</b> | <b>DIA</b> | <b>MAP</b>        | <b>PULSE</b> |
|----|-------------|-------------|------------|------------|-------------------|--------------|
| 04 | $05 - 10$   | 21:02       | 101        | 78         | 84                | 60           |
| 03 | $05 - 10$   | 20:58       |            |            | NIBP MODULE ERROR |              |
| 02 | $05-10$     | 20:57       | 103        | 67         | 79                | 75           |
| 01 | $05 - 10$   | 20:51       | 98         | 66         | 77                | 73           |

**Рисунок 58 – Список результатов измерений АД**

Для просмотра первого или последнего результатов измерений используйте  $K$ нопки  $\blacktriangleright$  или соответственно.

Для прокрутки вверх или вниз при просмотре предыдущей или последующей страницы используйте кнопку  $\triangle$  или  $\triangledown$  соответственно.

Для прокрутки вверх или вниз при просмотре предыдущего или последующего результата измерений используйте кнопки ▲ или ▼ соответственно.

При нажатии на кнопку «Удалить» (DEL) выделенные данные в списке удаляются.

Выбором «DEL ALL» в настоящем списке и подтверждением «YES» в появляющемся далее окне «ALERT» удаляются все данные измерений. Окно «ALERT» изображено на рисунке 59.

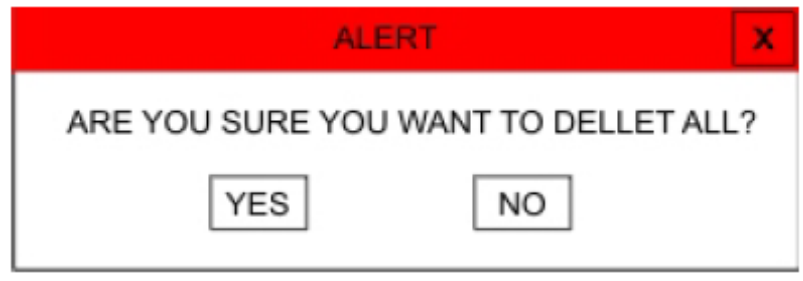

#### **Рисунок 59 ‒ Окно «ALERT»**

«CHECK» (Пров) – выбором этого пункта в меню параметров НИАД происходит вход в меню проверки системы НИАД. Для входа в меню необходимо нажать и удерживать кнопку «CHECK» (Пров) не менее 4 с. Меню проверки системы НИАД изображено на рисунке 60.

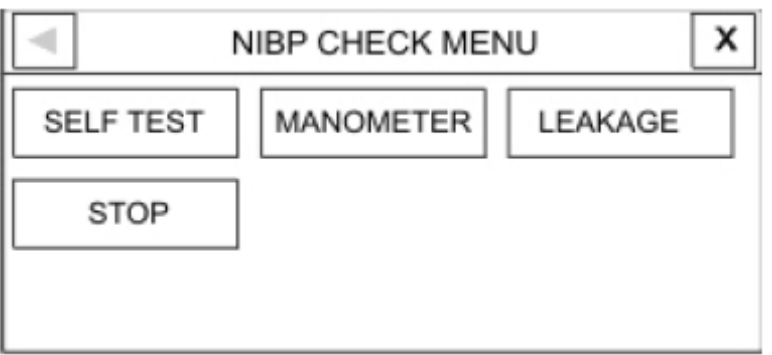

**Рисунок 60 ‒ Меню проверки системы НИАД**

«SELF TEST» - активация самотестирования, тестирования модуля НИАД.

«MANOMETER» (МАНОМЕТР) – установка режима манометра – непрерывное измерение и отображение подаваемого на модуль НИАД давления. Данный режим необходим для проверки и тестирования. На вход МПП (быстроразъемное соединение манжеты) подается давление от задающего, калибровочного манометра.

«LEAKAGE» (УТЕЧКИ) – пункт запуска автоматической проверки пневмосистемы на утечки. Оберните манжету вокруг цилиндра соответствующего размера (окружность применяемой манжеты не должна превышать окружность цилиндра более чем на 7 %). Установите МПП в режим «LEAKAGE» (УТЕЧКИ). МПП нагнетает давление в манжете до 170 мм рт. ст. и поддерживает его постоянным в течение 15 с. Если утечка воздуха из манжеты удовлетворительная, то на экран выводится сообщение «NIBP LEAK OK» (НЕТ УТЕЧЕК); в противном случае, выводится сообщение «PNEUMATIC LEAK» (ЕСТЬ УТЕЧКИ!!!).

«STOP» (СТОП) ‒ эта команда служит для останова НИАД.

«RESET MODULE» (СБРОС) – выбор активации сброса установок в модуле НИАД.

2.3.6.3 Сообщения о неисправностях в системе НИАД (NIBP)

Сигнализация тревог подается, когда измеренные значения АД (систолическое, диастолическое или среднее) выходят из диапазона, установленного предельными значениями для подачи сигналов тревоги. Сигналы тревоги НИАД приведены в таблице 16.

## **Таблица 16 – Сигналы тревоги НИАД**

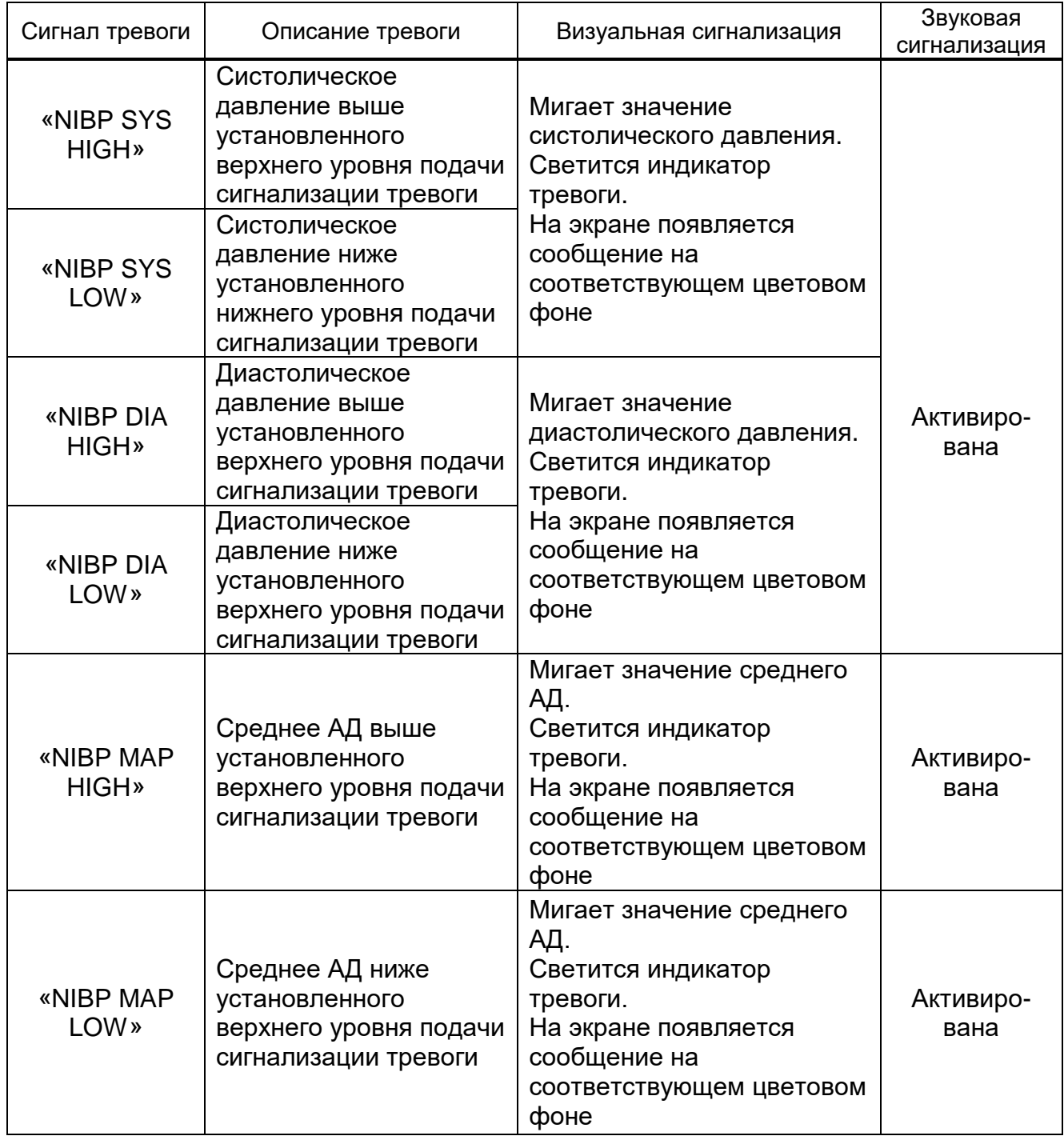

Сообщения сигнализации тревог НИАД, связанных с техническими неполадками приведены в таблице 17.

# **Таблица 17 – Сообщения тревог НИАД**

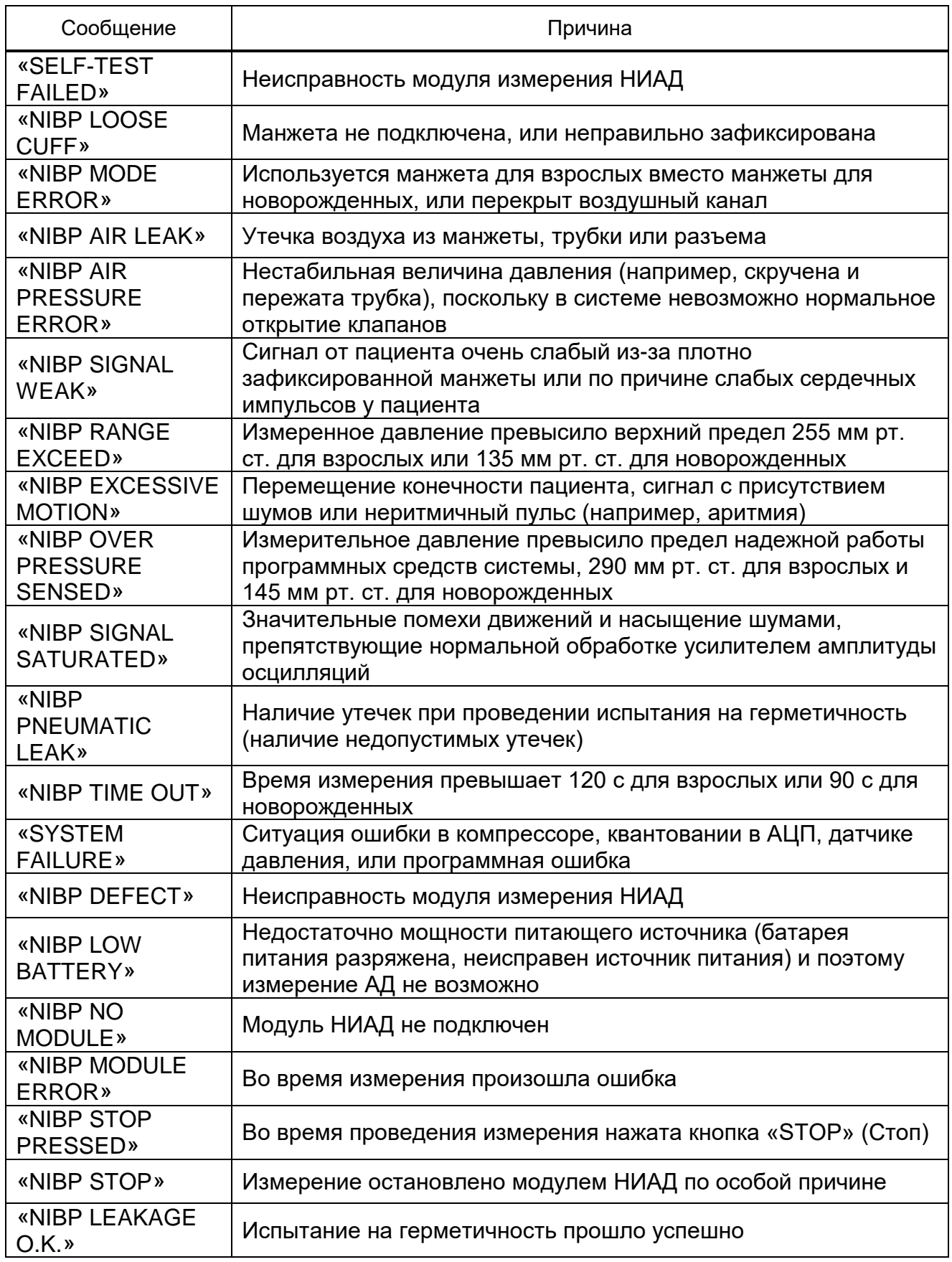

Уровень сигнализации с вышеуказанными сообщениями (за исключением трех последних сообщений) устанавливается в меню «NIBP ALM» (Тревога).

При нажатии кнопки «Без звука» фон сообщения становится серым и эту неполадку система игнорирует.

2.3.7 Мониторинг температуры

2.3.7.1 Общая информация

Измерение температуры у пациента осуществляется обработкой сигналов от датчика температуры с терморезистором, называемым термистором. Сигнал этого резистора обрабатывается, замеряется МПП непрерывно и выводится значение на экран.

Для снятия двух показаний температуры и сравнения их с целью установления температурной разницы могут использоваться два датчика температуры.

Измерение температуры:

– подключите датчик температуры напрямую к МПП;

– закрепите датчик температуры на пациенте;

– включите МПП.

Перед каждым использованием проводите осмотр датчика на предмет наличия трещин, дырок, растрескиваний. По обнаружению таких дефектов утилизируйте датчик в соответствии с предписаниями медицинского учреждения в отношении медицинских отходов.

Подключите датчик к МПП и сделайте осмотр на предмет наличия обрывов и короткого замыкания, прерывистых показаний либо исключительно неточных показаний, что может указывать на повреждение провода датчика.

Примечание – Следует обратить внимание на то, что датчик должен соприкасаться своей металлической стороной с телом.

**ВНИМАНИЕ:** ЧРЕЗМЕРНОЕ ДЕФОРМИРОВАНИЕ ПРИВОДИТ К МЕХАНИЧЕСКОМУ ПОВРЕЖДЕНИЮ ДАТЧИКА.

2.3.7.2 Меню параметров измерения температуры

Меню параметров измерения температуры «TEMP PARAM MENU» (МЕНЮ ТЕМПЕРАТУРЫ) изображено на рисунке 64.

80

| TEMP PARAM MENU        |                          |                        |  |  |  |
|------------------------|--------------------------|------------------------|--|--|--|
| UNIT                   | <b>EVENT MARK</b><br>OFF | <b>ALARM REC</b><br>OΝ |  |  |  |
| <b>TEMP ALM</b><br>OFF | ALM LIM<br>$35.0 - 39.0$ | ALM LEVEL              |  |  |  |

**Рисунок 61 – Меню параметров измерения температуры**

«UNIT» (Ед-ца) – выбор единицы измерения: <sup>о</sup>С или F.

«TEMP ALM» (Тревога) – установка активации системы сигнализации тревог.

«ALM LIM» (Предел) – установка предельных значений температуры. При выборе данного пункта появится окно, изображенное на рисунке 62.

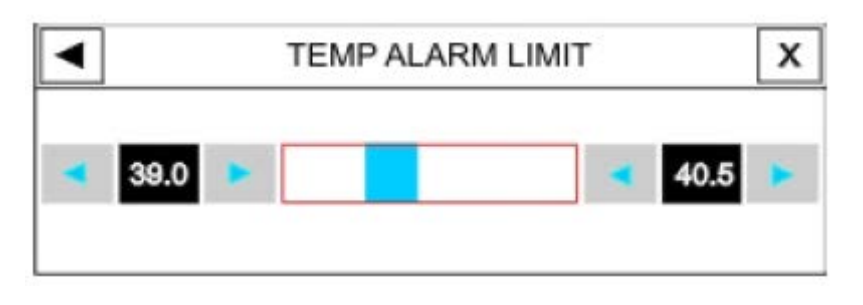

#### **Рисунок 62 - Окно установки предельных значений температуры**

Сигналы тревоги по отношению к параметру температура возникают, когда значение температуры выходит из диапазона, установленного верхним и нижним пределами подачи сигнализации:

– нижний предел, ºC: от 0 до (установленный верхний предел минус 0,5);

– верхний предел, ºC: от (нижний установленный предел плюс 0,5) до 50.

«ALM LEVEL» (Уровень) – установка уровня сигнализации тревог (I или II). Уровень I указывает на более опасную тревогу.

2.3.8 Мониторинг концентрации  $CO<sub>2</sub>$ 

Мониторинг концентрации СО<sub>2</sub> проводится методом бокового и основного потока.

2.3.8.1 Для мониторинга концентрации  $CO<sub>2</sub>$  методом бокового потока (sidestream) используют датчик ISA CO<sub>2</sub>.

**ВНИМАНИЕ:** ДАТЧИК ISA CO2 ПРЕДНАЗНАЧЕН ДЛЯ ИСПОЛЬЗОВАНИЯ ТОЛЬКО В КАЧЕСТВЕ ДОПОЛНИТЕЛЬНОГО СРЕДСТВА ОЦЕНКИ СОСТОЯНИЯ ПАЦИЕНТА. ЕГО ПОКАЗАНИЯ СЛЕДУЕТ ИСПОЛЬЗОВАТЬ НАРЯДУ С

КЛИНИЧЕСКИМИ ПРИЗНАКАМИ И СИМПТОМАМИ.

Мониторинг газа обеспечивает отображение непрерывной волновой кривой концентрации газов в дыхательном потоке как функцию времени. Волновая кривая позволяет врачу оценить достаточность газового обмена в легких, чистоту дыхательного потока пациента, функционирование сердечно-легочной системы.

Линия отбора проб Nomoline подключается к дыхательному контуру пациента в анализаторах ISA для мониторинга вдыхаемых и выдыхаемых газов в послеоперационный период и при приведении искусственной вентиляции легких. Датчики ISA могут использоваться в операционных, палатах реанимации или приемных покоях для служб скорой помощи или машин скорой помощи, их можно использовать как для взрослых, так и для детей.

Принцип измерения.

В газовом мониторинге используется метод инфракрасного спектроскопического анализа для измерения и определения различных газов. Для измерения методом инфракрасного спектроскопического анализа используется концентрация молекул, поглощающих инфракрасное излучение. Поскольку поглощение пропорционально концентрации молекул газа, концентрацию можно определить, сравнивая ее поглощение.

Линия отбора проб.

Линия отбора проб Nomoline подключается к дыхательному контуру пациента в анализаторах ISA для мониторинга вдыхаемых и выдыхаемых газов в послеоперационный период и при приведении искусственной вентиляции легких. Датчики ISA могут использоваться в операционных, палатах реанимации или приемных покоях для служб скорой помощи или машин скорой помощи, их можно использовать как для взрослых, так и для детей.

Датчик газоанализа в боковом потоке ISA постоянно отбирает пробы газа из дыхательного контура (назальная канюля, дыхательная маска или Y-переходник, подключенный к дыхательной трубке). Проба газа поступает в анализатор через линию отбора проб; обычно она бывает теплой и влажной, охлаждается при контакте со стенками линии отбора проб и конденсируется в виде капелек воды. Эти капельки могут закупоривать линию отбора проб и влиять на результаты измерений.

Линия отбора проб Nomoline защищает датчик бокового потока ISA от такого рода проблем.

В отличие от традиционных методов удаления водяного пара и сбора его в

82

контейнер Nomoline удаляет воду и водяной пар с помощью секции разделения воды по уникальной методике. Эта секция, сделанная из специального полимера, и бактериальный фильтр, который удаляет водяной пар и конденсирует его, а также прохождение пробы через поверхность мембраны, позволяют нивелировать воздействие на показания СО<sub>2</sub>.

В линии отбора проб Nomoline есть замковый соединитель, с помощью которого ее можно подключить к назальной канюле.

Датчик ISA переходит в режим ожидания, если линия отбора проб к нему не подключена. Сразу после подключения линии отбора проб к датчику ISA он включается и начинает измерение.

Линия Nomoline имеет малое время отклика, что делает возможным измерение CO2 даже при высокой частоте дыхания. Анализатор ISA может применяться для взрослых, детей и новорожденных.

**ВНИМАНИЕ:** НЕ ИСПОЛЬЗУЙТЕ ЛИНИЮ ОТБОРА ПРОБ, ЕСЛИ ОНА ИЛИ ЕЕ УПАКОВКА ПОВРЕЖДЕНЫ. ВОЗВРАТИТЕ ЕЕ ПРОДАВЦУ.

**ВНИМАНИЕ:** ИСПОЛЬЗУЙТЕ С ДАТЧИКОМ ISA ТОЛЬКО РЕКОМЕНДОВАННЫЕ ПРОИЗВОДИТЕЛЕМ ЛИНИИ ОТБОРА ПРОБ. ИСПОЛЬЗОВАНИЕ ДРУГИХ ЛИНИЙ ОТБОРА ПРОБ МОЖЕТ СТАТЬ ПРИЧИНОЙ НЕПРАВИЛЬНЫХ ПОКАЗАНИЙ ДАТЧИКА.

**ВНИМАНИЕ:** ЕСЛИ ЛИНИЯ ОТБОРА ПРОБ ПОДКЛЮЧЕНА К ПАЦИЕНТУ В ТЕЧЕНИЕ ДЛИТЕЛЬНОГО ВРЕМЕНИ, ЕЕ НЕОБХОДИМО МЕНЯТЬ КАЖДЫЕ ДВЕ НЕДЕЛИ ИЛИ ПОСЛЕ ПОЯВЛЕНИЯ СООБЩЕНИЯ «SAMPLING LINE CLOGGED» (ЛИНИЯ ОТБОРА ПРОБ ЗАСОРЕНА).

**ВНИМАНИЕ:** СЛЕДИТЕ ЗА ТЕМ, ЧТОБЫ ЛИНИЯ ОТБОРА ПРОБ НЕ ОБВИВАЛАСЬ ВОКРУГ ШЕИ ПАЦИЕНТА, ЧТО МОЖЕТ ВЫЗВАТЬ АСФИКСИЮ.

**ВНИМАНИЕ:** НЕ ИСПОЛЬЗУЙТЕ ВЗРОСЛЫЕ/ДЕТСКИЕ ЛИНИИ ОТБОРА ПРОБ ДЛЯ МЛАДЕНЦЕВ, ПОСКОЛЬКУ ЛИНИЯ УВЕЛИЧИВАЕТ МЕРТВОЕ ПРОСТРАНСТВО В ДЫХАТЕЛЬНОМ КОНТУРЕ.

**ВНИМАНИЕ:** НЕ ИСПОЛЬЗУЙТЕ ДЛЯ ВЗРОСЛЫХ МЛАДЕНЧЕСКИЕ ЛИНИИ ОТБОРА ПРОБ, ПОСКОЛЬКУ ОНИ ИЗЛИШНЕ УВЕЛИЧИВАЮТ СОПРОТИВЛЕНИЕ ПОТОКА В КОНТУРЕ ПАЦИЕНТА.

МЛАДЕНЧЕСКИЕ ЛИНИИ ОТБОРА ПРОБ РАЗРАБОТАНЫ ТАКИМ ОБРАЗОМ, ЧТОБЫ МИНИМИЗИРОВАТЬ МЕРТВОЕ ПРОСТРАНСТВО, И МОГУТ БЫТЬ ИСПОЛЬЗОВАНЫ ДАЖЕ ДЛЯ ОЧЕНЬ МАЛЕНЬКИХ ПАЦИЕНТОВ.

83

**ВНИМАНИЕ:** НЕ ИСПОЛЬЗУЙТЕ ДАТЧИКИ ISA С АППАРАТАМИ ИСКУССТВЕННОГО ДЫХАНИЯ ИЛИ ИНГАЛЯТОРАМИ, ПОСКОЛЬКУ ОНИ МОГУТ ВЫЗВАТЬ ЗАКУПОРКУ БАКТЕРИАЛЬНОГО ФИЛЬТРА.

**ВНИМАНИЕ:** НИКОГДА НЕ ИСПОЛЬЗУЙТЕ ШПРИЦ ДЛЯ УДАЛЕНИЯ ВЛАГИ ИЗ ЛИНИИ NOMOLINE.

**ЗАПРЕЩАЕТСЯ** ПОВТОРНОЕ ИСПОЛЬЗОВАНИЕ ОДНОРАЗОВЫХ ЛИНИЙ ОТБОРА ПРОБ. ИСПОЛЬЗОВАННЫЕ ЛИНИИ ДОЛЖНЫ БЫТЬ УТИЛИЗИРОВАНЫ В СООТВЕТСТВИИ С ПРАВИЛАМИ И НОРМАМИ МЕСТНОГО ЗАКОНОДАТЕЛЬСТВА О БИОЛОГИЧЕСКИ ОПАСНЫХ ВЕЩЕСТВАХ.

Этапы подготовки к мультигазовому мониторингу:

– подключите датчик ISA к соответствующему разъему на боковой панели монитора;

– защелкните головку линии отбора проб на датчике ISA. При правильном подключении она встанет на место;

– включите монитор;

– зеленый индикатор покажет, что датчик ISA готов к работе;

– подключите линию отбора проб ISA к эндотрахеальной трубке пациента;

– перед подключением линии отбора проб к дыхательному контуру проведите следующие процедуры, чтобы обеспечить точность подключения контура пациента:

а) защелкните головку линии отбора проб на датчике ISA;

б) зеленый индикатор покажет, что датчик ISA готов к работе;

– подышите в линию отбора проб, чтобы проверить правильность отображения на мониторе значения  $CO<sub>2</sub>$  и волновых кривых:

– закройте линию отбора проб пальцем и подождите 10 с;

– проверьте, появилось ли на мониторе сообщение о закупорке линии, и мигает ли красный индикатор на датчике ISA;

– убедитесь, что линия отбора проб надежно подключена к дыхательному контуру пациента.

Примечания

1 В точности измерений отсутствует дрейф.

2 Изменение атмосферного давления не оказывает никакого влияния благодаря встроенной системе компенсации атмосферного давления.

3 Отрицательное воздействие на заявленные рабочие параметры отсутствует благодаря периодическому изменению давления до 10 КПа.

**ВНИМАНИЕ:** УСТРОЙСТВОМ МОЖЕТ ПОЛЬЗОВАТЬСЯ ТОЛЬКО ПЕРСОНАЛ, ПРОШЕДШИЙ ПРОФЕССИОНАЛЬНОЕ ОБУЧЕНИЕ И ИЗУЧИВШИЙ ЭТО РУКОВОДСТВО.

**ВНИМАНИЕ:** НЕ ИСПОЛЬЗУЙТЕ УСТРОЙСТВО В УСЛОВИЯХ, ГДЕ ПРИСУТСТВУЮТ ГОРЮЧИЕ АНЕСТЕТИКИ.

ВНИМАНИЕ: ПЕРЕД ТЕМ, КАК ИНТЕРПРЕТИРОВАТЬ ПОКАЗАНИЯ ЕТСО<sub>2</sub> И ВОЛНОВУЮ КРИВУЮ, УБЕДИТЕСЬ, ЧТО СИСТЕМА КАПНОГРАФИИ РАБОТАЕТ ПРАВИЛЬНО. ЗАГРЯЗНЕНИЕ МПП СЕКРЕТОМ И ЧАСТИЧНАЯ ЗАКУПОРКА ВОДОЙ ЛИНИИ ОТБОРА ПРОБ МОЖЕТ СТАТЬ ПРИЧИНОЙ ИСКАЖЕНИЯ ВОЛНОВЫХ КРИВЫХ СО<sub>2</sub>. УТЕЧКА В ЛИНИИ ОТБОРА ПРОБ МОЖЕТ СТАТЬ ПРИЧИНОЙ БОЛЕЕ НИЗКИХ ЗНАЧЕНИЙ СО<sub>2</sub>. ПРОВЕРЬТЕ ПРАВИЛЬНОСТЬ РАБОТЫ МПП.

**ВНИМАНИЕ:** КАПНОГРАФИЧЕСКИЙ ДАТЧИК БОКОВОГО ПОТОКА ДОЛЖЕН БЫТЬ ЗАЩИЩЕН ОТ ВИБРАЦИИ И УДАРОВ.

**ВНИМАНИЕ:** НА ТОЧНОСТЬ ИЗМЕРЕНИЙ МОЖЕТ ОКАЗЫВАТЬ ВЛИЯНИЕ ОБОРУДОВАНИЕ ДЛЯ МОБИЛЬНОЙ И РАДИОСВЯЗИ. ДАТЧИК ISA ДОЛЖЕН ИСПОЛЬЗОВАТЬСЯ В УСЛОВИЯХ, ГДЕ НЕТ ЭЛЕКТРОМАГНИТНОГО ИЗЛУЧЕНИЯ.

**ВНИМАНИЕ:** НЕ ИСПОЛЬЗУЙТЕ ДАТЧИК ISA ВО ВРЕМЯ МАГНИТНО-РЕЗОНАНСНОЙ ТОМОГРАФИИ (МРТ). ВЫНОСИТЕ ЕГО ИЗ ПОМЕЩЕНИЯ, ГДЕ ПРОВОДИТСЯ МРТ.

**ВНИМАНИЕ:** ИСПОЛЬЗОВАНИЕ ЭЛЕКТРОХИРУРГИЧЕСКИХ ГЕНЕРАТОРОВ (ВЫСОКОЧАСТОТНОГО ОБОРУДОВАНИЯ) РЯДОМ С ДАТЧИКАМИ ISA МОЖЕТ ПРИВЕСТИ К ИСКАЖЕНИЮ РЕЗУЛЬТАТОВ ИЗМЕРЕНИЙ.

Примечания

1 Не натягивайте кабель датчика ISA.

2 Не используйте датчик ISA при температуре окружающей среды, выходящей за пределы диапазона: ISA CO $_2$ : от  $\,0\,^{\circ}$ C до плюс 50  $^{\circ}$ C.

ВНИМАНИЕ: ПЕРЕД НАЧАЛОМ МОНИТОРИНГА СО<sub>2</sub> УБЕДИТЕСЬ, ЧТО МПП РАСПОЗНАЛ ДАТЧИК ISA. ДЛЯ ЭТОГО ОТКЛЮЧИТЕ ДАТЧИК ISA ОТ РАЗЪЕМА, ЧТОБЫ ПРОВЕРИТЬ, ЧТО ПОЯВИЛОСЬ СООБЩЕНИЕ «НЕТ ДАТЧИКА».

**ВНИМАНИЕ:** РАСПОЛОЖЕНИЕ МПП НИЖЕ ПАЦИЕНТА МОЖЕТ СТАТЬ ПРИЧИНОЙ ТОГО, ЧТО КОНДЕНСАТ ВОДЫ И СЕКРЕТ ПОПАДУТ В СИСТЕМУ, ВЫЗЫВАЯ ТЕМ САМЫМ БЛОКИРОВКУ ФИЛЬТРОВ. ПРЕДПОЧТИТЕЛЬНЕЕ РАЗМЕЩАТЬ МПП НАД ПАЦИЕНТОМ. ЭТО ПРЕДОТВРАТИТ СТЕКАНИЕ СЕКРЕТА И КАПЕЛЕК ВОДЫ ПО ТРУБКАМ К МПП И ПРОДЛИТ СРОК СЛУЖБЫ ФИЛЬТРОВ.

Процедура обнуления.

Анализатор газа ISA должен иметь контрольный уровень для измерения  $CO<sub>2</sub>$ , чтобы такой процесс калибровки назывался обнулением.

Датчик ISA автоматически выполняет процедуру обнуления, отключая линию отбора проб от дыхательных трубок.

Процедура автоматического обнуления выполняется 1-3 раза каждые 24 ч. Обнуление датчика ISA CO<sub>2</sub> занимает до 3 с. После завершения процедуры обнуления соответствующий сигнал газа отображается в виде прямой линии и сообщение «ZERIOING IN PROGRESS» («ПРОЦЕСС КАЛИБРОВКИ»).

**ВНИМАНИЕ:** ОСОБОЕ ВНИМАНИЕ СЛЕДУЕТ ОБРАЩАТЬ НА ТО, ЧТОБЫ ВО ВРЕМЯ ПРОЦЕДУРЫ ОБНУЛЕНИЯ В АДАПТЕР НЕ ДЫШАЛИ. НАЛИЧИЕ КОМНАТНОГО ВОЗДУХА (21 % О<sub>2</sub> И НУЛЬ ПРОЦЕНТОВ СО<sub>2</sub>) В ДАТЧИКЕ ISA ИМЕЕТ ИСКЛЮЧИТЕЛЬНО ВАЖНОЕ ЗНАЧЕНИЕ ДЛЯ УСПЕШНОГО ОБНУЛЕНИЯ.

Примечание – Используйте специальные крепежи производителя, чтобы подключить датчик ISA к инфузионной стойке.

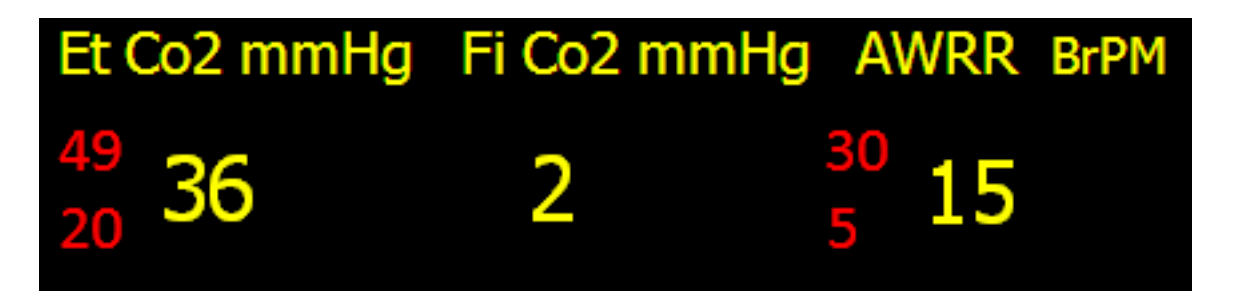

**Рисунок 63 - Окно газоанализа**

Сообщения о тревоге от датчика ISA.

Тревога активируется, когда параметры измерения газа превышают установленные пределы тревоги в соответствии с таблицей 18.

## **Таблица 18 – Параметры измерения СО<sup>2</sup>**

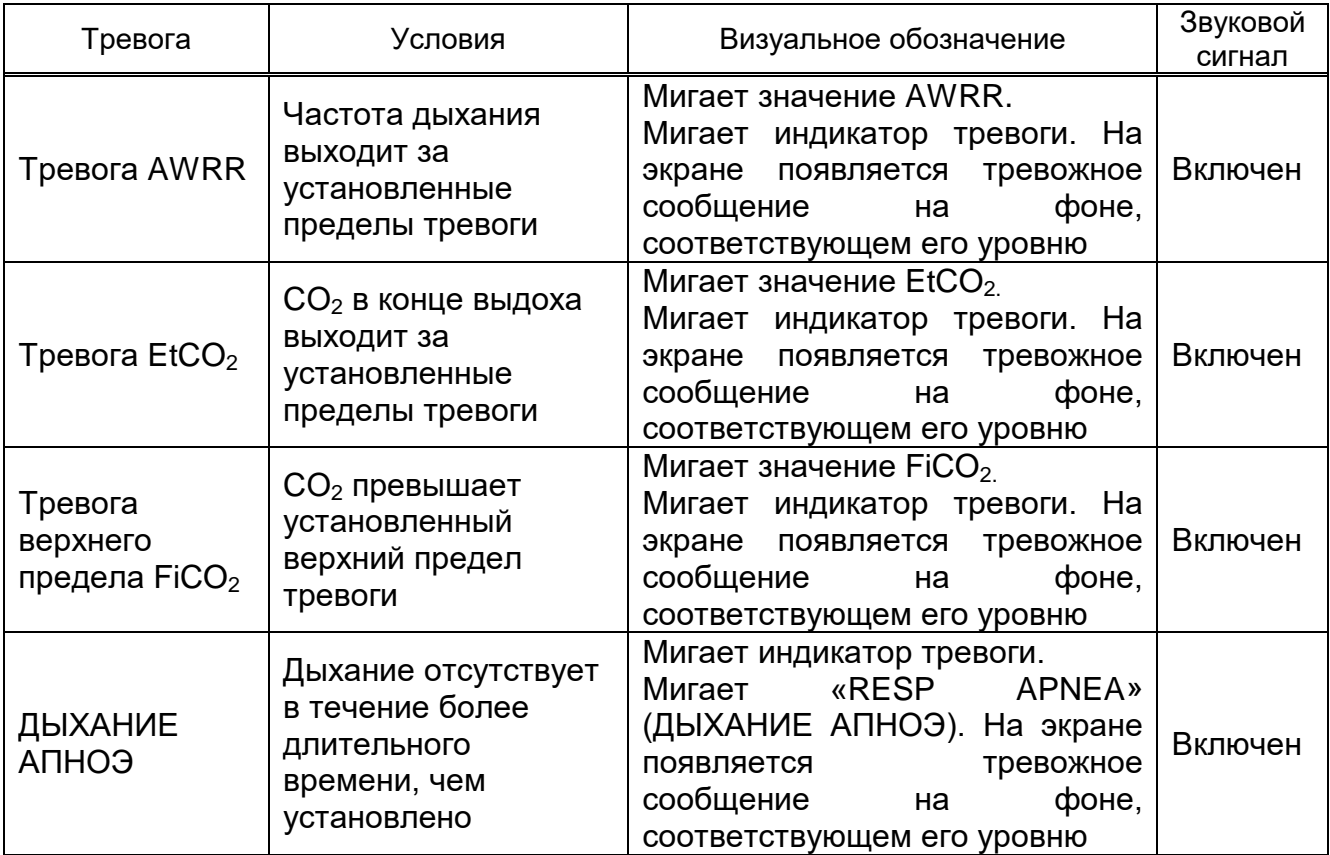

Сообщения о мониторинге СО<sub>2</sub> приведены в таблице 19.

# **Таблица 19 – Сообщения о мониторинге СО<sup>2</sup>**

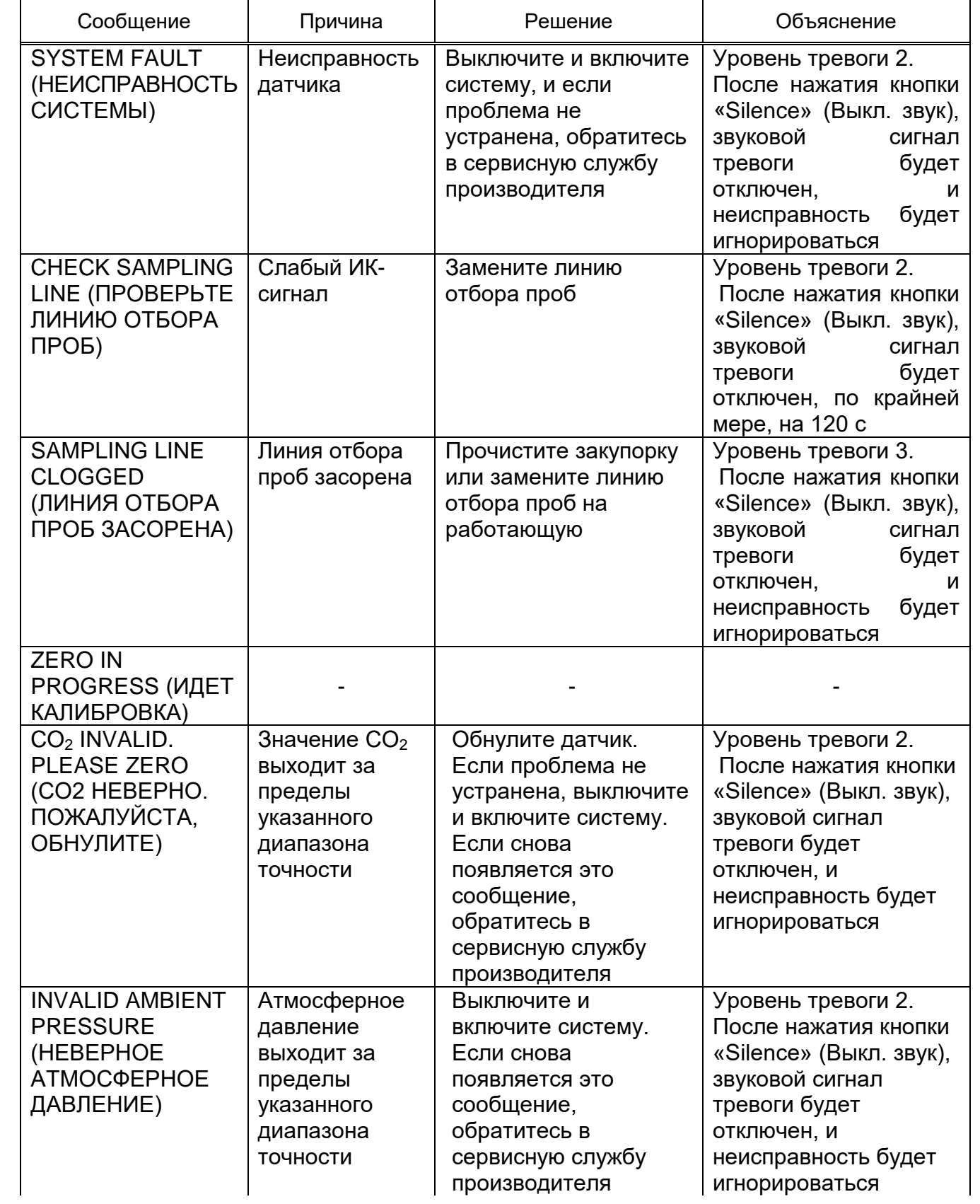

## **Продолжение таблицы 19**

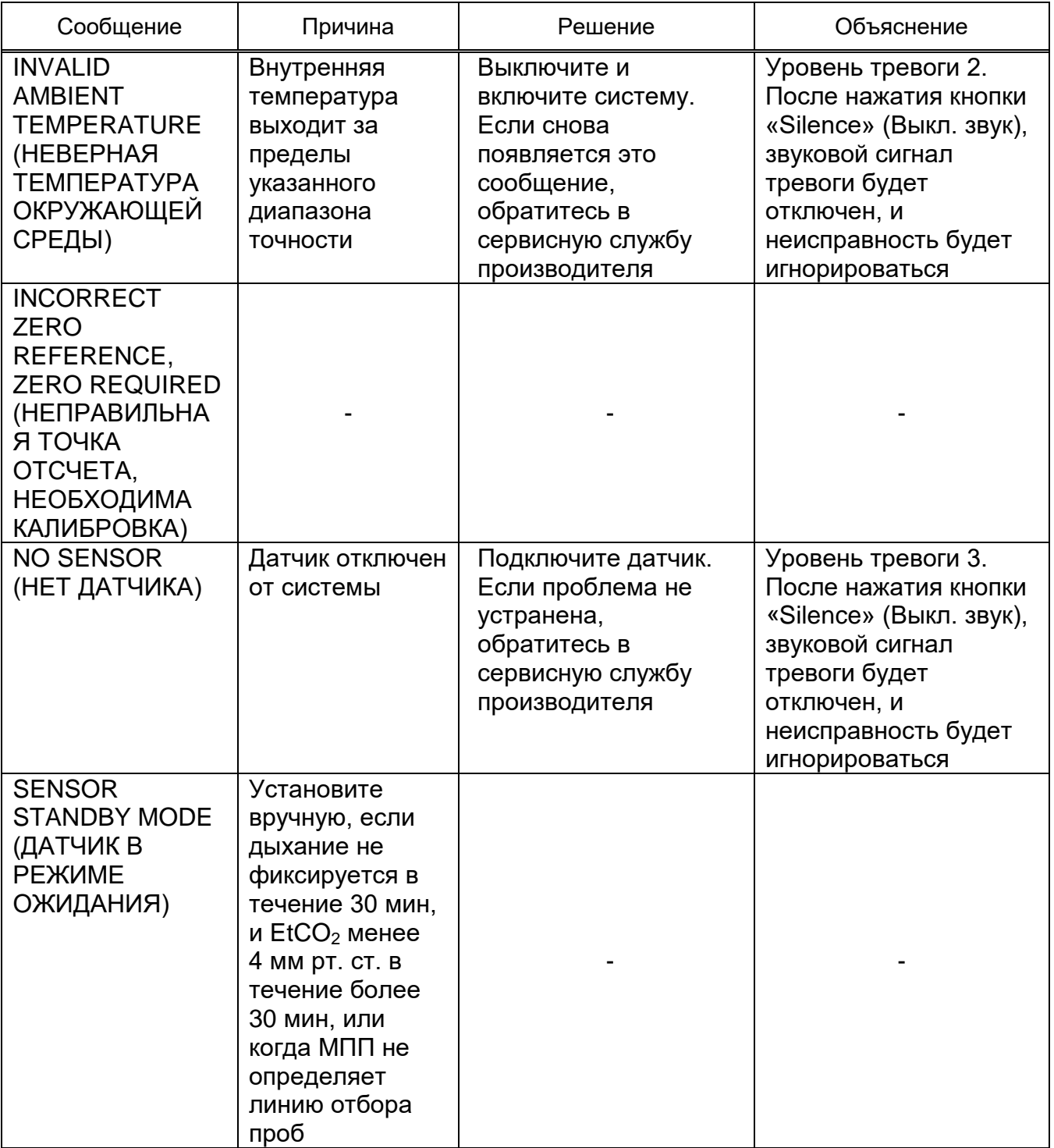

Состояние индикатора датчика ISA приведено в таблице 20.

#### **Таблица 20 - Состояние индикатора датчика ISA**

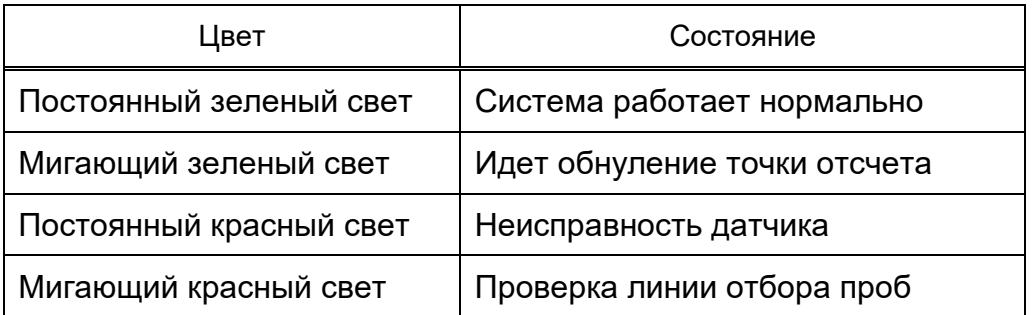

Очистка датчика ISA.

Датчик ISA можно очищать с помощью ткани, смоченной этиловым спиртом или 70 %-ным изопропиловым спиртом.

Подключите линию отбора проб к соответствующему разъему на датчике ISA во время очистки датчика во избежание попадания в него пыли и жидкости.

**ВНИМАНИЕ:** ЛИНИЯ ОТБОРА ПРОБ ISA НЕ ЯВЛЯЕТСЯ СТЕРИЛЬНЫМ ИЗДЕЛИЕМ. НЕ АВТОКЛАВИРУЙТЕ ЕЕ, ПОСКОЛЬКУ ОНА МОЖЕТ БЫТЬ ПОВРЕЖДЕНА В РЕЗУЛЬТАТЕ ЭТОЙ ПРОЦЕДУРЫ.

**ВНИМАНИЕ:** СТЕРИЛИЗАЦИЯ ДАТЧИКОВ ISA В ЖИДКОСТИ ЗАПРЕЩЕНА.

2.3.8.2 Для мониторинга концентрации  $CO<sub>2</sub>$  методом основного потока используют датчик IRMA CO<sub>2</sub>.

Мультигазовый анализатор IRMA  $CO<sub>2</sub>$  основного потока предназначается для присоединения к системе дыхания пациента для контроля вдыхаемого/выдыхаемого газа при интенсивной терапии и срочной медицинской помощи. Концентрации  $CO<sub>2</sub>$  в различных комбинациях определяются вместе с производными параметрами, такими как интенсивность дыхания, форма кривой и концентрация при вдохе/выдохе.

Мультигазовый анализатор IRMA не должен использоваться в качестве единственного средства контроля состояния пациента. Он должен использоваться в сочетании с другими приборами контроля основных показателей физиологического состояния человека, а также профессиональной оценкой состояния пациента доктором. Работать с анализатором IRMA имеет право только обученный медицинский персонал, имеющий разрешение на осуществление такой деятельности.

Принцип измерений основан на том, что головка IRMA датчика устанавливается на месте в верхней части адаптера воздуховода, и она включает оптические компоненты для измерения СО<sub>2</sub>. Адаптер воздуховода вставляется между эндотрахеальной трубкой и тройником пациента. Измерения проходящего через органы дыхания газа выполняются за счет непрерывного измерения поглощения газом инфракрасного излучения посредством окна BLUEYE в потоке газа, проходящего через адаптер. Для измерений концентрации и идентификации газа измеряется поглощение на 10 различных длинах волн в инфракрасном диапазоне.

Измерение  $CO<sub>2</sub>$  в газовой смеси при дыхании основывается на том факте, что различные компоненты газа поглощают свет на определенных длинах волн. Микропроцессор постоянно рассчитывает концентрации CO<sub>2</sub> исходя из измерения поглощения в инфракрасном диапазоне.

**ВНИМАНИЕ:** АНАЛИЗАТОР IRMA ПРЕДНАЗНАЧЕН ДЛЯ ИСПОЛЬЗОВАНИЯ ТОЛЬКО В КАЧЕСТВЕ ДОПОЛНЕНИЯ ПРИ ОЦЕНКЕ СОСТОЯНИЯ ПАЦИЕНТОВ. ОН ДОЛЖЕН БЫТЬ ИСПОЛЬЗОВАН В СОЧЕТАНИИ С КЛИНИЧЕСКИМИ ПРИЗНАКАМИ И СИМПТОМАМИ.

Одноразовый адаптер воздуховода (см. рисунок 64) включает оптические компоненты для измерения газов – окна BLUEYE.

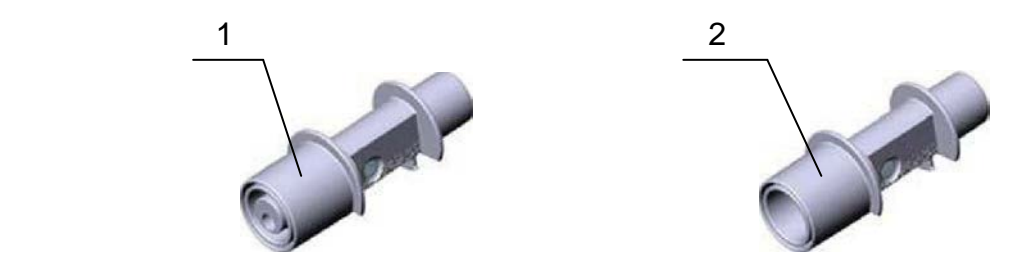

где 1 – адаптер для младенцев; 2 – адаптер детский/взрослый.

### **Рисунок 64 – Адаптеры дыхательных путей IRMA без порта для кислорода**

**ВНИМАНИЕ:** ИСПОЛЬЗУЙТЕ ТОЛЬКО РЕКОМЕНДОВАННЫЕ АДАПТЕРЫ ДЫХАТЕЛЬНЫХ ПУТЕЙ IRMA ДЛЯ МОНИТОРИНГА. ДРУГИЕ АДАПТЕРЫ ДЫХАТЕЛЬНЫХ ПУТЕЙ МОГУТ ПРИВЕСТИ К НАРУШЕНИЮ РАБОТЫ МПП.

**ВНИМАНИЕ:** НЕ ИСПОЛЬЗУЙТЕ ВЗРОСЛЫЙ/ПЕДИАТРИЧЕСКИЙ АДАПТЕР ДЫХАТЕЛЬНЫХ ПУТЕЙ ДЛЯ МЛАДЕНЦЕВ, ПОСКОЛЬКУ АДАПТЕР ДОБАВЛЯЕТ 6 МЛ МЕРТВОГО ПРОСТРАНСТВА В СХЕМУ ПАЦИЕНТА.

**ВНИМАНИЕ:** НЕ ИСПОЛЬЗУЙТЕ АДАПТЕР ДЫХАТЕЛЬНЫХ ПУТЕЙ, ПРЕДНАЗНАЧЕННЫЙ ДЛЯ МЛАДЕНЦЕВ, ДЛЯ ВЗРОСЛЫХ, ПОСКОЛЬКУ ЭТО МОЖЕТ ВЫЗВАТЬ ЧРЕЗМЕРНОЕ СОПРОТИВЛЕНИЕ ПОТОКА.

Адаптер дыхательных путей для младенцев имеет специально разработанные разъемы для минимизации мертвого пространства и может быть использован даже для очень маленьких пациентов.

**ЗАПРЕЩАЕТСЯ** ИСПОЛЬЗОВАТЬ АДАПТЕРЫ ВОЗДУХОВОДОВ ПОВТОРНО. ИСПОЛЬЗОВАННЫЕ АДАПТЕРЫ СЛЕДУЕТ УТИЛИЗИРОВАТЬ В СООТВЕТСТВИИ С ПРАВИЛАМИ ДЛЯ ЗАГРЯЗНЕННЫХ БИОЛОГИЧЕСКИ ОПАСНЫХ ЖИДКОСТЕЙ.

**ЗАПРЕЩАЕТСЯ** ИСПОЛЬЗОВАТЬ АДАПТЕР IRMA, ЕСЛИ АДАПТЕР ИЛИ ЕГО УПАКОВКА БЫЛИ ПОВРЕЖДЕНЫ.

Подготовительные этапы для измерений  $CO<sub>2</sub>$  показаны на рисунках 65-70.

Вставите соединитель IRMA в боковую панель монитора.

Зафиксируйте головку IRMA датчика на верхней части адаптера воздуховода IRMA. Он должен защелкнуться при правильной посадке.

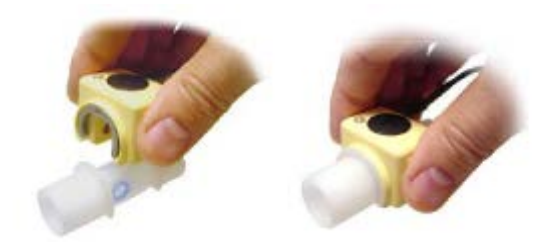

**Рисунок 65 – Этап подготовки 1**

Зеленый индикатор показывает, что IRMA датчик готов к использованию.

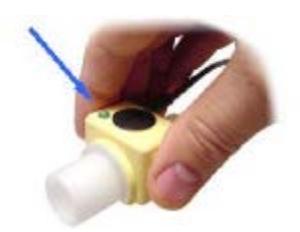

**Рисунок 66 – Этап подготовки 2**

Подсоедините 15 мм штекер адаптера воздуховода IRMA к Y-образному участку схемы воздуховода.

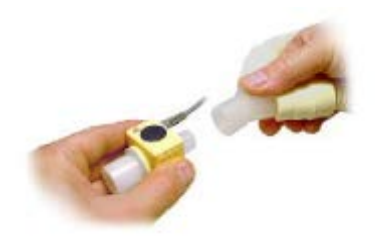

### **Рисунок 67 – Этап подготовки 3**

Подсоедините 15 мм штекер адаптера воздуховода IRMA к эндотрахиальной трубке пациента.

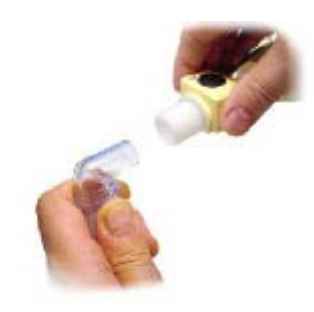

**Рисунок 68 – Этап подготовки 4**

В качестве альтернативы подсоедините тепловлагообменник (Heat Moisture Exchanger) между эндотрахеальной трубкой пациента и газоанализатором IRMA.

Размещение тепловлагообменника перед газоанализатором IRMA защищает дыхательный переходник от секреций и эффектов водяного пара, а также исключает необходимость замены переходника. Кроме того, датчик IRMA в этом случае можно размещать произвольно.

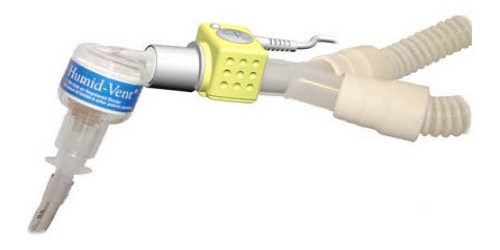

**Рисунок 69 – Этап подготовки 5**

Всегда устанавливайте IRMA датчик вверх точкой индикатора.

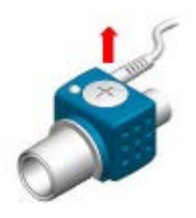

#### **Рисунок 70 – Этап подготовки 6**

**ВНИМАНИЕ:** ИЗБЕГАЙТЕ ПРЯМОГО КОНТАКТА ЗОНДА IRMA С ТЕЛОМ МЛАДЕНЦЕВ ПРИ ПОДКЛЮЧЕНИИ ДАТЧИКА К СХЕМЕ ДЫХАНИЯ ГРУДНИЧКОВ. ЕСЛИ ЗОНД СОПРИКАСАЕТСЯ С ЧАСТЬЮ ТЕЛА МЛАДЕНЦА ПО КАКОЙ-ЛИБО ПРИЧИНЕ, ИСПОЛЬЗУЙТЕ ИЗОЛЯЦИОННЫЙ МАТЕРИАЛ ДЛЯ ИЗОЛЯЦИИ ЕГО ОТ ТЕЛА.

Перед подсоединением адаптера воздуховода IRMA к схеме дыхания (см. рисунки 70 и 71):

– выполните проверку герметичности схемы пациента с головкой датчика IRMA, зафиксированной на адаптере воздуховода IRMA;

– проверьте отсутствие накопление газа между головкой IRMA датчика и окнами BLUEYE путем проверки правильности показаний  $CO<sub>2</sub>$  на МПП перед подсоединением пациента к схеме дыхания;

– проверьте правильность подсоединения путем проверки реальной кривой для СО2 на дисплее монитора МПП.

Проверку калибровки СО<sub>2</sub> следует проводить через регулярные интервалы времени с помощью измерительного прибора (это должен проводить только специально обученный персонал, уполномоченный производителем.)

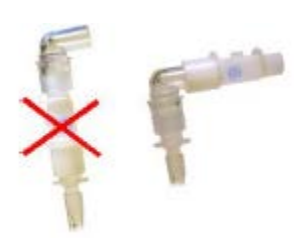

**Рисунок 71 – Подключение адаптера воздуховода**

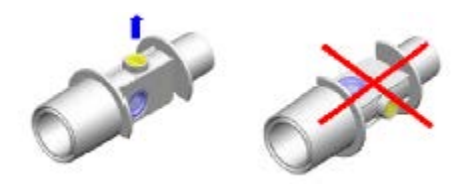

**Рисунок 72 – Положение IRMA адаптера воздуховода**

**ВНИМАНИЕ:** ПРЕЖДЕ, ЧЕМ ДЕЛАТЬ ВЫВОДЫ О ЗНАЧЕНИЯХ ПАРАМЕТРОВ И КРИВЫХ, УБЕДИТЕСЬ, ЧТО МУЛЬТИГАЗОВЫЙ ДАТЧИК РАБОТАЕТ ПРАВИЛЬНО. ЧАСТИЧНОЕ ЗАСОРЕНИЕ ВОЗДУХОВОДА ВОДОЙ МОЖЕТ ПРИВЕСТИ К ИСКАЖЕНИЮ КРИВОЙ. УТЕЧКИ ИЗ ВОЗДУХОВОДА МОГУТ ПРИВЕСТИ К ЗАНИЖЕННЫМ ЗНАЧЕНИЯМ ПАРАМЕТРОВ. ПРОВЕРЬТЕ МПП, ПРАВИЛЬНО ЛИ ОН РАБОТАЕТ.

**ВНИМАНИЕ:** ДАТЧИК IRMA НЕ ПРЕДНАЗНАЧЕН ДЛЯ ИСПОЛЬЗОВАНИЯ ВНЕ ПОМЕЩЕНИЯ, НАПРИМЕР В АВТОМОБИЛЯХ ИЛИ САМОЛЕТАХ.

**ЗАПРЕЩАЕТСЯ** ИСПОЛЬЗОВАТЬ IRMA МОДУЛЬ ДЛЯ НОВОРОЖДЕННЫХ.

**ЗАПРЕЩАЕТСЯ** РАСПОЛАГАТЬ IRMA АДАПТЕР ВОЗДУХОВОДА МЕЖДУ ЭНДОТРАХИАЛЬНОЙ ТРУБКОЙ И ТРОЙНИКОМ, ТАК КАК ЭТО МОЖЕТ ПРИВЕСТИ К БЛОКИРОВАНИЮ ВЫДЕЛЕНИЯМИ ПАЦИЕНТА ОКОН АДАПТЕРА.

**ЗАПРЕЩАЕТСЯ** ПОВТОРНО ИСПОЛЬЗОВАТЬ ОДНОРАЗОВЫЕ АДАПТЕРЫ ДЫХАТЕЛЬНЫХ ПУТЕЙ.

**ЗАПРЕЩАЕТСЯ** ИСПОЛЬЗОВАТЬ ДЛЯ НОВОРОЖДЁННЫХ АДАПТЕРЫ ДЫХАТЕЛЬНЫХ ПУТЕЙ IRMA, ПРЕДНАЗНАЧЕННЫЕ ДЛЯ ВЗРОСЛЫХ.

**ЗАПРЕЩАЕТСЯ** ИСПОЛЬЗОВАТЬ ДЛЯ ВЗРОСЛЫХ АДАПТЕРЫ ДЫХАТЕЛЬНЫХ ПУТЕЙ IRMA, ПРЕДНАЗНАЧЕННЫЕ ДЛЯ ДЕТЕЙ.

Устройства мобильной связи и передача информации при помощи ВЧ-приборов могут повлиять на измерения. При использовании газоанализатора IRMA необходимо обеспечить электромагнитную среду, как указано в руководстве по эксплуатации.

При работе с датчиком IRMA соблюдайте следующие меры предосторожности:

– для предотвращения попаданий выделений в окна устанавливайте адаптер воздуховода окнами в вертикальном положении, а не в горизонтальном;

– для предотвращения попадания воды и влаги из стока в IRMA адаптер воздуховода размещайте выше пациента;

– не используйте адаптер воздуховода IRMA с распыленными медикаментами, так как это может влиять на пропускание света в окне адаптера воздуховода;

– не растягивайте кабель датчика;

– используйте датчик IRMA только при температуре от 0 °С до плюс 40 °С;

– не оставляйте в газоанализаторе IRMA использованные датчики, даже если газоанализатор не используется;

– не используйте дыхательный переходник IRMA с дозирующими ингаляторами или с распыляющими лекарственными средствами, поскольку это может привести к пропусканию света окошками переходника дыхательной трубки.

**ВНИМАНИЕ:** В СЛУЧАЕ ПОЯВЛЕНИЯ ВНУТРИ ПЕРЕХОДНИКА ДЫХАТЕЛЬНОЙ ТРУБКИ КОНДЕНСАЦИИ, ЗАМЕНИТЕ ЕГО.

**ВНИМАНИЕ:** ПЕРЕД НАЧАЛОМ КОНТРОЛЯ ГАЗА ПРОВЕРЬТЕ ОБНАРУЖЕНИЕ ДАТЧИКА МПП. ВЫНЬТЕ КАБЕЛЬ ДАТЧИКА IRMA ИЗ МПП ДЛЯ ПРОВЕРКИ ОТОБРАЖЕНИЯ СООБЩЕНИЯ ОБ ОШИБКЕ «NO SENSOR»(«НЕТ ДАТЧИКА»).

Окна газа (CO2 PARAM MENU, CO2 TRACE MENU) имеют вид, изображенный на рисунках 73 и 74 соответственно.

Примечание – Монитор отображает окна газа для IRMA датчиков по умолчанию. Если при открытом окне газа, ISA зонд подключен к монитору, выйдя из этого окна и повторно войдя в него, Вы можете изменить это окно для датчика ISA. Это изменение также может быть сделано в окне CO2 ALARM (ТРЕВОЖНАЯ СИГНАЛИЗАЦИЯ В СИСТЕМЕ ГАЗА).

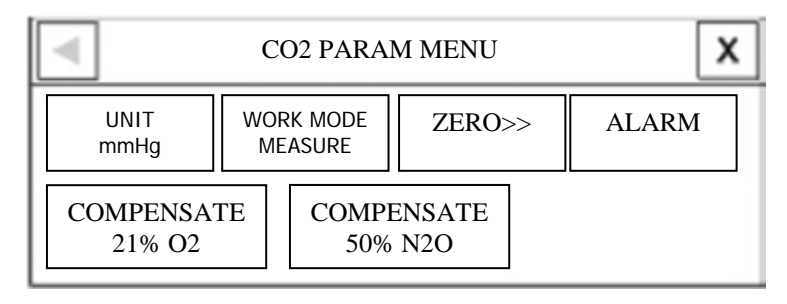

**Рисунок 73 – Окно CO2 PARAM MENU**

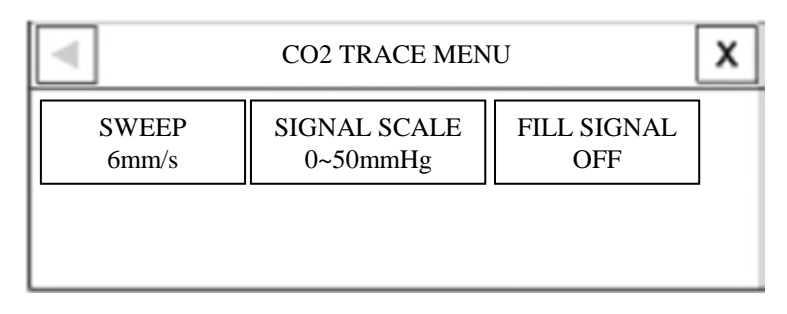

**Рисунок 74 – Окно CO2 TRACE MENU**

Для настройки модуля измерений выберите опцию UNIT (Единицы измерения СО2): мм рт. ст., кПа, %V.

EtCO2 в %V есть значение  $CO<sub>2</sub>$  (в мм рт. ст.), разделённое на барометрическое атмосферное давление, которое представляет собой процентную часть от барометрического давления и вычисляется по формулам

$$
\frac{P_{EtCO2(\text{MM},\text{pm},\text{cm})}}{P_{\text{ammocq}^{\text{temp}(\text{MM},\text{pm},\text{cm})}}} EtCO2(\text{W})\tag{1}
$$

$$
\frac{133.322 \times P_{EtCO2(MM.PM.Cm)} }{1000} EtCO2(KTa)
$$
 (2)

Скорость развертки сигнала задается SWEEP. Опции для SWEEP равны 3; 6; 12,5; 25 мм/с.

В зависимости от выбранного пользователем сигнала имеются различные опции SIGNAL SCALE (МАСШТАБА), показанные в таблице 21.

AUTOSCALE (АВТОМАСШТАБИРОВАНИЕ) – это опция автоматической настройки масштаба для наилучшего отображения кривой.

Для выбора отображаемой на экране кривой газа выберите опцию WAVEFORM (ФОРМА КРИВОЙ).

## **Таблица 21 – Опции масштаба**

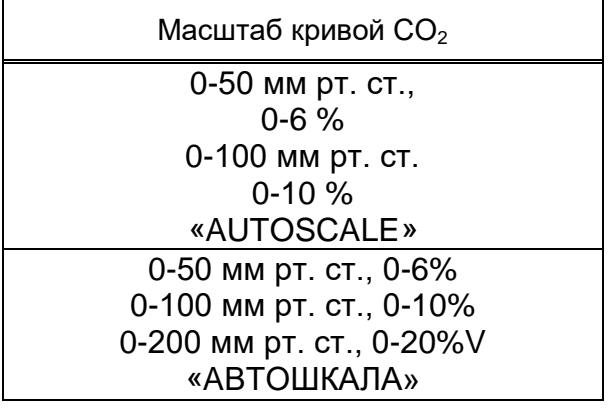

АВТОШКАЛА представляет собой опцию для автоматической настройки шкалы для наилучшего отображения волны.

Для WORK MODE (РЕЖИМ РАБОТЫ) модуля имеются опции STANDBY (ОЖИДАНИЕ) и MEASUREMENT (ИЗМЕРЕНИЕ). По умолчанию устанавливается режим MEASUREMENT (ИЗМЕРЕНИЕ).

Для проведения контроля газа выберите режим MEASUREMENT (ИЗМЕРЕНИЕ). В режиме STANDBY (ОЖИДАНИЕ) контроль отключается, и снижается потребляемая мощность, что продляет срок службы инфракрасного источника и IRMA датчика.

Примечания

1 Когда функция контроля газа не используется, рекомендуется отсоединить датчик.

2 Если монитор не обнаруживает адаптер или IRMA датчика (в течение 10 мин после подключения IRMA), монитор автоматически блокирует контроль для снижения потребляемой мощности и продления срока службы инфракрасного источника и датчика. Монитор будет переводиться в режим STANDBY (ОЖИДАНИЕ).

3 Когда система находится в режиме STANDBY (ОЖИДАНИЕ), вы можете включить контроль газа в окне GAS путем установки режима ИЗМЕРЕНИЕ.

Для отображения кривой в заполненном виде выберите FILL SIGNAL (ЗАПОЛНЕНИЕ СИГНАЛА) ON.

Выберите ALARM (ТРЕВОГА) в окне CO2 PARAM MENU для вызова меню CO2 ALARM (ТРЕВОГА) (см. рисунок 75).

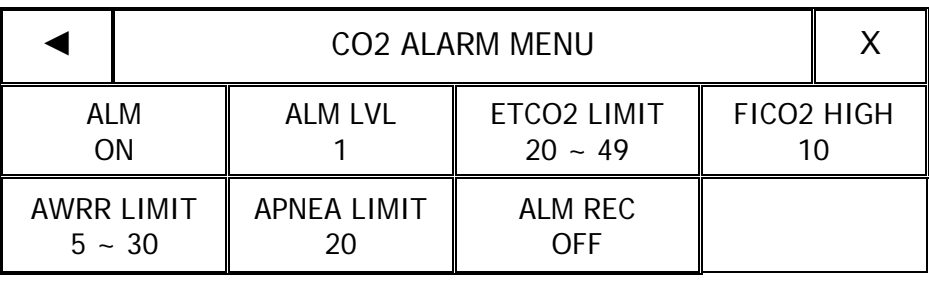

#### **Рисунок 75 – Окно CO2 ALARM MENU**

Для включения функций сигнализации выберите опции ALM (ТРЕВОГИ ПО ГАЗУ) ON. Выберите опцию OFF для отключения функции сигнализации; в области параметров будет находиться символ « ».

ALM LVL (УРОВЕНЬ ТРЕВОГИ). Выбирается между 1 и 2. Уровень 1 представляет собой наиболее серьезный случай.

Сигнализация по EtCO<sub>2</sub> LIMIT (ПРЕДЕЛ ПО ВДЫХАЕМОМУ СО<sub>2</sub>) активируется, когда параметр  $ECO<sub>2</sub>$  превышает установленное значение ALARM HIGH или снижается ниже установленного значения ALARM LOW (диапазон от 0,4 до 13 % V с шагом 0,1 % V). По умолчанию верхний предел равен 6,5 % V, а нижний предел равен 2,6 % V.

Сигнализация по FiCO<sub>2</sub> HIGH (МАКСИМАЛЬНОЕ ЗНАЧЕНИЕ ВЫДЫХАЕМОГО  $CO<sub>2</sub>$ ) активируется, когда параметр FiCO<sub>2</sub> превышает установленное значение ALARM HIGH (тревога по максимальному значению выдыхаемого  $CO<sub>2</sub> -$  диапазон от 0,4 до 13 % V с шагом 1 % V). По умолчанию верхний предел равен 1,3 % V.

Сигнализация по ЧД LIMIT (ПРЕДЕЛ ПО ЧАСТОТЕ ДЫХАНИЯ) активируется, когда параметр ЧД превышает установленное значение AWRR HIGH или снижается ниже установленного значения AWRR LOW (диапазон от 1 до 100 дыханий в минуту с шагом 1 дыхание в минуту).

По умолчанию верхний предел равен:

для взрослого – 30 дых/мин;

для новорожденного – 60 дых/мин.

По умолчанию нижний предел равен:

для взрослого – 5 дых/мин;

для новорожденного – 15 дых/мин.

Для установки времени для задержки сигнала остановки дыхания выберите опцию APNEA LIMIT (ПРЕДЕЛ ПО АПНОЭ). Задержка сигнала меняется в диапазоне от 10 до 40 с, увеличение/уменьшение с шагом 5 с. При выборе ВЫКЛ сигнал в случае задержки дыхания не подается.

Сигнальные сообщения тревог при измерении газа приведены в таблице 22.

## **Таблица 22 – Сигнальные сообщения для газа**

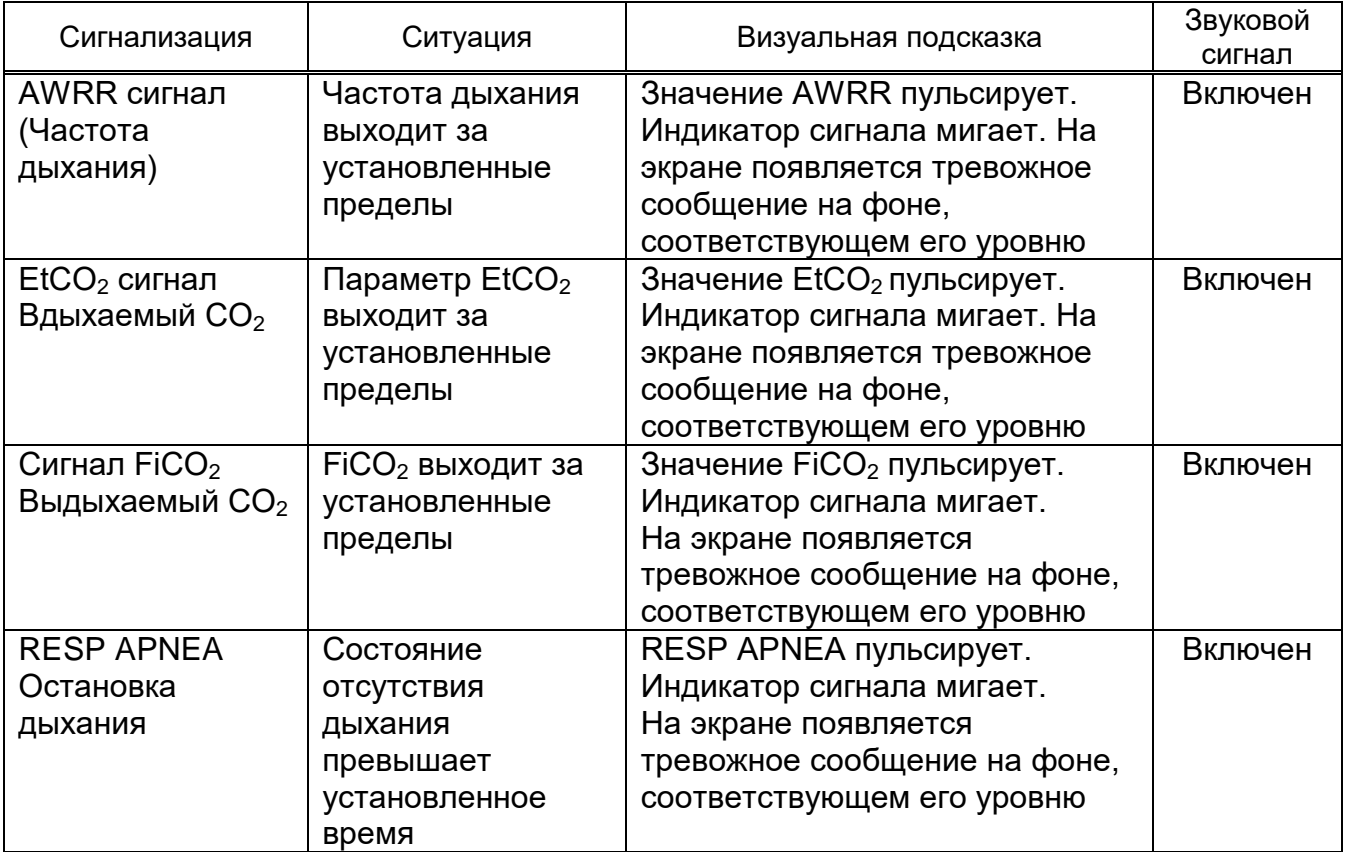

Сообщения о неисправностях при измерении газа приведены в таблице 23.

## **Таблица 23 – Сообщения о неисправностях при измерении газа**

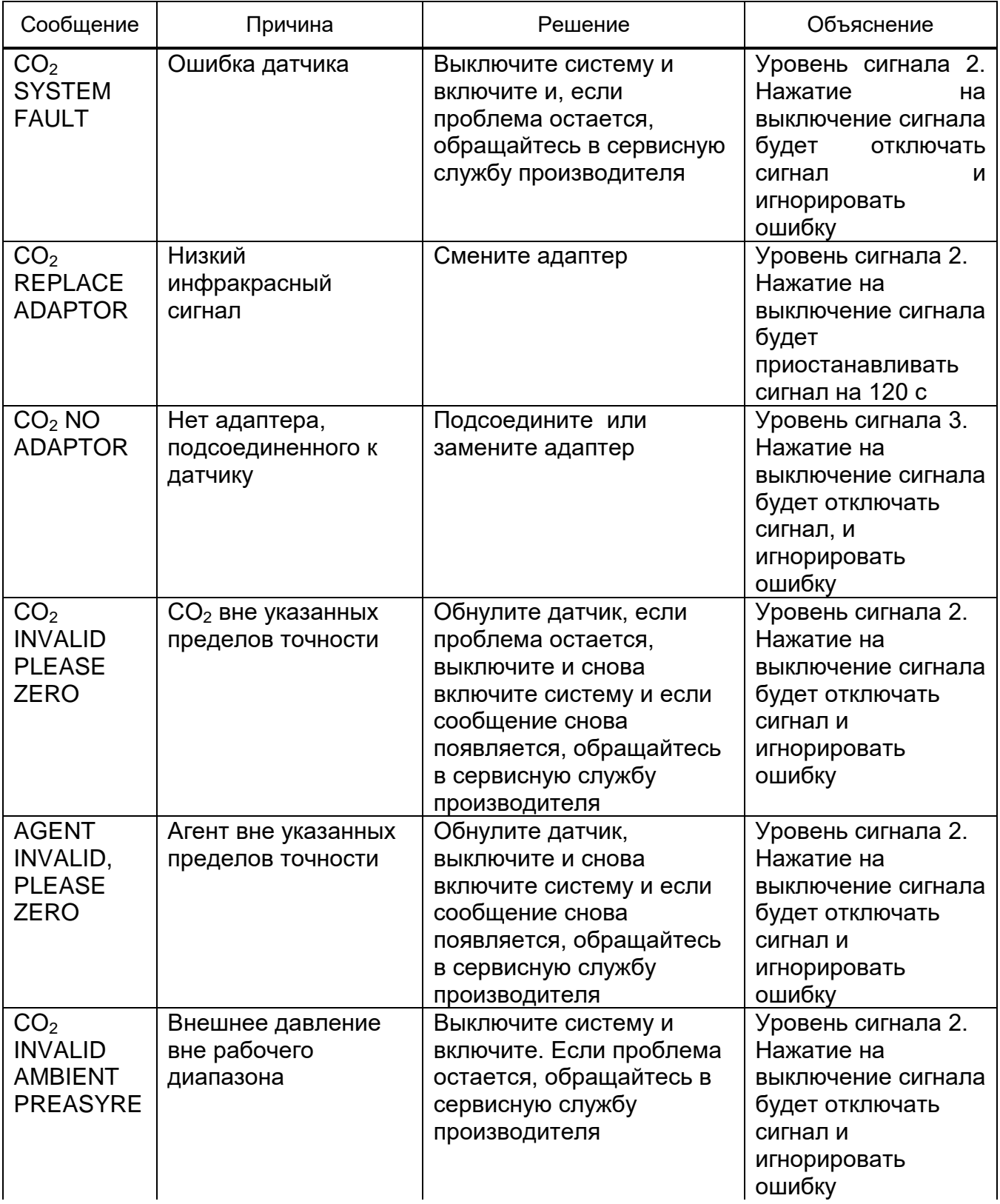

### **Продолжение таблицы 23**

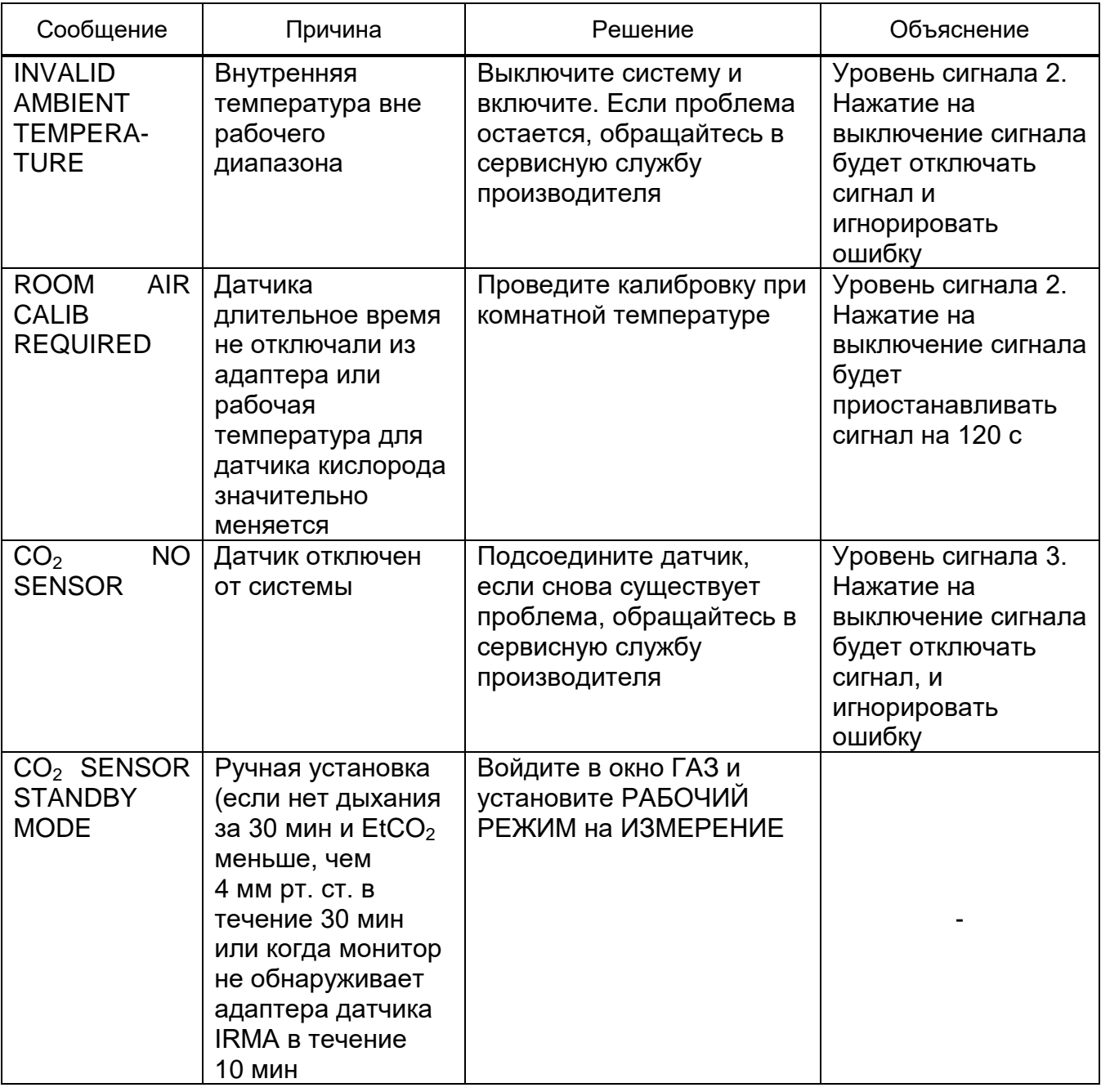

Состояние индикаторов головки датчика IRMA:

– постоянный зеленый цвет – система в порядке;

- постоянный красный цвет ошибка датчика;
- мигающий красный цвет проверьте адаптер.

Чистка датчика IRMA может производиться с использованием ветоши, смоченной в этиловом или метиловом спирте. Не используйте повторно, не стерилизуйте и не чистите адаптер дыхательных путей для использования на другом пациенте, поскольку он предназначен для одноразового использования

### **ЗАПРЕЩАЕТСЯ** СТЕРИЛИЗОВАТЬ И ПОГРУЖАТЬ ДАТЧИК IRMA В ЖИДКОСТЬ.

2.3.9 Принтер

МПП имеет принтер с термобумагой шириной 57 мм. Принтер расположен на правой боковой стороне базового адаптера.

2.3.9.1 Характеристики принтера:

– скорость устанавливается – 12,5; 25; 50 мм/с;

– печатается до двух выбираемых кривых;

– печать в режиме реального времени и в установленном режиме;

– выбор автоматической распечатки тревог.

Монитор обеспечивает несколько типов печати:

– MANUAL RECORD (печать в ручном режиме. Непрерывная печать в реальном времени);

– PERIODIC RECORD (периодическая печать – печать через 10; 20; 30 с в реальном времени);

– ALARM RECORD (печать сигнализации, наименование параметров сигнализации);

– FREEZE RECORD (печать фиксации – «замороженного экрана»);

– Parameter TREND RECORD (печать параметров трендов);

– ARR EVENT LIST RECORD (печать списка аритмий);

– ARR WAVEFORM RECORD (печать графиков аритмий);

– NIBP LIST RECORD (печать перечня НИАД).

Кроме этого на печать могут выводиться:

– печать данных и времени;

– номер кровати;

– имя пациента, идентификатор пациента, пол, рост, вес, дата рождения;

– наименование параметра и величина;

– скорость развертки;

– ЭКГ отведение, фильтр и усиление или вывод RESP кривой;

– наименование больницы и отделения;

– имя доктора.

Непрерывная печать с ручным управлением в реальном времени начинается по истечении 5 с после нажатия кнопки ЗАПИСЬ/СТОП и останавливается после повторного нажатия.

Периодическая печать с ручным управлением в режиме реального времени начинается по истечении 5 с после нажатия ЗАПИСЬ/СТОП и автоматически прекращается по истечении 10; 20; 30 с в зависимости от ваших настроек.

МПП начинает автоматическую печать в течение 10 с в соответствии с установленным интервалом времени.

Когда печать сигнализации («ALM REC») устанавливается в ON, она автоматически распечатывается при возникновении аварийного сигнала. Распечатка сигнализации активируется, когда числовые значения параметра выходят за пределы, установленные для сигнализации, или когда имеет место ECG ASYSTOLE. Когда поступил аварийный сигнал параметров, будут регистрироваться только числовые параметры и значения параметров, которое стали причиной регистрации аварийного сигнала и отмечены стрелкой.

Во время регистрация аварийного сигнала МПП с высоким разрешением также регистрирует сигналы ЭКГ на протяжении 20 с. Когда имеет место сигнализация по другим параметрам, будут распечатываться только числовые значения и помечаться стрелкой.

Когда в мониторе имеется внутренняя опция печати, и она включена, вы можете включить состояние ON или OFF для печати сигнализации в окне HOME/RECORDER WINDOW, а также это может устанавливаться в каждом меню параметров.

МПП распечатывает в течение 20 с выбранные кривые и цифровые параметры в режиме FRЕЕZE. Таким образом, «замороженные» кривые фиксируются на экране и распечатываются.

МПП может распечатывать график трендов и числовые параметры в текущем окне. Выберите RECORD в окне TREND WINDOW для начала печати.

МПП может распечатывать весь перечень в окне NIBP WINDOW. Выберите RECORD в окне NIBP LIST WINDOW для начала печати.

МПП может распечатать весь список аритмий, указанный в окне списка аритмий. Для начала печати выберите «Запись» в окне списка аритмий.

МПП может распечатать сохраненные графики аритмий в окне Волны/Список событий аритмии. Для начала печати выберите «Запись» в этом окне.

#### Примечания

1 Не используйте миллиметровую бумагу.

2 Не используйте бумагу с клеящимися краями или имеющую загибы в начале рулона. Если необходимо ее использовать, заменяйте ее, при возможности, новым бумажным рулоном прежде, чем весь рулон будет израсходован.

### **ЗАПРЕЩАЕТСЯ** ВО ВРЕМЯ ПЕЧАТИ ВЫТЯГИВАТЬ БУМАГУ.

Для установки бумаги в принтер (см. рисунок 76) необходимо:

– опустить рычаг на крышке принтера;

– вставить новый рулон бумаги в бумажный лоток. Печатная сторона бумаги должна быть обращена к термочувствительной печатающей головке;

– закрыть крышку принтера.

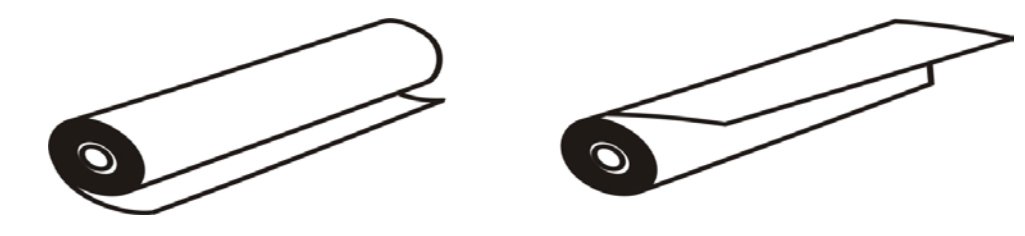

неправильное положение правильное положение

#### **Рисунок 76 ‒ Положение термобумаги принтера**

#### Примечания

1 Термочувствительная поверхность бумаги должна быть обращена к головке.

2 Если бумага застрянет, удалите ее, открыв крышку принтера. Не тяните ее силой.

3 Будьте осторожны, вставляя бумагу. Избегайте повреждения термоголовки.

4 Рекомендовано использовать бумагу с цветными маркерами, свидетельствующими об окончании бумаги. Иначе оператор должен убеждаться в достаточности бумаги для печати.

Если видно накопление бумажного порошка или инородного вещества, или ухудшилось качество печати, очистите термоголовку и ролик валика для предотвращения отказа печати.

Очищайте элементы головки и поверхность ролика валика с помощью спирта и хлопковой салфетки. Подождите пока высохнет спирт, затем закройте крышку принтера.

**ЗАПРЕЩАЕТСЯ** ЧИСТИТЬ ПРИНТЕР СРАЗУ ПОСЛЕ ПЕЧАТИ.

Примечание ‒ Не используйте наждачную бумагу, ножи для чистки. Они повредят нагревательный элемент.

2.3.10 Чистка, дезинфекция и стерилизация

2.3.10.1 Чистка МПП

**ВНИМАНИЕ:** ПЕРЕД НАЧАЛОМ ЧИСТКИ МПП ИЛИ ДАТЧИКОВ, ВЫКЛЮЧИТЕ МПП И ОТСОЕДИНИТЕ КАБЕЛЬ ПИТАНИЯ.

Необходимо производить регулярную чистку экрана и корпуса МПП. Для чистки корпуса МПП необходимо использовать моющие средства типа мыльно-водного раствора.

Обратите внимание на следующее:

– нельзя использовать чистящие средства, содержащие аммиак или ацетон;

– большинство чистящих средств перед применением должны быть разбавлены;

– нельзя использовать для чистки грубые материалы типа стальной ваты и т. д.;

– не допускайте попадания чистящего средства внутрь МПП.

Можно производить чистку поверхности МПП и датчиков медицинским этанолом и протирать чисткой тканью.

2.3.10.2 Стерилизация МПП

Чтобы не допустить аномального функционирования системы, необходимо проводить ее стерилизацию в соответствии с графиком обслуживания, имеющимся в медицинском учреждении.

Для стерилизации МПП рекомендуется использовать активированный раствор глутарового альдегида.

**ВНИМАНИЕ:** НЕ ДОПУСКАЙТЕ ПОПАДАНИЯ ЖИДКОСТЕЙ ВНУТРЬ МПП. НЕЛЬЗЯ ДОПУСКАТЬ ПОГРУЖЕНИЯ В ЖИДКОСТЬ НИ ОДНОГО ЭЛЕМЕНТА МПП. ДЛЯ УДАЛЕНИЯ С МПП ОСТАТКОВ КАКИХ-ЛИБО ВЕЩЕСТВ ИСПОЛЬЗУЙТЕ МЯГКУЮ ТКАНЬ.

2.3.10.3 Дезинфекция МПП

Для дезинфекции могут использоваться следующие средства:

– 3 %-ная перекись водорода;

– 70 %-ный спиртовой раствор;

– изопропанол;

– Н-пропанол.

Чтобы не допустить аномального функционирования системы, необходимо проводить ее дезинфекцию в соответствии с графиком обслуживания, имеющимся в медицинском учреждении.

**ВНИМАНИЕ:** НЕЛЬЗЯ ИСПОЛЬЗОВАТЬ ДЛЯ ДЕЗИНФЕКЦИИ МПП ГАЗ ОКИСИ ЭТИЛЕНА.

2.3.10.4 Очистка кабеля ЭКГ

Если есть признаки, указывающие на то, что кабель ЭКГ мог быть поврежден или испорчен, замените его новым.

Для очистки кабеля ЭКГ используйте мягкую ткань, смоченную слабым раствором воды с мылом или очищающим средством, содержащим 70 % этилового спирта.

Для стерилизации рекомендуется использовать 70 %-ный изопропиловый спирт.

2.3.10.5 Очистка датчика SpO<sub>2</sub>

Для очистки датчика сначала снимите его с пациента и отключите от МПП. Очистите датчик тканью, смоченной 70 %-ным изопропиловым спиртом, а затем высушите его прежде, чем прикрепить к пациенту.

**ВНИМАНИЕ:** НЕ СТЕРИЛИЗУЙТЕ КАБЕЛЬ ПАЦИЕНТА И ДАТЧИКИ В АВТОКЛАВЕ, МЕТОДОМ ОБЛУЧЕНИЯ ИЛИ ПРИ ПОМОЩИ ОКИСИ ЭТИЛЕНА.

**ВНИМАНИЕ:** ВО ИЗБЕЖАНИЕ ПОВРЕЖДЕНИЯ НЕ ПОГРУЖАЙТЕ ДАТЧИК В ЖИДКИЕ РАСТВОРЫ.

**ВНИМАНИЕ:** НЕ ИСПОЛЬЗУЙТЕ ДАТЧИКИ ИЛИ КАБЕЛИ, КОТОРЫЕ МОГУТ БЫТЬ ПОВРЕЖДЕНЫ ИЛИ ИЗНОШЕНЫ.

2.3.10.6 Очистка манжеты системы НИАД

Прочные манжеты можно безопасно чистить влажной тканью, слегка смоченной в 70 %-ном спиртовом растворе или 0,5 %-ном осветленном растворе хлорной извести, или же промывать в воде и мыльном растворе (максимальная температура плюс 60 ºC).

Нельзя использовать для манжет паровую или тепловую стерилизацию. При необходимости может быть использована газовая стерилизация.

Для манжет многоразового использования могут использоваться глутаральдегидные жидкие дезинфицирующие средства. Продолжительное применение этих дезинфицирующих средств может вызвать обесцвечивание манжеты и ее маркировки.

2.3.10.7 Чистка и уход за датчиком температуры

Для чистки датчика вначале снимите его с пациента и отсоедините от МПП.

Примечание – Датчики температуры продаются в нестерильном виде.

При чистке удерживайте датчик одной рукой за сенсорный наконечник и протирайте датчик и кабель по направлению к разъему. Чрезмерное сдавливание и растяжение может повредить оплетку кабеля и привести к разрыву проволоки внутри, сделав датчик непригодным. Избегайте чистки датчика такими веществами, как эфир, кетон или эфирные растворители.

**ВНИМАНИЕ:** НЕ ДОПУСКАЙТЕ ПОГРУЖЕНИЯ РАЗЪЕМА ДАТЧИКА В ВОДУ.

Для стерилизации датчиков предпочтительным веществом является окись этилена. После окончания стерилизации датчики перед обращением с ними или применением необходимо тщательно выветрить. Используйте общую процедуру стерилизации с помощью окиси этилена. Рекомендуемое время аэрации для рассеивания остаточной окиси этилена в датчике составляет 12 ч.

Датчики можно дезинфицировать промывкой в 70 %-ном растворе изопропанола, активированном растворе глутарового альдегида или в гипохлорите натрия (дезинфицирующий раствор, разведенный в воде в соотношении минимум 1:10). После дезинфекции датчики необходимо тщательно промыть водой. Не принесет вреда погружение датчика на короткое время в раствор моющего средства.

В отношении эффективности этих химических веществ с точки зрения системы инфекционного контроля изготовитель не делает никаких заявлений.

На предмет дополнительного руководства по дезинфекции следует обратиться к служащему отделения инфекционного контроля в Вашем медицинском учреждении.

**ВНИМАНИЕ:** НЕЛЬЗЯ ПОГРУЖАТЬ ДАТЧИКИ ТЕМПЕРАТУРЫ В КИПЯЩУЮ ВОДУ.

Датчики необходимо хранить при комнатной температуре в свободно сложенном виде. Нельзя оборачивать кабель датчиков вокруг МПП во избежание его повреждения.
### **3 Техническое обслуживание**

3.1 Техническое обслуживание (далее ‒ ТО) проводят с целью обеспечения надежной работы МПП, предупреждению сбоев в его работе, поддержание параметров в пределах, определенных эксплуатационной документацией.

3.2 Техническое обслуживание в зависимости от периодичности и состава работ подразделяется на ТО-1, ТО-2, ТО-3.

3.3 Техническое обслуживание ТО-1 проводят ежедневно лица, эксплуатирующие прибор, и заключается оно в определении работоспособности МПП визуально и включает следующие работы:

– внешний осмотр и очистка поверхности от пыли;

– проверка комплектности МПП;

– проверка составных частей на отсутствие механических повреждений;

– проверка действия защитных устройств согласно эксплуатационной документации;

– проверка изоляции кабелей и соединителей на наличие повреждений и обрывов.

Если Вы обнаружили какие-либо повреждения МПП, выключите МПП и обратитесь к инженеру больницы или в службу сервисного обслуживания производителя.

3.4 Техническое обслуживание ТО-2 представляет собой комплекс мер по поддержанию работоспособности МПП при его эксплуатации и должно проводиться службой сервисного обслуживания раз в год.

Все проверки, которые требуют вскрытия МПП, проводит служба сервисного обслуживания.

3.5 Техническое обслуживание ТО-3 представляет собой проверку технического состояния МПП, определяющую значение основных технических характеристик, и должно проводиться раз в год для тщательного осмотра и повторного получения результатов контроля качества.

3.6 Поверку МПП проводят юридические лица государственной метрологической службы или аккредитованные поверочные лаборатории, получившие право поверки средств измерений, область аккредитации которых обеспечивает техническую компетентность при проведении работ по оказанию услуг по поверке МПП.

Межповерочный интервал 12 месяцев.

109

## **4 Текущий ремонт**

4.1 Текущий ремонт МПП является внеплановым видом ремонта и осуществляется по мере возникновения неисправности.

4.2 Содержание текущего ремонта определяется видом и характером возникшей неисправности.

4.3 Текущий ремонт МПП должен выполняться только обученным и уполномоченным персоналом из службы сервисного обслуживания, в противном случае изготовитель не несет ответственности за возможные опасные последствия для пациента, персонала и МПП.

### **5 Транспортирование и хранение**

5.1 МПП в транспортной упаковке могут транспортироваться крытыми транспортными средствами любого вида в соответствии с правилами и нормами, действующими на каждом виде транспорта.

5.2 МПП должны транспортироваться при температуре от минус 20 °С до плюс 50 °С и относительной влажности воздуха до 98 % при температуре плюс 25 °С.

5.3 Размещение и крепление транспортной тары с упакованными МПП в транспортных средствах должно обеспечить их устойчивое положение, исключая смещение транспортной тары и ударов их друг о друга и о стенки транспортных средств.

5.4 При транспортировании должна быть обеспечена защита транспортной тары с упакованными МПП от непосредственного воздействия атмосферных осадков.

5.5 При погрузке и разгрузке МПП должны выполняться требования манипуляционных знаков и надписей на упаковке.

5.6 Распаковывание МПП после транспортирования при отрицательных температурах воздуха следует проводить в нормальных условиях, предварительно выдержав МПП не распакованными в течение 6 ч в этих условиях и проверив сохранность транспортной упаковки.

5.7 МПП следует хранить в упаковке изготовителя в неотапливаемых помещениях при температуре окружающего воздуха от минус 20 °С до плюс 50 °С при относительной влажности воздуха не более 98 % при температуре плюс 25 °С.

5.8 В помещении для хранения МПП содержание в воздухе пыли, масла, влаги и агрессивных примесей не должно превышать норм, установленных ГОСТ 12.1.005-88.

5.9 МПП не предназначен для использования в местах, подверженных опасности воздействия взрывоопасных веществ и инфицированных жидкостей.

5.10 Складирование МПП на стеллажах должно быть не более чем в 5 рядов.

## **Приложение А**

(справочное)

### **Электромагнитная совместимость**

**ВНИМАНИЕ:** ИСПОЛЬЗУЙТЕ ТОЛЬКО ПРИНАДЛЕЖНОСТИ, РЕКОМЕНДОВАНЫЕ ИЗГОТОВИТЕЛЕМ МПП. ИСПОЛЬЗОВАНИЕ ИНЫХ ПРИНАДЛЕЖНОСТЕЙ МОЖЕТ ВЫЗВАТЬ УВЕЛИЧЕНИЕ ИЗЛУЧЕНИЙ И ОСЛАБИТЬ ПОМЕХОЗАЩИЩЕННОСТЬ СИСТЕМЫ.

**ВНИМАНИЕ:** ПЕРЕДВИЖНОЕ ОБОРУДОВАНИЕ И ОБОРУДОВАНИЕ ДЛЯ РЧ-СВЯЗИ МОЖЕТ ВЛИЯТЬ НА РЕЗУЛЬТАТЫ ИЗМЕРЕНИЙ. НЕОБХОДИМО ОБЕСПЕЧИТЬ, ЧТОБЫ МПП ИСПОЛЬЗОВАЛСЯ ТОЛЬКО В ПРЕДПИСАННОЙ СРЕДЕ ЭЛЕКТРОМАГНИТНЫХ ИЗЛУЧЕНИЙ.

**ВНИМАНИЕ:** ДЛЯ ПРЕДУПРЕЖДЕНИЯ ВОЗДЕЙСТВИЙ ЭМС НА МПП СИСТЕМА НЕ ДОЛЖНА ЭКСПЛУАТИРОВАТЬСЯ ПО СОСЕДСТВУ С ДРУГИМ ОБОРУДОВАНИЕМ ИЛИ РАЗМЕЩАТЬСЯ НА НЕМ. ЕСЛИ ЖЕ ТАКАЯ ЭКСПЛУАТАЦИЯ НЕОБХОДИМА, ТО СЛЕДУЕТ ПРОВЕРИТЬ СИСТЕМУ НА ПРЕДМЕТ ЕЕ НОРМАЛЬНОЙ РАБОТЫ В СОСТАВЕ ОБОРУДОВАНИЯ, КОТОРОЕ БУДЕТ ИСПОЛЬЗОВАТЬСЯ.

**ВНИМАНИЕ:** НЕ ПОЛЬЗУЙТЕСЬ ВБЛИЗИ ОБОРУДОВАНИЯ МОБИЛЬНЫМ ТЕЛЕФОНОМ. ВЫСОКИЙ УРОВЕНЬ ЭЛЕКТРОМАГНИТНОГО ИЗЛУЧЕНИЯ ТАКИМИ ПРИБОРАМИ МОЖЕТ ПРИВЕСТИ К СИЛЬНЫМ ВЗАИМНЫМ ПОМЕХАМ.

А.1 МПП предназначен для применения в электромагнитной обстановке, указанной в таблице А.1. Поставщик или пользователь аппарата должен обеспечить его применение в указанной обстановке.

# **Таблица А.1 - Руководство и декларация изготовителя. Помехоэмиссия**

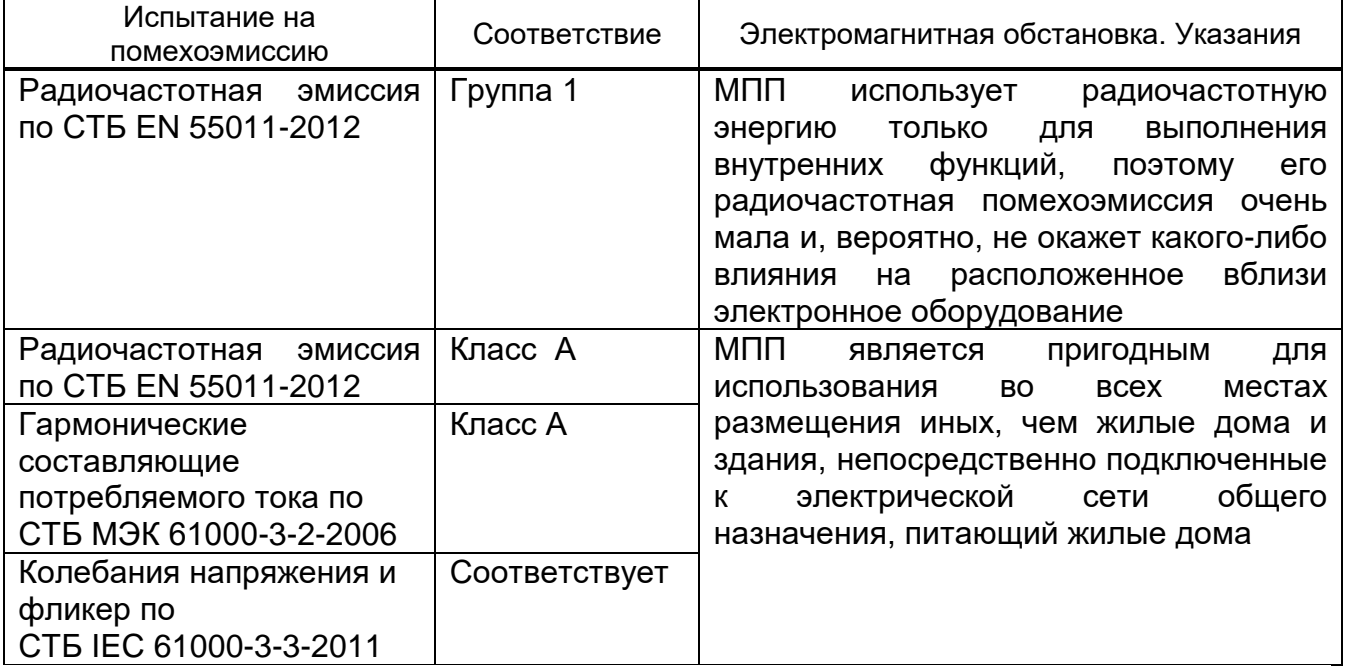

А.2 МПП предназначен для применения в электромагнитной обстановке, указанной в таблице А.2. Поставщик или пользователь МПП должен обеспечивать его применение в указанной обстановке.

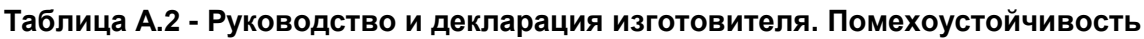

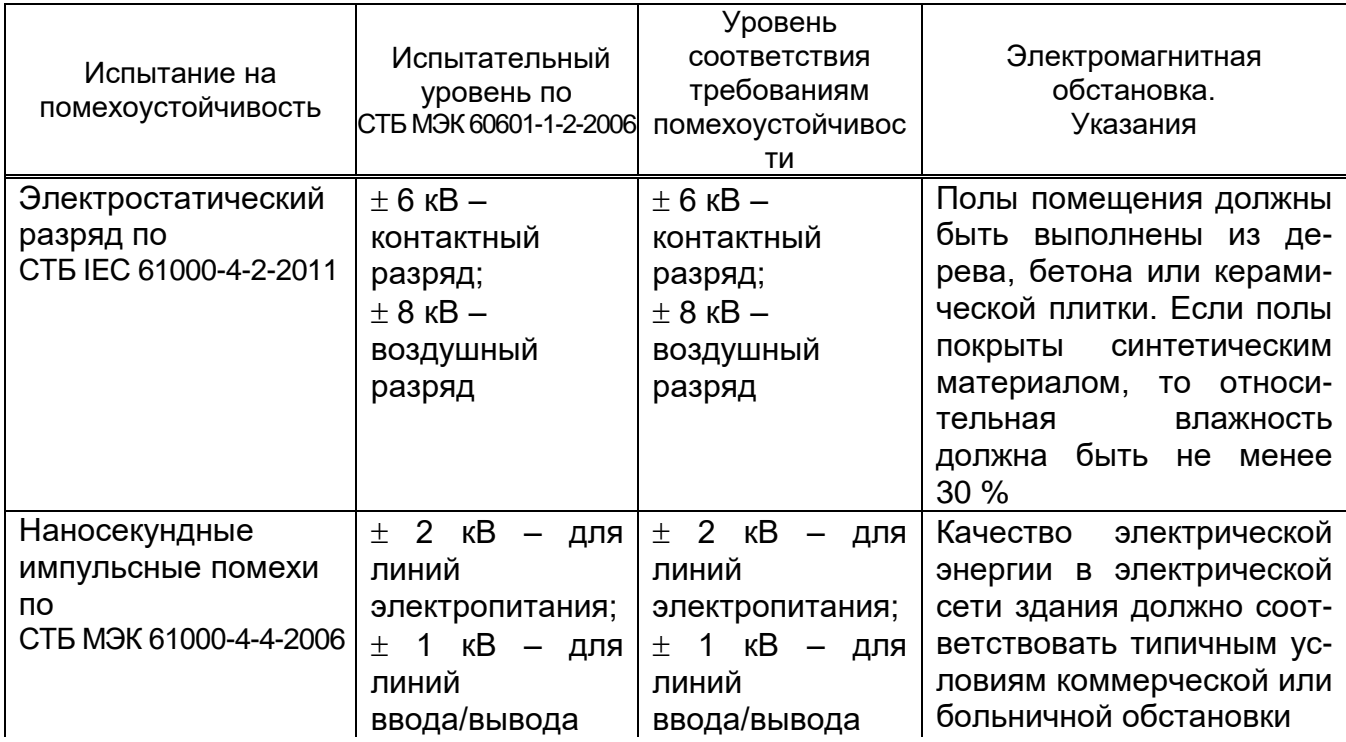

# **Продолжение таблицы А.2**

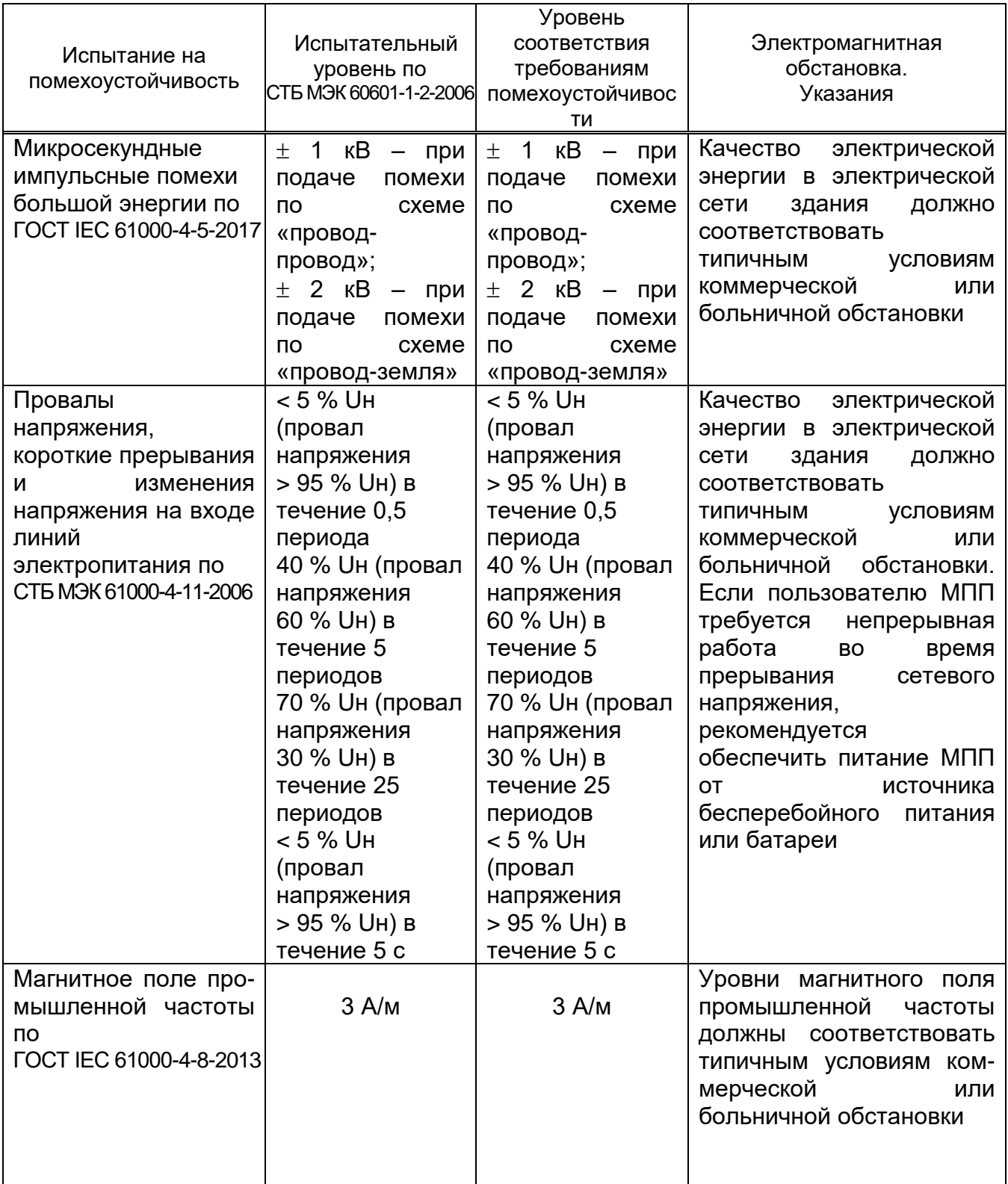

# **Продолжение таблицы А.2**

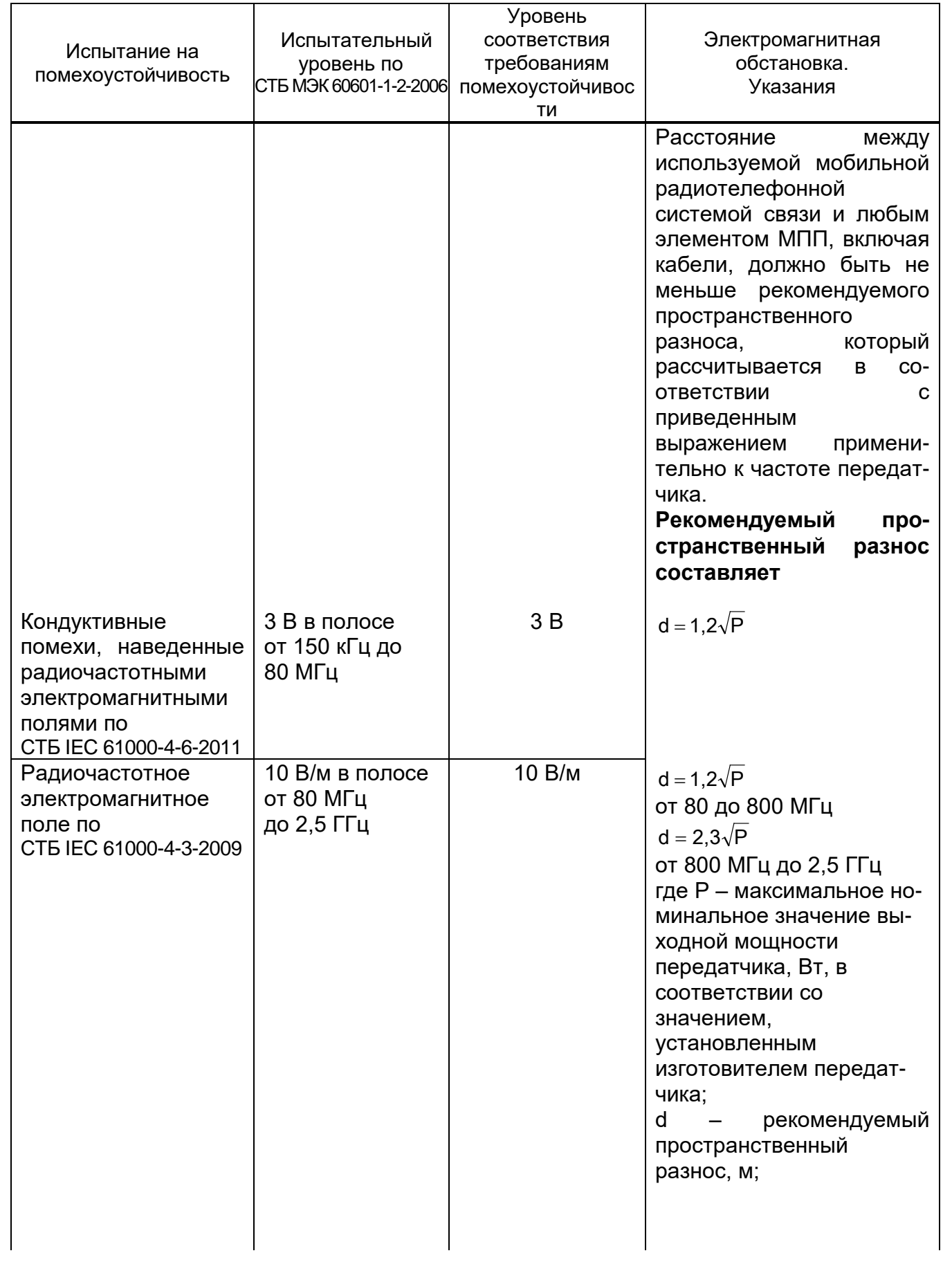

## **Продолжение таблицы А.2**

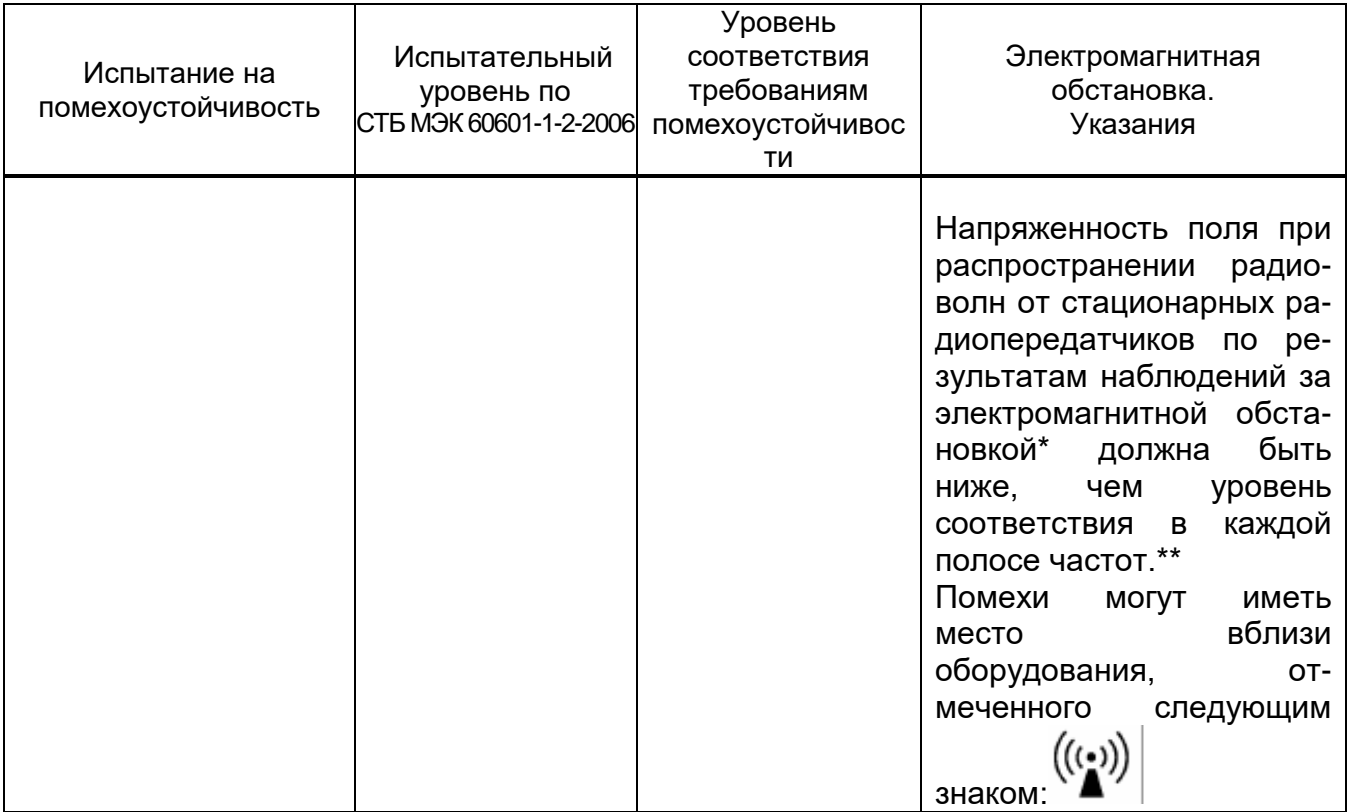

\* Напряженность поля при распространении радиоволн от стационарных передатчиков, таких как базовые станции для радиотелефонных сетей (сотовых/беспроводных) и наземные подвижные радиостанции, любительские радиостанции, АМ- и FM-радиовещательные передатчики, телевизионные передатчики, не могут быть определены расчетным путем с достаточной точностью. Для этого должны быть осуществлены практические измерения напряженности поля. Если измеренные значения в месте размещения МПП превышают применимые уровни соответствия, следует проводить наблюдения за работой МПП с целью проверки его нормального функционирования. Если выявлено отклонение от нормального функционирования, то необходимо принять дополнительные меры, такие как переориентировка или перемещение МПП.

\*\* Вне полосы частот от 150 кГц до 80 МГц напряженность поля должна быть меньше  $[V_1]$  В/м.

Примечания

1 Uн – это уровень напряжения электрической сети переменного тока до применения испытательного уровня.

2 На частотах 80 и 800 МГц применяется более высокий диапазон частот.

3 Это руководство не может применяться во всех ситуациях. На распространение электромагнитных волн влияет поглощение и отражение от строений, предметов и людей.

А.3 МПП предназначается для применения в электромагнитной обстановке, при которой осуществляется контроль уровней излучаемых помех. Поставщик или пользователь МПП может избежать влияния электромагнитных помех, обеспечив минимальный пространственный разнос между портативными радиочастотными средствами связи и МПП, как рекомендуется в таблице А.3, с учётом максимальной выходной мощности средств связи.

### **Таблица А.3 – Рекомендуемые значения пространственного разноса между**

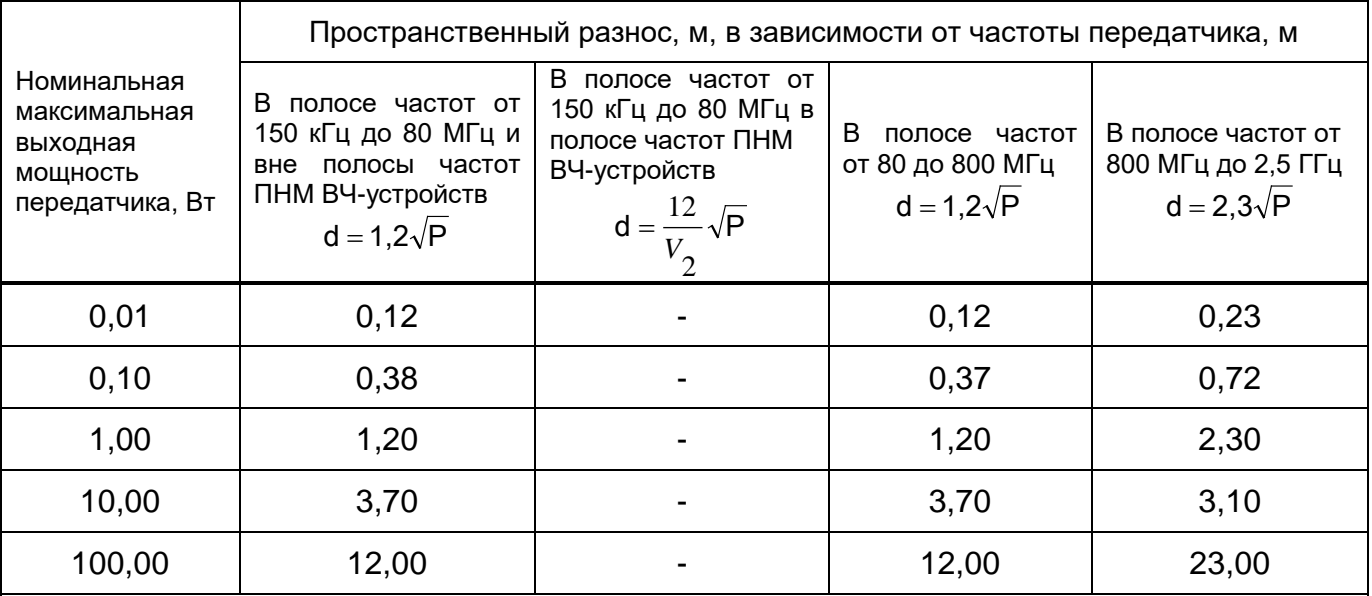

### **радиочастотными средствами связи и МПП**

### Примечания

1 На частотах 80 МГц и 800 МГц применяют пространственный разнос для более высоких диапазонов частот.

2 В полосе от 150 кГц до 80 МГц для ПНМ ВЧ-устройств выделены частоты: от 6,765 до 6,795 МГц; от 13,553 до 13,567 МГц; от 26,957 до 27,283 МГц; от 40,66 до 40,70 МГц.

3 Дополнительный коэффициент 10/3 при расчетах рекомендуемого разноса для передатчиков, работающих в полосе частот, выделенных для ПНМ ВЧ-устройств на участках от 150 кГц до 80 МГц и от 80 МГц до 2,5 ГГц, предназначается для уменьшения вероятности того, что портативные радиочастотные средства связи могут стать причиной нарушения функционирования, если они преднамеренно оказываются слишком близко от оборудования.

4 Приведенные выражения применимы не во всех случаях. На распространение электромагнитных волн влияет поглощение или отражение от конструкций, объектов и людей.

5 При определении рекомендуемых значений пространственного разноса d, м, для передатчиков с номинальной максимальной выходной мощностью, не указанной в таблице, в приведенные выражения подставляют номинальную максимальную выходную мощность P, Вт, указанную в документации изготовителя передатчика.